**Installationshandbuch**

## **Novell**. **Identity Manager**

**4.0.1** 15. April 2011

**www.novell.com**

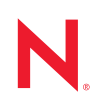

#### **Rechtliche Hinweise**

Novell, Inc. übernimmt für Inhalt oder Verwendung dieser Dokumentation keine Haftung und schließt insbesondere jede ausdrückliche oder implizite Garantie für Marktfähigkeit oder Eignung für einen bestimmten Zweck aus. Novell, Inc. behält sich das Recht vor, dieses Dokument jederzeit teilweise oder vollständig zu ändern, ohne dass für Novell, Inc. die Verpflichtung entsteht, Personen oder Organisationen davon in Kenntnis zu setzen.

Novell, Inc. gibt ebenfalls keine Erklärungen oder Garantien in Bezug auf Novell-Software und schließt insbesondere jede ausdrückliche oder implizite Garantie für handelsübliche Qualität oder Eignung für einen bestimmten Zweck aus. Außerdem behält sich Novell, Inc. das Recht vor, Novell-Software jederzeit ganz oder teilweise zu ändern, ohne dass für Novell, Inc. die Verpflichtung entsteht, Personen oder Organisationen von diesen Änderungen in Kenntnis zu setzen.

Alle im Zusammenhang mit dieser Vereinbarung zur Verfügung gestellten Produkte oder technischen Informationen unterliegen möglicherweise den US-Gesetzen zur Exportkontrolle sowie den Handelsgesetzen anderer Länder. Sie erkennen alle Ausfuhrkontrollbestimmungen an und erklären sich damit einverstanden, alle für ausstehende Exporte, Re-Exporte oder Importe erforderlichen Lizenzen bzw. Klassifizierungen einzuholen. Sie erklären sich damit einverstanden, nicht an juristische Personen, die in der aktuellen US-Exportausschlussliste enthalten sind, oder an in den US-Exportgesetzen aufgeführte terroristische Länder oder Länder, die einem Embargo unterliegen, zu exportieren oder zu reexportieren. Sie stimmen zu, keine Lieferungen für verbotene nukleare oder chemischbiologische Waffen oder Waffen im Zusammenhang mit Flugkörpern zu verwenden. Weitere Informationen zum Export von Novell-Software finden Sie auf der Webseite [Novell International Trade Services](http://www.novell.com/info/exports/) (http:// www.novell.com/info/exports/). Novell übernimmt keine Verantwortung für das Nichteinholen notwendiger Exportgenehmigungen.

Copyright © 2007–2011 Novell, Inc. Alle Rechte vorbehalten. Ohne ausdrückliche, schriftliche Genehmigung des Herausgebers darf kein Teil dieser Veröffentlichung reproduziert, fotokopiert, übertragen oder in einem Speichersystem verarbeitet werden.

Novell, Inc. 404 Wyman Street, Suite 500 Waltham, MA 02451 USA. www.novell.com

*Online-Dokumentation:* Die neueste Online-Dokumentation für dieses und andere Novell-Produkte finden Sie auf der [Dokumentations-Webseite von Novell](http://www.novell.com/documentation) (http://www.novell.com/documentation).

#### **Novell-Marken**

Hinweise zu Novell-Marken finden Sie in der [Novell Trademark and Service Mark-Liste](http://www.novell.com/company/legal/trademarks/tmlist.html) (http://www.novell.com/ company/legal/trademarks/tmlist.html).

#### **Materialien von Drittanbietern**

Die Rechte für alle Marken von Drittanbietern liegen bei den jeweiligen Eigentümern.

### **Inhalt**

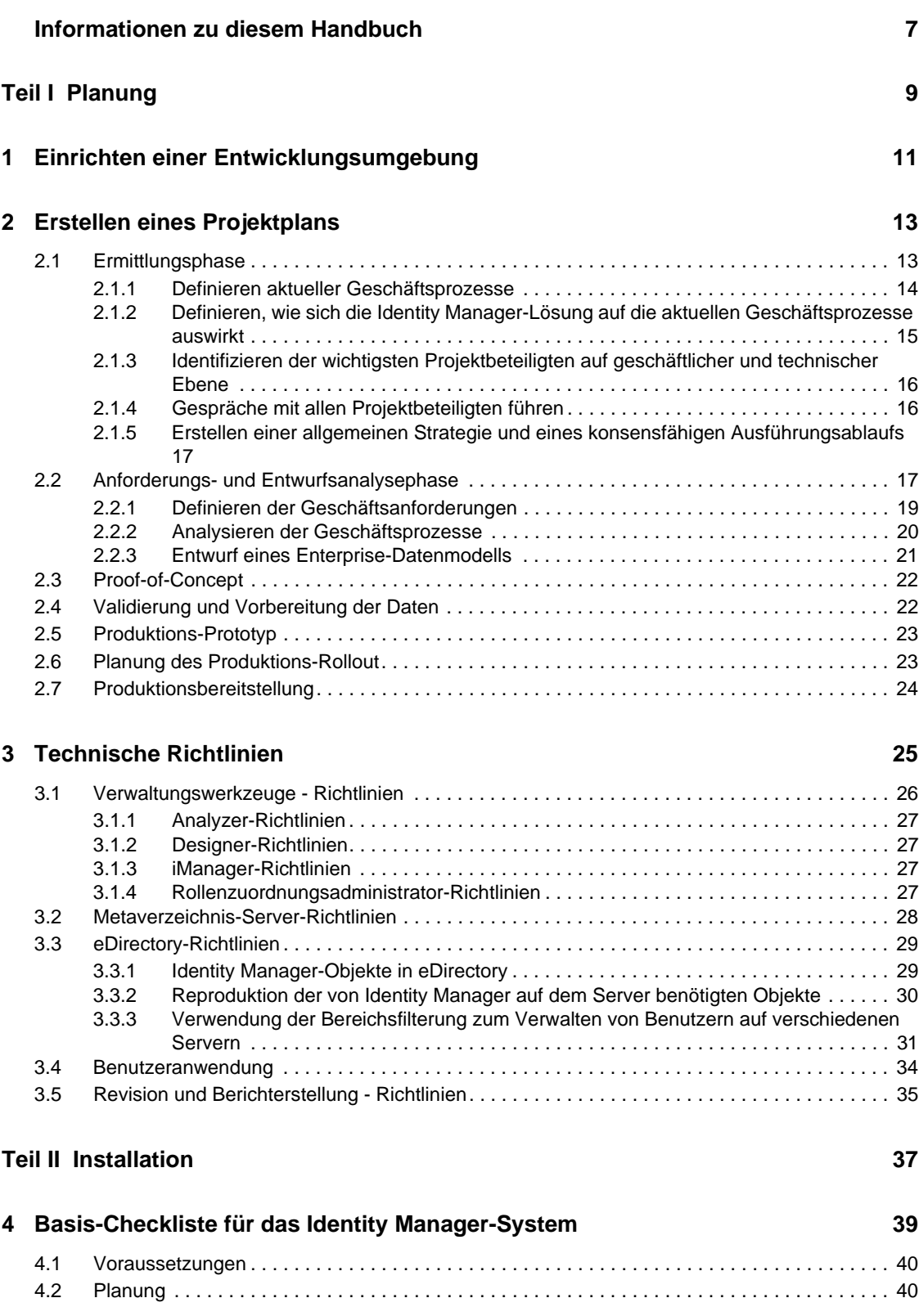

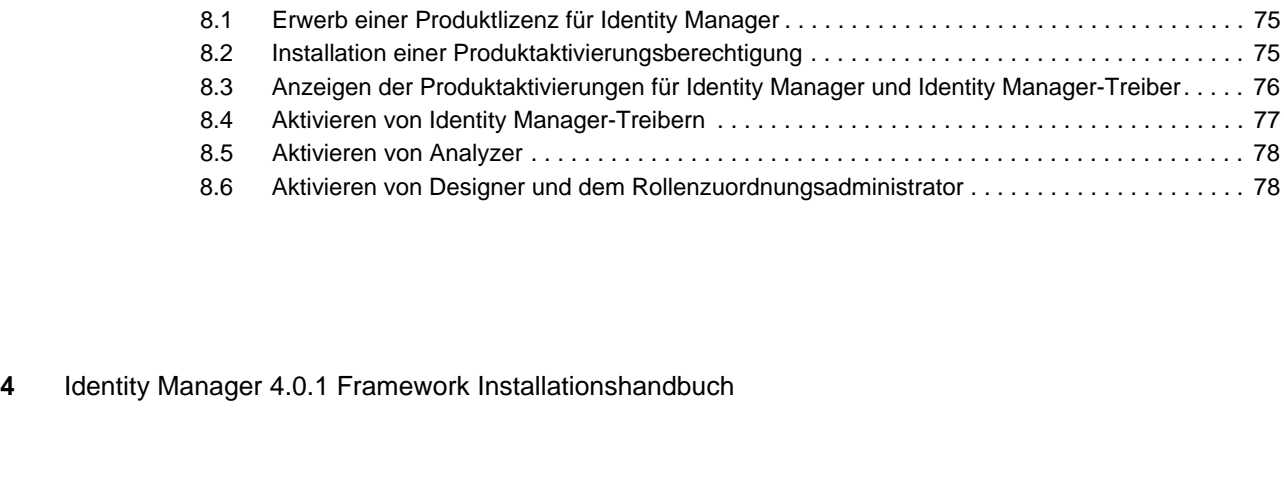

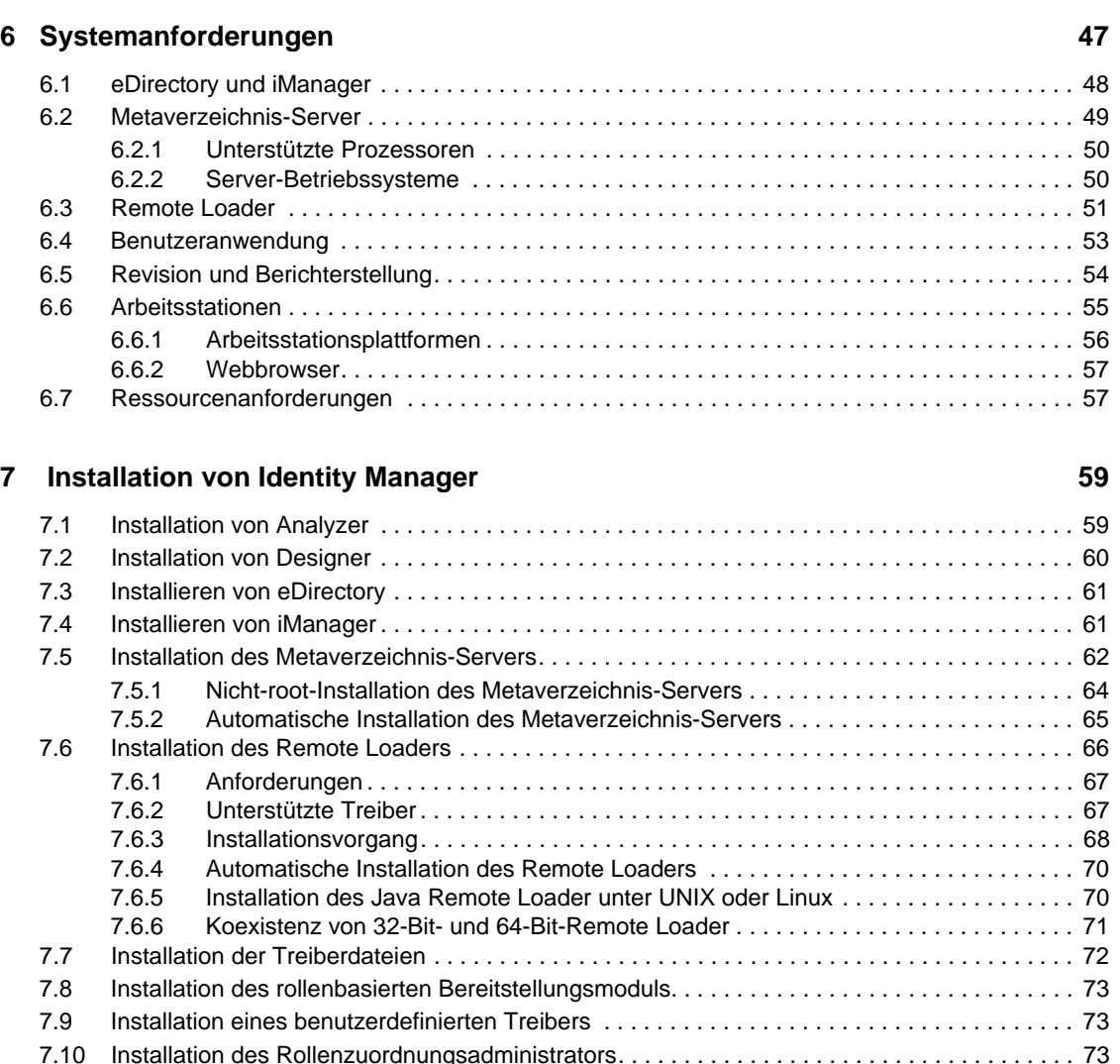

[7.11 Installation des Identitätsberichterstellungsmoduls der Sentinel-Anwendung . . . . . . . . . . . . . 74](#page-73-0)

**[8](#page-74-0) Aktivieren von Novell Identity Manager-Produkten 75**

[4.3 Installation . . . . . . . . . . . . . . . . . . . . . . . . . . . . . . . . . . . . . . . . . . . . . . . . . . . . . . . . . . . . . . . . 40](#page-39-2) [4.4 Treiberkonfiguration mit dem Remote Loader . . . . . . . . . . . . . . . . . . . . . . . . . . . . . . . . . . . . . 41](#page-40-0) [4.5 Treiberkonfiguration ohne den Remote Loader . . . . . . . . . . . . . . . . . . . . . . . . . . . . . . . . . . . . 41](#page-40-1) [4.6 Zusätzliche Konfiguration. . . . . . . . . . . . . . . . . . . . . . . . . . . . . . . . . . . . . . . . . . . . . . . . . . . . . 42](#page-41-0)

**[5](#page-42-0) Bezugsquellen für Identity Manager 43**

Manager-Treiber. . . . . 76

#### **[9](#page-78-0)** Fehlerbehebung in Identity Manager **79** *THEREFORE*

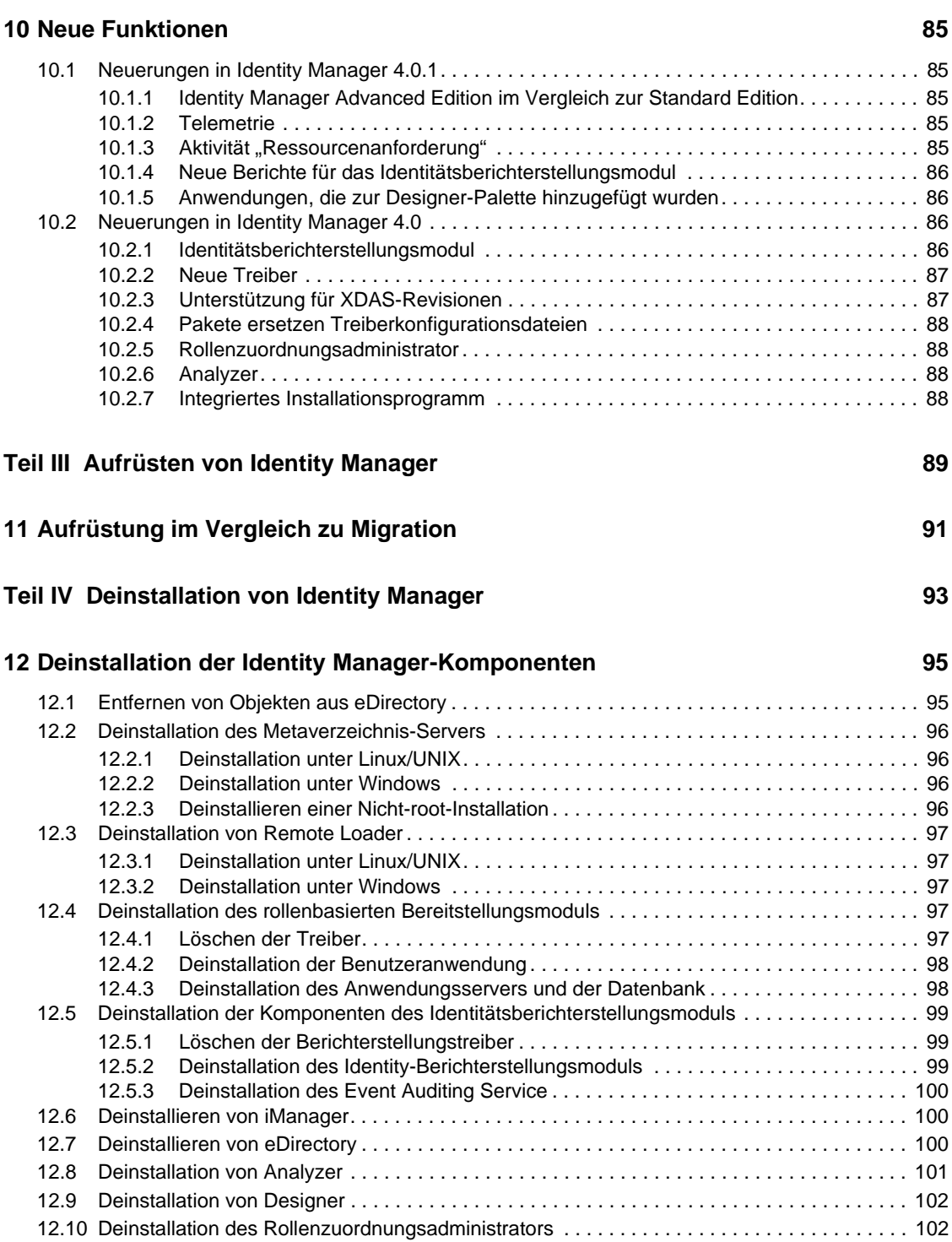

## <span id="page-6-0"></span>**Informationen zu diesem Handbuch**

Novell Identity Manager ist ein Service für die Datenfreigabe und -synchronisierung, mit dessen Hilfe Anwendungen, Verzeichnisse und Datenbanken Informationen gemeinsam nutzen können. Er verbindet über mehrere Verzeichnisse verstreute Informationen und ermöglicht Ihnen das Einrichten von Richtlinien für die automatische Aktualisierung designierter Systeme bei Identitätsänderungen. Identity Manager bietet die Grundlage für Kontenbereitstellung, Sicherheit, Single Sign-on, Benutzerselbstbedienung, Authentifizierung, Autorisierung, automatisierten Workflow und Webservices. Das Programm ermöglicht Ihnen, die verteilten Identitätsinformationen zu integrieren, zu verwalten und zu steuern, sodass Sie den richtigen Personen die richtigen Ressourcen auf sichere Weise zur Verfügung stellen können.

Dieses Handbuch enthält Informationen zur Planung, Installation oder zum Aufrüsten eines Identity Manager-Systems, das auf Ihre Umgebung zugeschnitten ist.

- [Teil I, "Planung", auf Seite 9](#page-8-0)
	- [Kapitel 1, "Einrichten einer Entwicklungsumgebung", auf Seite 11](#page-10-0)
	- [Kapitel 2, "Erstellen eines Projektplans", auf Seite 13](#page-12-0)
	- [Kapitel 3, "Technische Richtlinien", auf Seite 25](#page-24-0)
- [Teil II, "Installation", auf Seite 37](#page-36-0)
	- [Kapitel 4, "Basis-Checkliste für das Identity Manager-System", auf Seite 39](#page-38-0)
	- [Kapitel 5, "Bezugsquellen für Identity Manager", auf Seite 43](#page-42-0)
	- [Kapitel 6, "Systemanforderungen", auf Seite 47](#page-46-0)
	- [Kapitel 7, "Installation von Identity Manager", auf Seite 59](#page-58-0)
	- [Kapitel 8, "Aktivieren von Novell Identity Manager-Produkten", auf Seite 75](#page-74-0)
	- \* [Kapitel 9, "Fehlerbehebung in Identity Manager", auf Seite 79](#page-78-0)
	- [Kapitel 10, "Neue Funktionen", auf Seite 85](#page-84-0)
- [Teil III, "Aufrüsten von Identity Manager", auf Seite 89](#page-88-0)
	- [Kapitel 11, "Aufrüstung im Vergleich zu Migration", auf Seite 91](#page-90-0)
- [Teil IV, "Deinstallation von Identity Manager", auf Seite 93](#page-92-0)

#### **Zielgruppe**

Dieses Handbuch richtet sich an Administratoren, Berater und Netzwerkingenieure, die für die Planung und Implementierung von Identity Manager in einer Netzwerkumgebung zuständig sind.

#### **Aktualisierungen der Dokumentation**

Die neueste Version dieses Dokuments finden Sie auf der [Website zur Identity Manager-](http://www.novell.com/documentation/idm401/index.html)[Dokumentation](http://www.novell.com/documentation/idm401/index.html) (http://www.novell.com/documentation/idm401/index.html).

#### **Zusätzliche Dokumentation**

Zusätzliche Dokumentation zu Identity Manager-Treibern finden Sie auf der [Website für Identity](http://www.novell.com/documentation/idm401drivers/index.html)  [Manager-Treiberdokumentation](http://www.novell.com/documentation/idm401drivers/index.html) (http://www.novell.com/documentation/idm401drivers/ index.html).

Dokumentation zur Benutzeranwendung finden Sie auf der [Website zur Novell-Dokumentation für](http://www.novell.com/documentation/idmrbpm401/index.html)  [das rollenbasierte Bereitstellungsmodul für Identity Manager](http://www.novell.com/documentation/idmrbpm401/index.html) (http://www.novell.com/ documentation/idmrbpm401/index.html).

# <span id="page-8-0"></span><sup>I</sup>**Planung**

Identity Manager 4.0.1 unterstützt Sie bei der Verwaltung von Identitäten und Ressourcen in Ihrem Unternehmen. Darüber hinaus dient es zur Automatisierung vieler Geschäftsprozesse, die zurzeit noch manuell abgewickelt werden.

Weitere Informationen zu den einzelnen Komponenten, aus denen eine Identity Manager-Lösung besteht, finden Sie im *Identity Manager 4.0.1 Übersichtshandbuch*.

Zum Erstellen einer effektiven Identity Manager-Lösung für Ihre Umgebung müssen Sie sich zunächst die Zeit nehmen, die Lösung zu planen und zu entwickeln. Die Planung beinhaltet zwei wesentliche Aspekte: die Einrichtung eines Testlabors, um sich mit den Produkten vertraut zu machen, und die Erstellung eines Projektplans, um eine Identity Manager-Lösung zu implementieren. Wenn Sie einen Projektplan erstellen, schließt dies die Definition Ihres Geschäftsprozesses und das Erstellen eines Implementierungsplans ein. In den meisten Unternehmen gibt es viele verschiedene Geschäftsprozesse, die von unterschiedlichen Personen verwaltet werden. Eine vollständige Identity Manager-Lösung wirkt sich auf die meisten dieser Prozesse aus. Es ist sehr wichtig, für die Planung einer Identity Manager-Lösung genügend Zeit einzuplanen, damit diese effektiv in Ihre Umgebung implementiert werden kann.

Wenn Sie eine neue Identity Manager-Lösung erstellen, in der sich alle Komponenten auf demselben Server befinden, ziehen Sie für die Installation das *Handbuch zur integrierten Installation von Identity Manager 4.0.1* zu Rate. Dieses beschreibt ein vereinfachtes Installationsverfahren, mit dem Sie das System schneller einrichten können.

Es wird empfohlen, in jeder Phase der Identity Manager-Implementierung einen Identity Manager-Spezialisten hinzuzuziehen. Weitere Informationen zu möglichen Partnerschaften finden Sie auf der [Partner-Website von Novell](http://www.novell.com/partners/) (http://www.novell.com/partners/). Novell Education bietet auch Kurse für die Identity Manager-Implementierung an.

- [Kapitel 1, "Einrichten einer Entwicklungsumgebung", auf Seite 11](#page-10-1)
- [Kapitel 2, "Erstellen eines Projektplans", auf Seite 13](#page-12-2)
- [Kapitel 3, "Technische Richtlinien", auf Seite 25](#page-24-1)

I

## <span id="page-10-1"></span><span id="page-10-0"></span><sup>1</sup>**Einrichten einer Entwicklungsumgebung**

Bevor Sie die Planungsphase der Identity Manager-Bereitstellung beginnen, müssen Sie mit den Identity Manager-Produkten vertraut sein, damit Sie einen nützlichen Plan erstellen können. Wenn Sie eine Entwicklungsumgebung einrichten, in der Sie Ihre Identity Manager-Lösung entwickeln, analysieren und testen können, lernen Sie jede Komponente des Identity Manager kennen und stoßen dabei möglicherweise auf unerwartete Probleme.

Wenn Sie beispielsweise Informationen zwischen verschiedenen Systemen synchronisieren, werden dabei die Informationen für jedes System unterschiedlich präsentiert. Wenn Sie die zwischen zwei Systemen zu synchronisierenden Daten ändern, können Sie erkennen, ob sich diese Änderung auf andere Systeme auswirkt, die dieselben Informationen verwenden.

Ein anderer wesentlicher Grund für die Einrichtung einer Entwicklungsumgebung besteht darin, sicherzustellen, dass Ihre Lösungen funktionieren, bevor Sie sie auf "echte" Daten anwenden. Identity Manager bearbeitet und löscht Daten. In einer Testumgebung können Sie Änderungen an Daten vornehmen, ohne dass die "echten" Daten in Ihrer Produktionsumgebung davon betroffen sind.

Die sollten für jede Bereitstellung des Identity Manager eine Entwicklungsumgebung einrichten. Bereitstellungen unterscheiden sich voneinander. Es gibt unterschiedliche Systeme, Geschäftsrichtlinien und Prozeduren, die in der Identity Manager-Lösung berücksichtigt werden müssen. Eine Entwicklungsumgebung ermöglicht Ihnen, eine auf die jeweilige Situation zugeschnittene Lösung zu erarbeiten.

Das wichtigste Werkzeug beim Entwickeln Ihrer Identity Manager-Lösung ist Designer. Mit ihm können Sie alle Informationen zu Ihrer Umgebung erfassen und diese anschließend zum Erstellen einer individuell zugeschnittenen Identity Manager-Lösung verwenden. Sie sollten Designer zur Erfassung aller benötigten Informationen für alle Aspekte der Planung einsetzen. Designer vereinfacht das Erstellen eines Projektplans, der sowohl geschäftliche als auch technische Informationen umfasst. Weitere Informationen zu Designer finden Sie im *Designer 4.0.1 for Identity Manager 4.0.1 Administration Guide* (Administrationshandbuch zu Designer 4.0.1 für Identity Manager 4.0.1).

Verwenden Sie zum Einrichten Ihrer Entwicklungsumgebung die Informationen in [Kapitel 4,](#page-38-0)  ["Basis-Checkliste für das Identity Manager-System", auf Seite 39](#page-38-0). Es handelt sich um eine Installations-Checkliste für alle Identity Manager-Komponenten. Stellen Sie anhand dieser Liste sicher, dass Sie alle Komponenten für Identity Manager, die Sie für die Erstellung eines Projektplans benötigen, installiert und konfiguriert haben. Die Informationen in Kapitel 3, "Technische [Richtlinien", auf Seite 25](#page-24-1) sind hilfreich beim Einrichten Ihrer Entwicklungsumgebung. Sie erfahren mehr über technische Aspekte, was Ihnen beim Installieren und Konfigurieren der Identity Manager-Komponenten zugute kommt.

Nachdem Sie Ihre Entwicklungsumgebung eingerichtet haben, besteht der nächste Schritt darin, den Projektplan zum Implementieren der Identity Manager-Lösung zu erstellen. Verwenden Sie zum Erstellen des Projektplans die Informationen in Kapitel 2, "Erstellen eines Projektplans", auf [Seite 13](#page-12-2).

1

## <span id="page-12-2"></span><span id="page-12-0"></span><sup>2</sup>**Erstellen eines Projektplans**

Das Planungsmaterial bietet einen Überblick über die Aktivitäten, die normalerweise Teil eines Identity Manager-Projekts sind - von den Anfängen bis zur vollständigen Produktionsbereitstellung. Zur Implementierung einer Identitätsmanagementstrategie müssen Sie Ihre aktuellen Geschäftsprozesse, die Erfordernisse dieser Prozesse sowie die Projektbeteiligten in der Umgebung kennen. Auf dieser Basis können Sie dann eine Lösung entwickeln, die Unterstützung der Projektbeteiligten einholen, die Lösung testen und ein Produktions-Rollout durchführen. In diesem Abschnitt werden die Grundlagen dieses Prozesses erläutert, damit Sie aus Identity Manager den bestmöglichen Nutzen ziehen können.

Dieser Abschnitt erhebt keinen Anspruch auf Vollständigkeit. Es werden weder alle möglichen Konfigurationen erläutert noch müssen die dargestellten Schritte zwingend ausgeführt werden. Jede Umgebung ist anders, sodass die Art der zu verwendenden Aktivitäten flexibel gehandhabt werden muss.

- [Abschnitt 2.1, "Ermittlungsphase", auf Seite 13](#page-12-1)
- [Abschnitt 2.2, "Anforderungs- und Entwurfsanalysephase", auf Seite 17](#page-16-1)
- [Abschnitt 2.3, "Proof-of-Concept", auf Seite 22](#page-21-0)
- [Abschnitt 2.4, "Validierung und Vorbereitung der Daten", auf Seite 22](#page-21-1)
- [Abschnitt 2.5, "Produktions-Prototyp", auf Seite 23](#page-22-0)
- [Abschnitt 2.6, "Planung des Produktions-Rollout", auf Seite 23](#page-22-1)
- [Abschnitt 2.7, "Produktionsbereitstellung", auf Seite 24](#page-23-0)

## <span id="page-12-1"></span>**2.1 Ermittlungsphase**

Die Identity Manager-Lösung wirkt sich auf viele Aspekte Ihres Unternehmens aus. Für eine effektive Lösung wird ausreichend Zeit benötigt, um alle aktuellen Geschäftsprozesse zu definieren, um herauszufinden, wie sich eine Implementierung der Identity Manager-Änderungen auf diese Prozesse auswirkt, auf welche Bereiche diese Änderungen Auswirkungen haben und wie die Änderungen implementiert werden.

In der Ermittlungsphase erhalten alle Projektbeteiligten einen allgemeinen Einblick in die Probleme und Lösungen. In dieser Phase wird eine Roadmap mit den wichtigsten Geschäfts- und Systeminformationen erstellt, die von der Identity Manager-Lösung betroffen sind. Zudem haben alle Projektbeteiligten die Möglichkeit, an der Erstellung der Identity Manager-Lösung mitzuwirken, damit sie wissen, wie sich diese auf ihr jeweiliges Geschäftsfeld auswirkt.

In der folgenden Liste werden die Schritte aufgeführt, die für eine erfolgreiche Ermittlungsphase erforderlich sind. Im Laufe der Ermittlungs- und Entwurfsphase werden Sie möglicherweise feststellen, dass Sie zusätzliche Schritte benötigen.

- [Abschnitt 2.1.1, "Definieren aktueller Geschäftsprozesse", auf Seite 14](#page-13-0)
- [Abschnitt 2.1.2, "Definieren, wie sich die Identity Manager-Lösung auf die aktuellen](#page-14-0)  [Geschäftsprozesse auswirkt", auf Seite 15](#page-14-0)
- [Abschnitt 2.1.3, "Identifizieren der wichtigsten Projektbeteiligten auf geschäftlicher und](#page-15-0)  [technischer Ebene", auf Seite 16](#page-15-0)
- [Abschnitt 2.1.4, "Gespräche mit allen Projektbeteiligten führen", auf Seite 16](#page-15-1)
- Abschnitt 2.1.5, "Erstellen einer allgemeinen Strategie und eines konsensfähigen [Ausführungsablaufs", auf Seite 17](#page-16-0)

#### <span id="page-13-0"></span>**2.1.1 Definieren aktueller Geschäftsprozesse**

Identity Manager automatisiert Geschäftsprozesse, damit Identitäten in Ihrer Umgebung einfach verwaltet werden können. Wenn Sie die aktuellen Geschäftsprozesse nicht kennen, können Sie keine Identity Manager-Lösung entwerfen, die diese Prozesse automatisiert. Im Architektenmodus von Designer können Sie Ihre aktuellen Geschäftsprozesse erfassen und diese grafisch darstellen. Weitere Informationen finden Sie unter "Architect Mode" (Architektenmodus) im *Designer 4.0.1 for Identity Manager 4.0.1 Administration Guide* (Administrationshandbuch zu Designer 4.0.1 für Identity Manager 4.0.1).

Ihr Unternehmen könnte beispielsweise folgende Geschäftsprozesse identifizieren:

- Wenn ein Mitarbeiter ausscheidet, wird sein Benutzerkonto im Email-System gelöscht, aber das Benutzerkonto in allen anderen Systemen wird nicht gelöscht, sondern deaktiviert.
- Das Format einer Email-Adresse eines Benutzers.
- Die Systeme oder Ressourcen, auf die Vertriebsmitarbeiter zugreifen können.
- Die Systeme oder Ressourcen, auf die Manager zugreifen können.
- Welche Systeme erzeugen neue Konten? Das Personalsystem oder geschieht dies durch eine Workflow-Anforderung?
- Eine Passwortrichtlinie für das Unternehmen, anhand der definiert wird, wie oft ein Passwort geändert wird, wie komplex das Passwort ist und welche Systeme das Passwort synchronisieren.

Sie sollten beim Definieren von Geschäftsprozessen wie folgt vorgehen, um alle Prozesse zu verstehen:

- Definieren Sie die aktuellen Geschäftsaspekte.
- Legen Sie die Initiativen fest, die zum Angehen dieser Probleme erforderlich sind.
- Ermitteln Sie, welche Services und Systeme von diesen Initiativen betroffen sind.

Anhand dieser Schritte erhalten Sie einen allgemeinen Überblick über die aktuellen Abläufe bzw. Prozesse in Ihrem Unternehmen und können ermitteln, welche Prozesse verbessert werden müssen. Zum Beispiel verwendet [Abbildung 2-1](#page-14-1) Designer, um zu zeigen, wie neue Benutzerkonten vom PeopleSoft-System generiert werden. Sie werden in das Identitätsdepot und anschließend in Lotus Notes und Active Directory synchronisiert. Passwörter werden zwischen Active Directory und dem Identitätsdepot synchronisiert. Konten werden in das Notes-System synchronisiert, es werden aber keine Konten zurück in das Identitätsdepot synchronisiert.

<span id="page-14-1"></span>*Abbildung 2-1 Beispiel für Geschäftsprozesse*

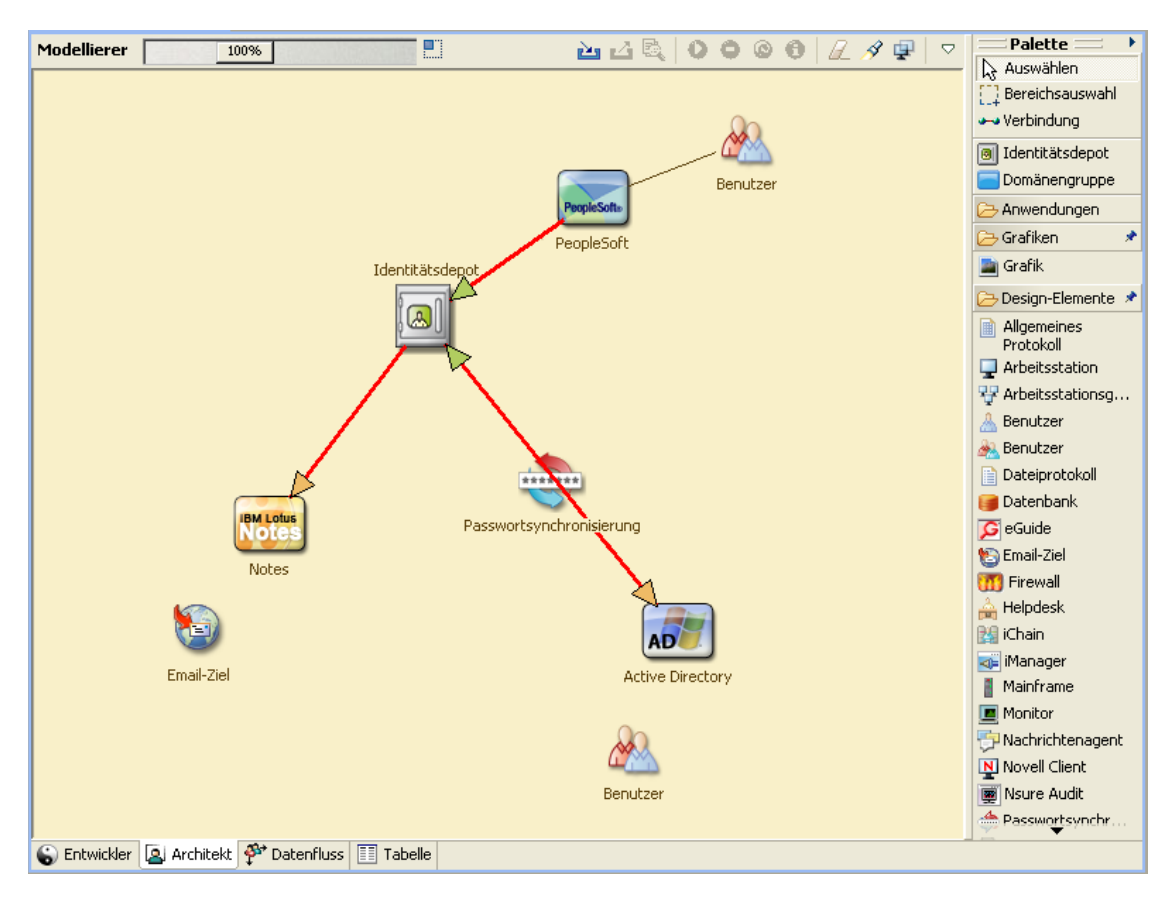

Nach dem Festlegen von Prozessen beginnen Sie zu untersuchen, wie Identity Manager eingesetzt werden kann. Fahren Sie mit Abschnitt 2.1.2, "Definieren, wie sich die Identity Manager-Lösung [auf die aktuellen Geschäftsprozesse auswirkt", auf Seite 15](#page-14-0) fort.

#### <span id="page-14-0"></span>**2.1.2 Definieren, wie sich die Identity Manager-Lösung auf die aktuellen Geschäftsprozesse auswirkt**

Nachdem Sie die aktuellen Geschäftsprozesse definiert haben, müssen Sie entscheiden, welche Prozesse in die Identity Manager-Lösung aufgenommen werden sollen.

Am besten betrachten Sie die gesamte Lösung und priorisieren dann die Prozesse, die implementiert werden sollen. Identity Manager umfasst so viele Aspekte Ihrer geschäftlichen Aktivitäten, dass es einfacher ist, eine Gesamtlösung zu planen, anstatt für jeden Geschäftsprozess eine eigene Lösung zu finden.

Erstellen Sie eine Liste der Geschäftsprozesse, die zuerst automatisiert werden sollen, und ermitteln Sie anschließend, auf welche Systeme sich diese Änderungen auswirken. Fahren Sie dann mit Abschnitt 2.1.3, "Identifizieren der wichtigsten Projektbeteiligten auf geschäftlicher und technischer [Ebene", auf Seite 16](#page-15-0) fort.

### <span id="page-15-0"></span>**2.1.3 Identifizieren der wichtigsten Projektbeteiligten auf geschäftlicher und technischer Ebene**

Das Identifizieren aller Projektbeteiligten an der Identity Manager-Lösung ist für den Erfolg der Lösung enorm wichtig. In den meisten Firmen gibt es mehrere Kontaktpersonen, die alle geschäftlichen und technischen Aspekte der Geschäftsprozesse kennen. Sie müssen ermitteln, welche Services und Systeme von der Identity Manager-Lösung betroffen sind und wer für diesen Service oder dieses System verantwortlich ist.

Wenn Sie beispielsweise ein Email-System in Ihre Lösung integrieren, müssen Sie das Email-System, den Email-Systemadministrator ist und die verfügbaren Kontaktinformationen aufführen. Sie können all diese Informationen in das Designer-Projekt übernehmen. Jedes Anwendungssymbol bietet einen Ort, an dem Sie Informationen über das System und den Systemadministrator speichern können. Weitere Informationen finden Sie unter "Configuring Application Properties" (Eigenschaften dieser Anwendung konfigurieren) im *Designer 4.0.1 for Identity Manager 4.0.1 Administration Guide* (Administrationshandbuch zu Designer 4.0.1 für Identity Manager 4.0.1).

Nachdem Sie alle handelnden Personen eines jeden Geschäftsprozesses identifiziert haben, können Sie mit dem nächsten Schritt in Abschnitt 2.1.4, "Gespräche mit allen Projektbeteiligten führen", auf [Seite 16](#page-15-1) fortfahren.

### <span id="page-15-1"></span>**2.1.4 Gespräche mit allen Projektbeteiligten führen**

Anhand von Gesprächen mit den wichtigsten Projektbeteiligten auf geschäftlicher und technischer Ebene können Sie Informationen sammeln, die Sie für einen vollständigen Entwurf einer Identity Manager-Lösung benötigen. Sie können die Gespräche auch dazu nutzen, die Projektbeteiligten über die Identity Manager-Lösung zu informieren und ihnen mitzuteilen, wie sich die Lösung auf ihre Bereiche auswirkt. Folgende Aspekte sollten bei Interviews abgedeckt werden:

- Definieren der Geschäftsprozesse, die von der Identity Manager-Lösung berührt werden. Der Gesprächspartner verfügt möglicherweise über Informationen, die eine Anpassung des aktuellen Plans erforderlich machen.
- Ermitteln, wie sich die Lösung auf die Projektbeteiligten auswirkt, und Eingehen auf mögliche Bedenken. Fragen Sie außerdem die Projektbeteiligten, wie viel Zeit ihr Beitrag zur Lösung in Anspruch nehmen wird. Die Interviewten können dies evtl. abschätzen und Sie können diese Informationen zur Ermittlung des Arbeitsaufwands für die Lösung heranziehen.
- Erfassen der wichtigsten Geschäfts- und Systeminformationen von den Projektbeteiligten. Manchmal kann sich ein Vorschlag nachteilig auf einen Geschäftsprozess oder ein System auswirken. Das Erfassen wichtiger Informationen hilft Ihnen, im Rahmen der Identity Manager-Lösung fundierte Entscheidungen zu treffen.

Nachdem Sie die wichtigsten Projektbeteiligten befragt haben, können Sie mit dem nächsten Schritt in Abschnitt 2.1.5, "Erstellen einer allgemeinen Strategie und eines konsensfähigen [Ausführungsablaufs", auf Seite 17](#page-16-0) fortfahren.

### <span id="page-16-0"></span>**2.1.5 Erstellen einer allgemeinen Strategie und eines konsensfähigen Ausführungsablaufs**

Wenn alle Informationen zusammengestellt wurden, müssen Sie eine allgemeine Strategie bzw. eine Roadmap für die Identity Manager-Lösung entwerfen. Legen Sie alle Funktionen fest, die in der Identity Manager-Lösung berücksichtigt werden sollen. Neue Benutzerkonten werden beispielsweise durch eine Anforderung über einen Workflow generiert, aber der erstellte Benutzertyp hängt von den Ressourcen ab, auf die der Benutzer zugreifen kann.

Stellen Sie diese allgemeine Strategie, falls möglich, in einem einzigen Meeting allen Projektbeteiligten vor. Dies ermöglicht Ihnen mehrere Dinge:

- Sie können sich vergewissern, dass die beabsichtigten Initiativen berechtigt sind und welche die höchste Priorität haben.
- Identifizieren Sie die Planungsaktivitäten in Vorbereitung der Anforderungs- und Entwurfsphase.
- Legen Sie die Elemente fest, die zum Durchführen einer oder mehrerer dieser Initiativen erforderlich sind.
- Erstellen Sie einen konsensfähigen Ausführungspfad für die Identity Manager-Lösung.
- Definieren Sie zusätzliche Schulungen für die Projektbeteiligten.

Mit der Ermittlung erhalten alle Projektbeteiligten einen allgemeinen Einblick in die Probleme und Lösungen. Diese Phase bietet einen hervorragenden Ausgangspunkt für die Analysephase, für die die Projektbeteiligten Grundkenntnisse von Verzeichnissen sowie von Novell eDirectory, Novell Identity Manager und der XML-Integration im Allgemeinen benötigen.

Nachdem Sie die Ermittlungsphase abgeschlossen haben, fahren Sie mit [Abschnitt 2.2,](#page-16-1)  ["Anforderungs- und Entwurfsanalysephase", auf Seite 17](#page-16-1) fort.

### <span id="page-16-1"></span>**2.2 Anforderungs- und Entwurfsanalysephase**

Verwenden Sie die in der Ermittlungsphase erstellte allgemeine Roadmap als Ausgangspunkt für die Analysephase. Sowohl das Dokument als auch das Designer-Projekt benötigen zusätzliche technische und geschäftliche Details. Daraus ergibt sich das Datenmodell und der allgemeine Entwurf der Identity Manager-Architektur, anhand der die Identity Manager-Lösung implementiert wird.

Der Entwurf sollte besonders das Identitätsmanagement umfassen. Es können aber auch viele Elemente, die traditionell einem Ressourcen-Management-Verzeichnis, z. B. Archivierung und Drucken, zugeordnet sind. Identity Manager synchronisiert Benutzerkonten mit Verzeichnissen, die keinen direkten Zugriff auf das Dateisystem des Betriebssystems haben. Beispielsweise können Sie ein Benutzerkonto in Active Directory haben, aber dies gewährt Ihnen keinen Zugriff auf das Dateisystem auf dem Active Directory-Server.

Beantworten Sie anhand der in der Ermittlungsphase gesammelten Informationen die folgenden Beispielfragen, um herauszufinden, ob Sie noch weitere Informationen benötigen. Möglicherweise müssen Sie dazu zusätzliche Interviews mit Projektbeteiligten führen.

Welche Versionen der Systemsoftware werden verwendet?

- Ist der eDirectory-Entwurf zweckdienlich? Enthält der Identity Manager-Server beispielsweise eine Master- oder eine Lese-/Schreibreproduktion der Benutzerobjekte, die synchronisiert werden? Falls nicht, ist der eDirectory-Entwurf nicht zweckdienlich.
- Ist die Qualität der Daten in allen Systemen sachgemäß? (Wenn die Daten nicht verwendet werden können, wird die Geschäftsrichtlinie möglicherweise nicht wie gewünscht implementiert.) Es gibt beispielsweise doppelte Konten für die Benutzer in den Systemen, die synchronisiert werden, oder das Format der Daten ist innerhalb des Systems nicht konsistent. Die Daten eines jeden Systems müssen vor der Synchronisierung der Informationen evaluiert werden.
- Ist in Ihrer Umgebung eine Bearbeitung der Daten erforderlich? Beispielsweise ist das Format des Einstellungsdatums eines Benutzers im Personalsystem 23.02.2008 und im Identitätsdepot 23/02/2008. Dies bedeutet, dass das Datum zuerst bearbeitet werden muss, damit eine Synchronisierung erfolgen kann.

Identity Manager verfügt über ein Werkzeug, mit dem sich Daten einfacher analysieren und bereinigen lassen. Weitere Informationen hierzu finden Sie im *Analyzer 4.0.1 for Identity Manager Administration Guide* (Administrationshandbuch zu Analyzer 4.0.1 für Identity Manager).

Machen Sie sich mit den Informationen in [Kapitel 3, "Technische Richtlinien", auf Seite 25](#page-24-1) vertraut, damit Sie für Ihre Umgebung die richtigen Entscheidungen treffen können.

Nach der Analyse der Anforderungen können Sie den Bereich und den Projektplan für die Implementierung erstellen und ermitteln, ob bestimmte Voraussetzungen erfüllt werden müssen. Sie sollten bei der Sammlung von Informationen und der Dokumentation der Anforderungen möglichst sorgfältig vorgehen, um kostspielige Fehler zu vermeiden. Hier ist eine Liste mit den möglichen Anforderungen:

- Datenmodell, das alle Systeme, autorisierte Datenursprünge, Ereignisse, Informationsfluss, Datenformatstandards sowie Zuordnungsbeziehungen zwischen verbundenen Systemen und Attributen in Identity Manager anzeigt.
- Geeignete Identity Manager-Architektur für die Lösung.
- Details für zusätzliche Systemverbindungsanforderungen.
- Strategien für die Datenvalidierung und das Auffinden übereinstimmender Datensätze.
- Entwurf der Verzeichnisse zur Unterstützung der Identity Manager-Infrastruktur.

Bei der Bewertung der Anforderungen und des Entwurfs sollten folgende Aufgaben durchgeführt werden:

- \* ["Definieren der Geschäftsanforderungen" auf Seite 19](#page-18-0)
- ["Analysieren der Geschäftsprozesse" auf Seite 20](#page-19-0)
- ["Entwurf eines Enterprise-Datenmodells" auf Seite 21](#page-20-0)

### <span id="page-18-0"></span>**2.2.1 Definieren der Geschäftsanforderungen**

In der Ermittlungsphase haben Sie Informationen zu den Geschäftsprozessen und -anforderungen Ihres Unternehmens gesammelt, die diese Geschäftsprozesse definieren. Erstellen Sie eine Liste dieser Geschäftsanforderungen und ordnen Sie anschließend in Designer diese Prozesse zu, indem Sie folgende Aufgaben durchführen:

- Erstellen Sie eine Liste der Geschäftsanforderungen und ermitteln Sie, welche Systeme von diesem Prozess beeinflusst werden. Beispiel: Eine Geschäftsanforderung bei der Kündigung eines Mitarbeiters könnte sein, dass am Tag der Kündigung der Zugriff des Mitarbeiters auf das Netzwerk und sein Email-Konto gesperrt wird. Dieser Kündigungsprozess wirkt sich auf das Email-System und das Identitätsdepot aus.
- Erstellen Sie Prozessabfolgen, Prozessauslöser und Datenzuordnungsbeziehungen.

Wenn beispielsweise etwas in einem bestimmten Prozess geschieht, welche anderen Prozesse werden dadurch ausgelöst?

- Ordnen Sie Datenflüsse zwischen Anwendungen zu. Diese Informationen werden in Designer angezeigt. Weitere Informationen finden Sie unter "Managing the Flow of Data" (Verwalten des Datenflusses) im *Designer 4.0.1 for Identity Manager 4.0.1 Administration Guide* (Administrationshandbuch zu Designer 4.0.1 für Identity Manager 4.0.1).
- Ermitteln Sie Daten, die von einem Format in ein anderes umgewandelt werden müssen, z. B. 2/25/2007 in 25. Februar 2007, und verwenden Sie Analyzer zum Ändern der Daten. Weitere Informationen hierzu finden Sie im *Analyzer 4.0.1 for Identity Manager Administration Guide* (Administrationshandbuch zu Analyzer 4.0.1 für Identity Manager).
- Dokumentieren Sie bestehende Datenabhängigkeiten.

Wenn ein bestimmter Wert geändert wird, ist es wichtig zu wissen, ob für diesen Wert eine Abhängigkeit besteht. Wenn ein bestimmter Prozess geändert wird, ist es wichtig zu wissen, ob für diesen Prozess eine Abhängigkeit besteht.

Wenn Sie z. B. in einem Human-Resources-System für einen Mitarbeiter den Status "Temporär" auswählen, hat dies möglicherweise zur Folge, dass die IT-Abteilung in eDirectory ein Benutzerobjekt mit eingeschränkten Rechten und einem auf bestimmte Zeiten begrenzten Netzwerkzugang erstellen muss.

Listen Sie die Prioritäten auf.

Es können nicht direkt die Anforderungen und Wünsche aller Personen erfüllt werden. Prioritäten für den Entwurf und die Bereitstellung des Bereitstellungssystems vereinfachen die Planung einer Roadmap.

Es kann für Sie von Vorteil sein, die Bereitstellung in Phasen aufzuteilen, um einen Teil der Bereitstellung früher, andere Teile wiederum später zu implementieren. Sie können auch eine in Phasen aufgeteilte Bereitstellung durchführen, die auf Gruppen von Personen in der Organisation basiert.

Definieren Sie die Voraussetzungen.

Die für die Implementierung einer bestimmten Phase der Bereitstellung erforderlichen Voraussetzungen sollten dokumentiert werden. Dies umfasst den Zugriff auf die verbundenen Systeme, die mit Identity Manager gekoppelt werden sollen.

Identifizieren Sie autorisierte Datenursprünge.

Wenn Sie bereits früh wissen, welche Elemente welchen IT-Administratoren und -Managern zuzuordnen sind, kann dies bei allen beteiligten Parteien zu einer größeren Akzeptanz führen.

Beispiel: Der Kontoadministrator benötigt möglicherweise die Berechtigung, Mitarbeitern Rechte für bestimmte Dateien und Verzeichnisse zu gewähren. Dieser Erfordernis kann Rechnung getragen werden, indem lokale Trustee-Zuweisungen in das Kontosystem implementiert werden.

Nachdem Sie die Geschäftsanforderungen definiert haben, fahren Sie mit [Abschnitt 2.2.2,](#page-19-0)  ["Analysieren der Geschäftsprozesse", auf Seite 20](#page-19-0) fort.

#### <span id="page-19-0"></span>**2.2.2 Analysieren der Geschäftsprozesse**

Nachdem Sie die Analyse der Geschäftsanforderungen abgeschlossen haben, benötigen Sie für die genaue Abstimmung der Identity Manager-Lösung noch weitere Informationen. Sie müssen wichtige Personen wie Manager, Administratoren und Mitarbeiter interviewen, die die Anwendung oder das System einsetzen. Folgende Fragen sollten beantwortet werden:

- Woher stammen die Daten?
- Wofür sind die Daten bestimmt?
- Wer ist für die Daten verantwortlich?
- Wer ist der Eigentümer der Geschäftsfunktion, zu der die Daten gehören?
- Wer muss zur Änderung der Daten kontaktiert werden?
- Welche Folgen hat die Änderung von Daten?
- Welche Arbeitsmethoden gelten für die Datenbearbeitung (Sammeln und/oder Bearbeitung)?
- Welche Art von Vorgängen laufen ab?
- Welche Methoden werden zur Sicherung der Datenqualität und -integrität verwendet?
- Wo werden die Systeme eingesetzt (auf welchen Servern, in welchen Abteilungen)?
- Welche Prozesse eignen sich nicht für die automatisierte Bearbeitung?

Sie können beispielsweise einem Administrator eines PeopleSoft-Systems in der Personalabteilung folgende Fragen stellen:

- Welche Daten werden in der PeopleSoft-Datenbank gespeichert?
- Welche Elemente werden in den verschiedenen Teilfenstern eines Mitarbeiterkontos angezeigt?
- Welche Aktionen müssen über das gesamte Bereitstellungssystem hinweg durchgeführt werden (z. B. Aktionen zum Hinzufügen, Modifizieren und Löschen)?
- Welche dieser Aktionen sind erforderlich? Welche Aktionen sind optional?
- Welche Aktionen müssen auf Basis der in PeopleSoft durchgeführten Aktionen ausgelöst werden?
- Welche Operationen/Ereignisse/Aktionen müssen ignoriert werden?
- Auf welche Weise müssen die Daten transformiert und Identity Manager zugeordnet werden?

Das Befragen wichtiger Personen kann Sie in andere Bereiche der Organisation führen, durch die Sie ein deutlicheres Bild des gesamten Prozesses gewinnen können.

Wenn Sie all diese Informationen gesammelt haben, können Sie ein Enterprise-Datenmodell für Ihre Umgebung entwerfen. Fahren Sie mit Abschnitt 2.2.3, "Entwurf eines Enterprise-Datenmodells", [auf Seite 21](#page-20-0) fort, um mit dem Entwurf zu beginnen.

### <span id="page-20-0"></span>**2.2.3 Entwurf eines Enterprise-Datenmodells**

Nach der Definition der Geschäftsprozesse können Sie unter Verwendung von Designer mit dem Entwurf eines Datenmodells beginnen, das Ihre aktuellen Geschäftsprozesse widerspiegelt.

Das Modell in Designer gibt den Datenursprung sowie die Richtung des Datenflusses an und zeigt auf, wohin sich die Daten nicht bewegen dürfen. Außerdem wird aufgezeigt, auf welche Weise sich kritische Ereignisse auf den Datenfluss auswirken. Beispielsweise zeigt [Abbildung 2-2](#page-20-1), dass die Daten aus PeopleSoft abgerufen werden, es aber keinen synchronisierten Datenfluss zurück zu PeopleSoft gibt.

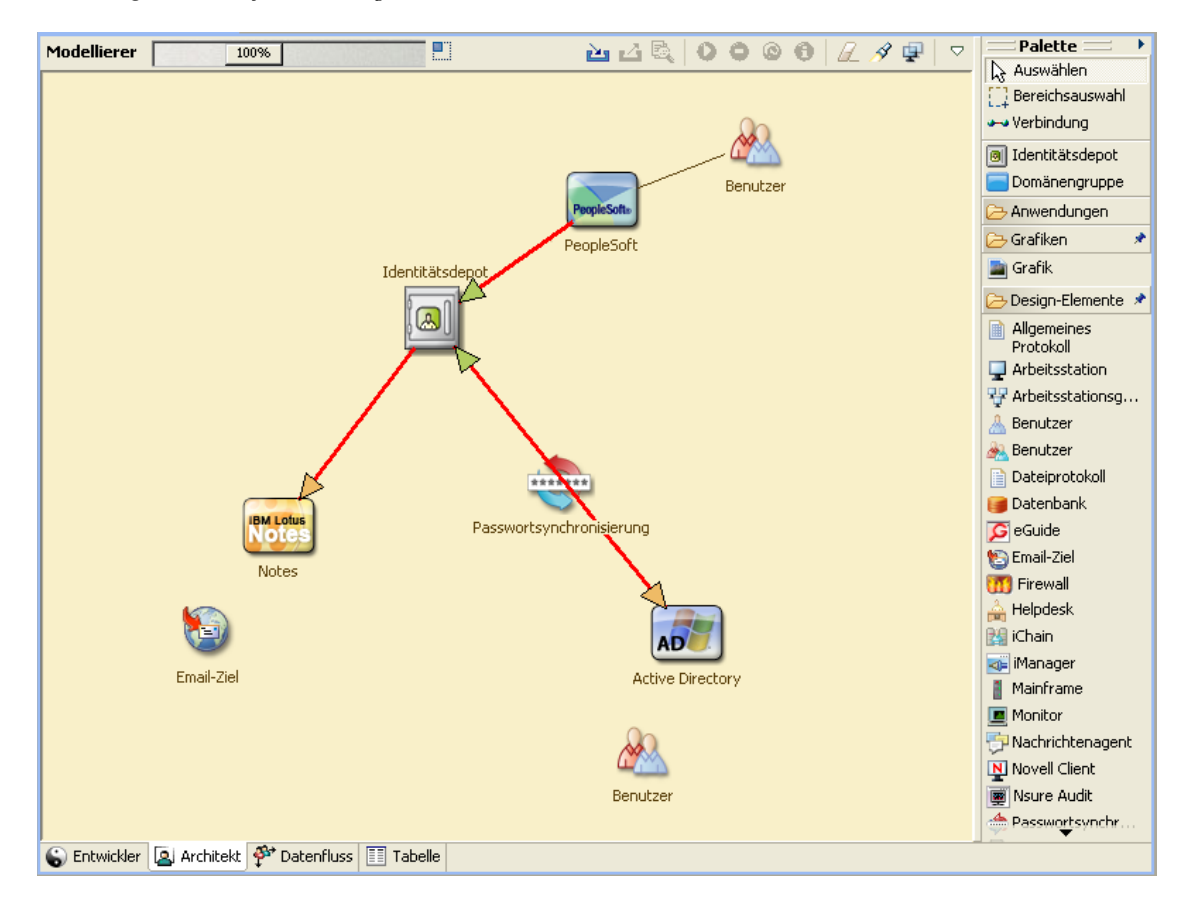

<span id="page-20-1"></span>*Abbildung 2-2 Datenfluss in Designer*

Möglicherweise empfiehlt sich auch die Entwicklung eines Diagramms, das den vorgeschlagenen Geschäftsprozess und die Vorteile veranschaulicht, die durch die Implementierung der automatisierten Bereitstellung erzielt werden.

Am Anfang der Entwicklung dieses Modells steht die Beantwortung folgender Fragen:

- Welche Objekttypen (z. B. Benutzer oder Gruppen) werden verschoben?
- Welche Ereignisse sind von Interesse?
- Welche Attribute müssen synchronisiert werden?
- Welche Daten werden in Ihrem Unternehmen für die verschiedenen zu verwaltenden Objekttypen gespeichert?
- Handelt es sich um eine einseitige oder um eine bidirektionale Synchronisierung?
- Welches System ist für welche Attribute der autorisierte Ursprung?

Außerdem ist es wichtig, die Zusammenhänge verschiedener Werte zwischen den Systemen zu berücksichtigen.

Das Statusfeld eines Mitarbeiters in PeopleSoft kann beispielsweise drei Werte annehmen: "Festangestellter", "Freiberufler" und "Praktikant". Das Active Directory-System hat möglicherweise nur zwei Werte: "Dauerhaft" und "Temporär". In diesem Fall müssen die Beziehungen zwischen dem Status "Freiberufler" in PeopleSoft und den Werten "Dauerhaft" und "Temporär" in Active Directory festgelegt werden.

Ziel dieser Tätigkeit ist es, alle Verzeichnissysteme zu verstehen, in welcher Beziehung sie zueinander stehen und welche Objekte und Attribute systemübergreifend synchronisiert werden müssen. Nach der Fertigstellung des Entwurfs besteht der nächste Schritt darin, ein Proof-of-Concept zu erstellen. Fahren Sie mit [Abschnitt 2.3, "Proof-of-Concept", auf Seite 22](#page-21-0) fort.

### <span id="page-21-0"></span>**2.3 Proof-of-Concept**

Sie erstellen und testen ein Proof-of-Concept, indem Sie eine Beispielimplementierung in einer Testumgebung durchführen, bei der Sie die Geschäftsrichtlinien und den Datenfluss Ihres Unternehmens simulieren. Die Implementierung basiert auf dem Datenmodell, das während der Anforderungsanalyse und der Entwurfsphase entwickelt wurde. Dies ist der letzte Schritt vor dem Produktions-Prototyp. Sie führen die Tests in der Testumgebung durch, die Sie unter [Kapitel 1,](#page-10-1)  ["Einrichten einer Entwicklungsumgebung", auf Seite 11](#page-10-1) erstellt haben.

**Hinweis:** In dieser Phase bietet es sich an, die Unterstützung des Managements einzuholen und die Finanzierung für die endgültige Umsetzung zu sichern.

[Kapitel 3, "Technische Richtlinien", auf Seite 25](#page-24-1) enthält Informationen, die für die Validierung des Proof-of-Concept nützlich sind. Es enthält technische Richtlinien, die Sie bei einer erfolgreichen Identity Manager-Bereitstellung unterstützen.

Neben der Erstellung des Proof-of-Concept müssen Sie auch einen Plan zur Validierung der Daten erstellen, die sich in Ihren Systemen befinden. Mithilfe dieses Schritts stellen Sie sicher, dass keine Konflikte zwischen den Systemen auftreten. Fahren Sie mit Abschnitt 2.4, "Validierung und [Vorbereitung der Daten", auf Seite 22](#page-21-1) fort. Dort finden Sie Informationen darüber, wie Sie diese Konflikte verhindern können.

### <span id="page-21-1"></span>**2.4 Validierung und Vorbereitung der Daten**

Die Qualität und Konsistenz der Daten in Produktionssystemen kann variieren und möglicherweise Inkonsistenzen bei der Synchronisierung von Systemen zur Folge haben. In dieser Phase wird eine deutliche Trennung zwischen dem Team, das für die Implementierung der Ressourcen zuständig ist, und den Geschäftseinheiten oder -gruppen vorgenommen, die "Eigentümer" der Daten in den zu integrierenden Systemen sind oder diese verwalten. Bestehende Risiko- und Kostenfaktoren gehören nicht unbedingt zu einem Bereitstellungsprojekt.

Sie benötigen das Datenmodell, das Sie in den Analyse- und Entwurfsphasen entwickelt haben. Sie sollten auch über eine mögliche Strategie zum Datenformat und Datensatzabgleich verfügen, damit die Daten ordnungsgemäß vorbereitet werden können. Nachdem Sie die Datenmodell- und formatstrategie definiert haben, können Sie zwei wichtige Schritte durchführen:

- Erstellen Sie Produktions-Daten-Sets, die in das Identitätsdepot geladen werden können (wie in den Analyse- und Entwurfsaktivitäten definiert). Hierzu gehört auch die Angabe der voraussichtlichen Lademethode (Bulk-Verarbeitung oder über Anschlüsse). Es werden auch Anforderungen für die Daten identifiziert, die validiert oder in bestimmter Weise formatiert werden.
- Identifizieren Sie Leistungsfaktoren und validieren Sie diese Faktoren auf der Grundlage der verwendeten Geräte und der allgemeinen verteilten Architektur der Identity Manager-Bereitstellung.

Fahren Sie nach der Vorbereitung der Daten mit [Abschnitt 2.5, "Produktions-Prototyp", auf Seite 23](#page-22-0) fort.

### <span id="page-22-0"></span>**2.5 Produktions-Prototyp**

Der Produktions-Prototyp ist der erste Schritt bei der Migration in eine Produktionsumgebung. Während dieser Phase ist möglicherweise eine zusätzliche Anpassung erforderlich. In dieser kurzen Einführung können die gewünschten Ergebnisse der vorhergehenden Aktivitäten bestätigt und die Zustimmung für das Produktions-Rollout eingeholt werden. Anhand der Prototyp-Lösung wird der Plan validiert, der bis zu diesem Zeitpunkt im Prozess erstellt wurde.

**Hinweis:** Diese Phase liefert möglicherweise die Abnahmekriterien für die Lösung und den benötigten Meilenstein auf dem Weg zur vollständigen Produktion.

Die Prototyp-Lösung bietet ein Live-Proof-of-Concept und eine Validierung des Datenmodells sowie der gewünschten Prozessergebnisse. Fahren Sie nach Fertigstellung des Prototyps mit [Abschnitt 2.6, "Planung des Produktions-Rollout", auf Seite 23](#page-22-1) fort.

### <span id="page-22-1"></span>**2.6 Planung des Produktions-Rollout**

In dieser Phase wird die Produktionsumgebung geplant. Der Plan sollte mehrere Dinge umfassen:

- Bestätigung der Serverplattformen, Softwareversionen und Service Packs
- Bestätigung der allgemeinen Umgebung
- Bestätigung des Entwurfs des Identitätsdepots in einer gemischten Umgebung
- Bestätigung, dass die Geschäftslogik korrekt ist
- Bestätigung, dass die Datensynchronisierung wie geplant ausgeführt wird
- Planung der Umstellung auf den neuen Prozess
- Planung einer Rollback-Strategie für den Notfall

Der Plan muss Datumsangaben für die Implementierung und Fertigstellung der einzelnen Schritte des Rollouts enthalten. Jeder Projektbeteiligte liefert Input zu diesen Datumsangaben und stimmt den festgelegten Terminen zu. Dadurch wissen alle am Rollout beteiligten Personen, wann die Änderungen zu erwarten und wann sie abgeschlossen sind.

Wenn der Plan für das Produktions-Rollout fertig ist, fahren Sie mit [Abschnitt 2.7,](#page-23-0)  ["Produktionsbereitstellung", auf Seite 24](#page-23-0) fort.

### <span id="page-23-0"></span>**2.7 Produktionsbereitstellung**

In der Produktionsbereitstellungsphase werden alle Pläne umgesetzt und die Identity Manager-Lösung wird in der Live-Umgebung implementiert. Mit dem Plan für das Produktions-Rollout können Sie die verschiedenen Teile der Identity Manager-Lösung in Betrieb nehmen. Je nachdem, wie komplex der Plan ist, kann dies schnell gehen oder einige Zeit dauern.

## <span id="page-24-1"></span><span id="page-24-0"></span><sup>3</sup>**Technische Richtlinien**

Auf Basis der in Designer gesammelten Informationen können Sie zu jeder Komponente von Identity Manager technische Entscheidungen treffen, z. B. über den Installationsspeicherort und Konfigurationsoptionen. Eine Einführung zu jeder Komponente finden Sie im *Identity Manager 4.0.1 Übersichtshandbuch*. [Abbildung 3-1](#page-24-2) ist eine mögliche Konfiguration einer Identity Manager-Lösung.

<span id="page-24-2"></span>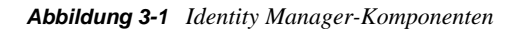

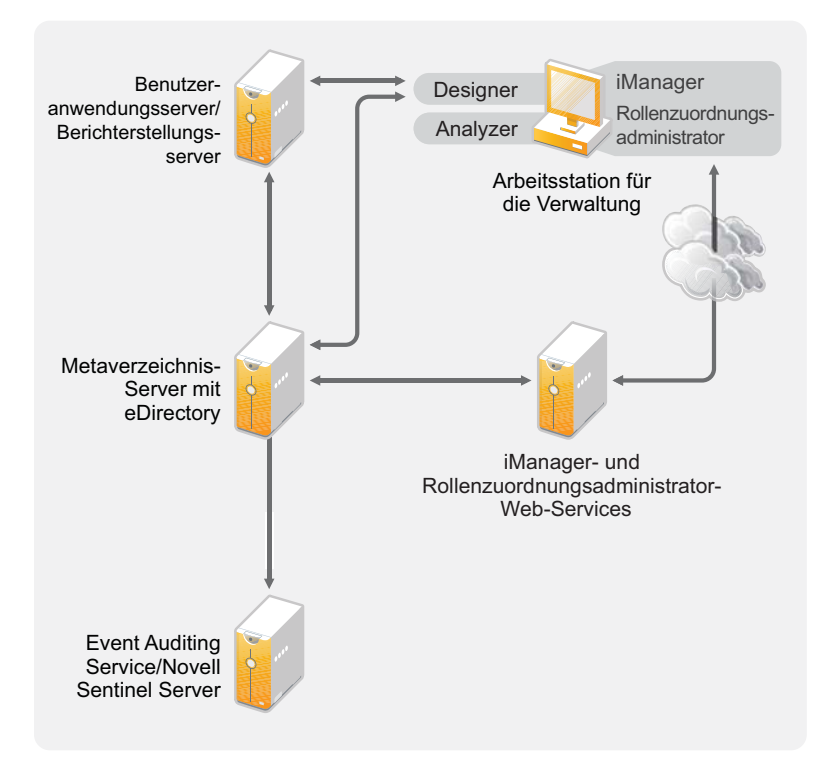

Identity Manager kann sehr variabel auf die eigenen Erfordernisse angepasst werden. Folgende Abschnitte enthalten technische Richtlinien zu den Best Practices, wodurch die am besten für Ihre Umgebung geeignete Identity Manager-Lösung einfacher eingerichtet und konfiguriert werden kann. Zu den Variablen, die beeinflussen, wie diese Richtlinien auf Ihre Umgebung angewendet werden können, gehören der Hardwaretyp Ihrer Server, wie Ihr WAN konfiguriert ist und wie viele Objekte synchronisiert werden.

- [Abschnitt 3.1, "Verwaltungswerkzeuge Richtlinien", auf Seite 26](#page-25-0)
- [Abschnitt 3.2, "Metaverzeichnis-Server-Richtlinien", auf Seite 28](#page-27-0)
- [Abschnitt 3.3, "eDirectory-Richtlinien", auf Seite 29](#page-28-0)
- [Abschnitt 3.4, "Benutzeranwendung", auf Seite 34](#page-33-0)
- [Abschnitt 3.5, "Revision und Berichterstellung Richtlinien", auf Seite 35](#page-34-0)

## <span id="page-25-0"></span>**3.1 Verwaltungswerkzeuge - Richtlinien**

Die beiden Verwaltungswerkzeuge für die Identity Manager-Lösung sind Designer und iManager, wie in [Abbildung 3-2](#page-25-1) dargestellt. Designer wird für die Planung und Erstellung und iManager für die täglichen Verwaltungsaufgaben der Identity Manager-Lösung verwendet.

<span id="page-25-1"></span>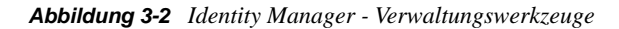

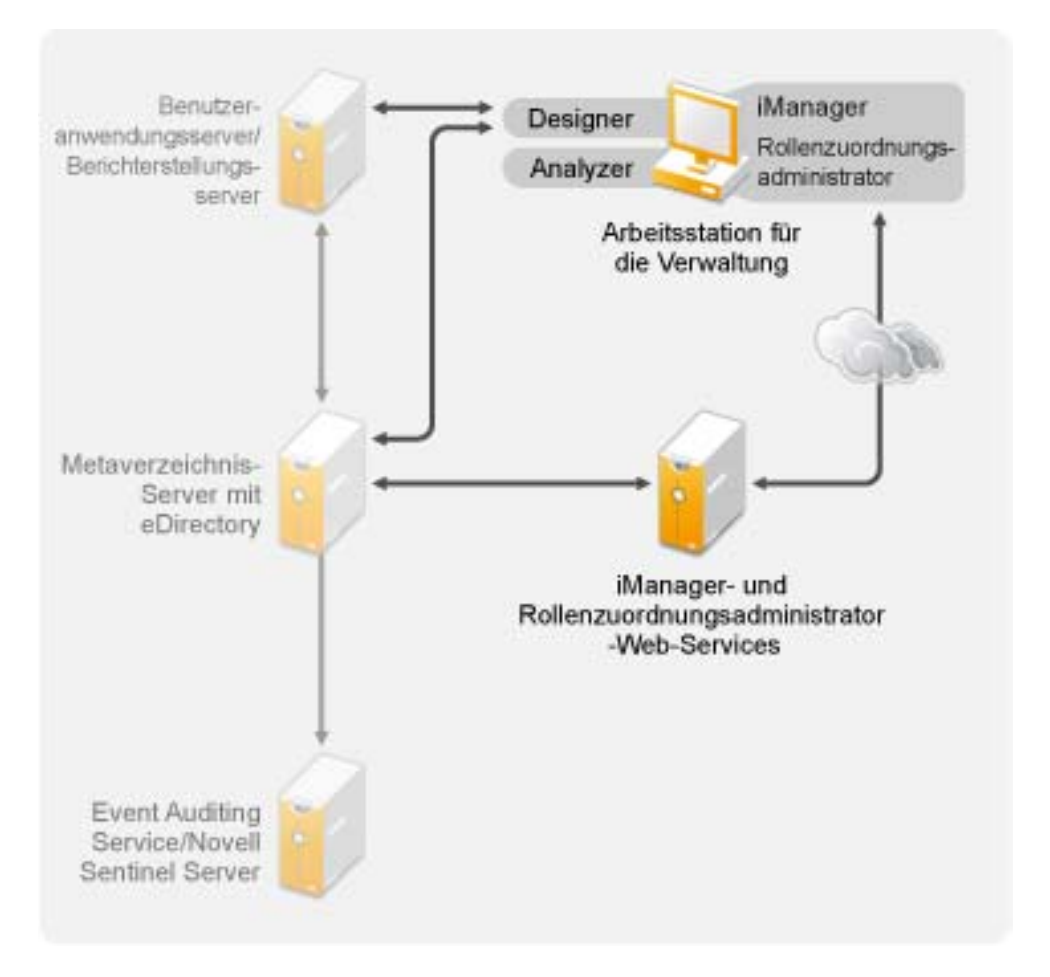

Die Benutzeranwendung verwendet eine webbasierte Verwaltungsseite. Weitere Informationen über die Benutzeranwendung finden Sie unter "Administering the User Application" (Benutzeranwendung verwalten) im *Identity Manager Roles Based Provisioning Module 4.0 User Application: Administration Guide* (Rollenbasiertes Bereitstellungsmodul für Identity Manager 4.0 Benutzeranwendung: Administrationshandbuch).

- [Abschnitt 3.1.1, "Analyzer-Richtlinien", auf Seite 27](#page-26-0)
- [Abschnitt 3.1.2, "Designer-Richtlinien", auf Seite 27](#page-26-1)
- [Abschnitt 3.1.3, "iManager-Richtlinien", auf Seite 27](#page-26-2)
- [Abschnitt 3.1.4, "Rollenzuordnungsadministrator-Richtlinien", auf Seite 27](#page-26-3)

### <span id="page-26-0"></span>**3.1.1 Analyzer-Richtlinien**

Analyzer ist ein Thick-Client, der auf einer Arbeitsstation installiert wird. Analyzer wird zum Untersuchen und Bereinigen der Daten in den Systemen verwendet, die Sie in Ihre Identity Manager-Lösung einbinden möchten. Wenn Sie Analyzer in der Planungsphase verwenden, können Sie sehen, welche Änderungen vorgenommen werden müssen und was hierfür die beste Methode ist.

Es sind keine wichtigen Faktoren bei der Verwendung von Analyzer zu beachten. Weitere Informationen hierzu finden Sie im *Analyzer 4.0.1 for Identity Manager Administration Guide* (Administrationshandbuch zu Analyzer 4.0.1 für Identity Manager).

### <span id="page-26-1"></span>**3.1.2 Designer-Richtlinien**

Designer ist ein Thick-Client, der auf einer Arbeitsstation installiert wird. Designer wird zum Entwerfen, Testen, Dokumentieren und Bereitstellen Ihrer Identity Manager-Lösung verwendet. Die Verwendung von Designer über die gesamte Planungsphase hinweg hilft Ihnen bei der zentralen Erfassung von Informationen. Sie erhalten zudem einen Überblick über alle Komponenten der Lösung, wodurch Sie Probleme besser erkennen können.

Bei der Verwendung von Designer gibt es keine weiteren Aspekte zu beachten, sofern nicht mehrere Personen an demselben Projekt arbeiten. Designer ermöglicht die Versionskontrolle des Projekts. Weitere Informationen finden Sie unter "Version Control" (Versionskontrolle) im *Designer 4.0.1 for Identity Manager 4.0.1 Administration Guide* (Administrationshandbuch zu Designer 4.0.1 für Identity Manager 4.0.1).

#### <span id="page-26-2"></span>**3.1.3 iManager-Richtlinien**

iManager ist eine Webanwendung, die als Verwaltungswerkzeug für Identity Manager dient. Wenn Sie Identity Manager installieren, wird bei der Installation vorausgesetzt, dass Sie bereits einen iManager-Server in Ihrem eDirectory-Baum installiert haben.

Wenn mehr als zehn Administratoren dauerhaft gleichzeitig in iManager arbeiten, sollten Sie über einen Server verfügen, der ausschließlich iManager hostet. [Abbildung 3-2 auf Seite 26](#page-25-1) stellt diese Konfiguration Ihrer Identity Manager-Lösung dar. Gibt es nur einen Administrator, können Sie iManager ohne Probleme auf Ihrem Metaverzeichnis-Server ausführen.

#### <span id="page-26-3"></span>**3.1.4 Rollenzuordnungsadministrator-Richtlinien**

Der Rollenzuordnungsadministrator ist eine Webanwendung, die die Autorisierungen und Berechtigungen ermittelt, die innerhalb Ihres Haupt-IT-Systems erteilt werden können. Er ermöglicht es Geschäftsanalysten, nicht nur IT-Administratoren, bestimmte Autorisierungen für bestimmte Geschäftsrollen zu definieren und zu verwalten.

Bei der Verwendung des Rollenzuordnungsadministrators sind keine wichtigen Faktoren zu berücksichtigen. Sie können den Rollenzuordnungsadministrator auf einem separaten Server ausführen, wie in [Abbildung 3-2 auf Seite 26](#page-25-1) dargestellt, oder Sie können ihn auf dem Metaverzeichnis-Server ausführen. Weitere Informationen finden Sie im *Identity Manager Role Mapping Administrator 4.0.1 Installation and Configuration Guide* (Installations- und Konfigurationshandbuch zum Identity Manager-Rollenzuordnungsadministrator 4.0).

## <span id="page-27-0"></span>**3.2 Metaverzeichnis-Server-Richtlinien**

Abhängig von der Arbeitslast des Servers können Sie einen oder mehrere Metaverzeichnis-Server einsetzen. Für den Metaverzeichnis-Server ist es erforderlich, dass eDirectory installiert ist, wie in [Abbildung 3-3](#page-27-1) dargestellt. Sie können einen Remote Loader-Server hinzufügen (in der Abbildung nicht dargestellt), damit die Arbeitslast bzw. die Konfiguration Ihrer Umgebung besser bewältigt werden kann.

Die Treiber müssen auf demselben Server wie die verbundene Anwendung ausgeführt werden. Achten Sie beispielsweise beim Konfigurieren des Active Directory-Treibers darauf, dass der Server in [Abbildung 3-3](#page-27-1) ein Mitgliedsserver oder ein Domänencontroller sein muss. Wenn Sie eDirectory und Identity Manager nicht auf einem Mitgliedsserver oder Domänencontroller installieren möchten, können Sie den Remote Loader dort installieren. Der Remote Loader sendet alle Ereignisse von Active Directory an den Metaverzeichnis-Server. Der Remote Loader empfängt Informationen vom Metaverzeichnis-Server und übergibt sie an die verbundene Anwendung.

Der Remote Loader bietet zusätzliche Flexibilität für Ihre Identity Manager-Lösung. Weitere Informationen finden Sie im *Identity Manager 4.0.1 Remote Loader Guide* (Handbuch zu Identity Manager 4.0.1 Remote Loader).

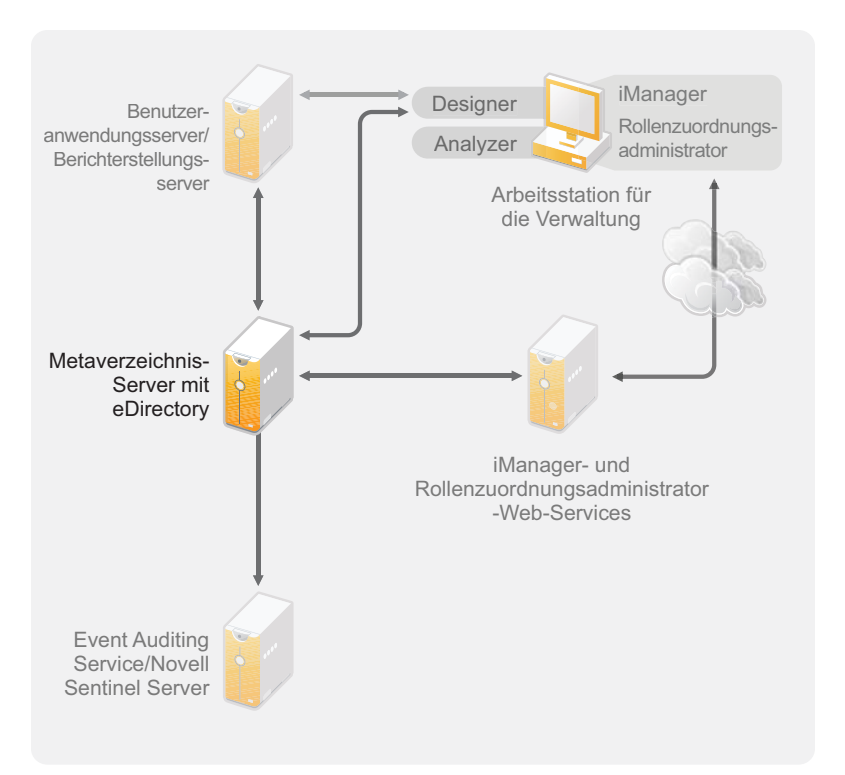

<span id="page-27-1"></span>*Abbildung 3-3 Metaverzeichnis-Server*

Es gibt viele Variablen, die sich auf die Arbeitsgeschwindigkeit des Servers auswirken. Allgemein wird empfohlen, nicht mehr als zehn Treiber auf einem Metaverzeichnis-Server auszuführen. Wenn allerdings jeder Treiber Millionen von Objekten synchronisiert, ist es u. U. nicht möglich, zehn Treiber auf einem Server auszuführen. Wenn Sie andererseits jedoch nur 100 Objekte pro Treiber synchronisieren, können Sie wahrscheinlich mehr als zehn Treiber auf einem Server ausführen.

Die Einrichtung der Identity Manager-Lösung in einer Testumgebung ermöglicht Ihnen, die Leistungsfähigkeit der Server zu testen. Die Zustandsüberwachungswerkzeuge in iManager liefern Ihnen Basisdaten, anhand derer Sie fundierte Entscheidungen für Ihre Umgebung treffen können. Weitere Informationen über die Werkzeuge zur Überwachung des Treiberzustands finden Sie unter "Monitoring Driver Health" (Überwachen des Treiberzustands) im *Identity Manager 4.0.1 Common Driver Administration Guide* (Administrationshandbuch zu Identity Manager 4.0.1 Common Driver).

Zu berücksichtigende Aspekte für die einzelnen Treiber finden Sie auf der [Website zur Identity](http://www.novell.com/documentation/idm36drivers/index.html)  [Manager Treiber-Dokumentation](http://www.novell.com/documentation/idm36drivers/index.html) (http://www.novell.com/documentation/idm36drivers/index.html). In jedem Treiberhandbuch finden Sie die für den jeweiligen Treiber spezifischen Informationen.

## <span id="page-28-0"></span>**3.3 eDirectory-Richtlinien**

eDirectory ist das Identitätsdepot, in dem die Objekte gespeichert werden, die anhand der Identity Manager-Lösung synchronisiert werden. Die folgenden Abschnitte behandeln die Richtlinien, mit deren Hilfe Sie die Bereitstellung von eDirectory planen können.

- [Abschnitt 3.3.1, "Identity Manager-Objekte in eDirectory", auf Seite 29](#page-28-1)
- [Abschnitt 3.3.2, "Reproduktion der von Identity Manager auf dem Server benötigten Objekte",](#page-29-0)  [auf Seite 30](#page-29-0)
- [Abschnitt 3.3.3, "Verwendung der Bereichsfilterung zum Verwalten von Benutzern auf](#page-30-0)  [verschiedenen Servern", auf Seite 31](#page-30-0)

#### <span id="page-28-1"></span>**3.3.1 Identity Manager-Objekte in eDirectory**

Die folgende Liste enthält die wesentlichen Identity Manager-Objekte, die in eDirectory gespeichert sind, und deren Verhalten zueinander. Während der Installation von Identity Manager werden keine Objekte erstellt. Die Identity Manager-Objekte werden im Rahmen der Konfiguration der Identity Manager-Lösung erstellt.

- **Treibersatz:** Ein Treibersatz ist ein Container, der Identity Manager-Treiber und Bibliotheksobjekte enthält. Auf einem Server kann immer nur ein Treibersatz aktiv sein. Sie können einen Treibersatz jedoch mit mehreren Servern verknüpfen. Ein Treiber kann auch mehreren Servern gleichzeitig zugeordnet werden. Er sollte jedoch immer nur auf einem Server gleichzeitig ausgeführt werden. Auf den anderen Servern muss der Treiber deaktiviert sein. Auf jedem mit einem Treibersatz verknüpften Server muss der Metaverzeichnis-Server installiert sein.
- **Bibliothek:** Das Bibliotheksobjekt ist ein Repository mit häufig verwendeten Richtlinien, das von mehreren Positionen aus referenziert werden kann. Die Bibliothek wird im Treibersatz gespeichert. Sie können eine Richtlinie in die Bibliothek stellen, damit jeder Treiber im Treibersatz auf sie verwiesen werden kann.
- **Treiber:** Ein Treiber stellt die Verbindung zwischen einer Anwendung und dem Identitätsdepot her. Er ermöglicht darüber hinaus die Datensynchronisierung und Datenfreigabe zwischen Systemen. Der Treiber wird im Treibersatz abgelegt.
- **Auftrag:** Ein Auftrag automatisiert eine wiederkehrende Aufgabe. Ein Auftrag kann beispielsweise ein System konfigurieren, um ein Konto an einem bestimmten Tag zu deaktivieren oder um einen Workflow zu starten, mit dem eine Erweiterung der Zugriffsrechte einer Person auf eine Unternehmensressource angefordert wird. Der Auftrag wird im Treibersatz abgelegt.

### <span id="page-29-0"></span>**3.3.2 Reproduktion der von Identity Manager auf dem Server benötigten Objekte**

Wenn in Ihrer Identity Manager-Umgebung mehrere Server benötigt werden, damit mehrere Identity Manager-Treiber ausgeführt werden können, sollten Sie dies in Ihrem Plan berücksichtigen und sicherstellen, dass bestimmte eDirectory-Objekte auf Servern reproduziert werden, auf denen die Identity Manager-Treiber ausgeführt werden sollen.

Sie können gefilterte Reproduktionen verwenden, sofern alle Objekte und Attribute, die der Treiber lesen oder synchronisieren muss, Teil der gefilterten Reproduktion sind.

Denken Sie daran, dem Identity Manager-Treiberobjekt ausreichende eDirectory-Rechte für die zu synchronisierenden Objekte zu erteilen. Gewähren Sie diese Rechte entweder explizit oder definieren Sie das Treiberobjekt als sicherheitsäquivalent mit einem Objekt, das über die gewünschten Rechte verfügt.

Ein eDirectory-Server, auf dem ein Identity Manager-Treiber ausgeführt wird (oder auf den der Treiber verweist, falls Sie den Remote Loader verwenden), muss eine Masterreproduktion oder eine Lese-/Schreibreproduktion der folgenden Elemente enthalten:

Das Treibersatzobjekt für den Server.

Für jeden Server, auf dem Identity Manager läuft, muss ein Treibersatzobjekt vorhanden sein. Sofern Sie keine speziellen Anforderungen haben, ordnen Sie nicht mehrere Server demselben Treibersatzobjekt zu.

**Hinweis:** Beim Erstellen eines Treibersatzobjekts wird standardmäßig eine separate Partition erstellt. Es wird empfohlen, für das Treibersatzobjekt eine separate Partition zu erstellen. Damit Identity Manager funktioniert, muss der Server eine vollständige Reproduktion des Treibersatzobjekts enthalten. Wenn dem Server eine vollständige Reproduktion des Speicherorts zur Verfügung steht, an dem das Treibersatzobjekt installiert ist, wird keine Partition benötigt.

Das Serverobjekt für den Treiber.

Das Serverobjekt wird benötigt, damit der Treiber Schlüsselpaare für Objekte erstellen kann. Außerdem ist es wichtig für die Authentifizierung des Remote Loaders.

Die Objekte, die diese Instanz des Treibers synchronisieren soll.

Der Treiber kann nur Objekte synchronisieren, sofern sich eine Reproduktion dieser Objekte auf demselben Server befindet wie der Treiber. Der Identity Manager-Treiber synchronisiert die Objekte in *allen* Containern, die auf dem betreffenden Server repliziert sind, sofern Sie keine anderen Regeln für die Bereichsfilterung festgelegt haben.

Wenn ein Treiber beispielsweise alle Benutzerobjekte synchronisieren soll, geschieht dies am einfachsten durch die Instanz eines Treibers auf dem Server, auf dem sich eine Lese-/ Schreibreproduktion aller Benutzer befindet.

In vielen Umgebungen gibt es jedoch keinen Einzelserver, der eine Reproduktion aller Benutzer enthält. Stattdessen sind die Benutzer-Datensätze auf mehrere Server verteilt. In diesem Fall stehen Ihnen drei Möglichkeiten zur Auswahl:

- **Kumulierung aller Benutzer auf einem Server:** Sie können einen Server erstellen, der alle Benutzer enthält, indem Sie zu einem vorhandenen Server Reproduktionen hinzufügen. Sofern erforderlich können gefilterte Reproduktionen verwendet werden, was die Größe der eDirectory-Datenbank verringert. Die erforderlichen Benutzerobjekte und attribute müssen jedoch Teil der gefilterten Reproduktion sein.
- **Verwendung mehrerer Instanzen des Treibers auf mehreren Servern mit Bereichsfilterung:** Wenn Sie die Benutzer nicht auf einem Server kumulieren möchten, müssen Sie festlegen, welche Server alle Benutzer enthalten, und anschließend auf jedem dieser Treiber eine Instanz des Identity Manager-Treibers einrichten.

Damit keine separaten Instanzen eines Treibers versuchen, dieselben Benutzer zu synchronisieren, müssen Sie in der Bereichsfilterung definieren, welche Benutzer von den einzelnen Instanzen des Treibers synchronisiert werden sollen. Mithilfe der Bereichsfilterung können Sie jedem Treiber Regeln hinzufügen, damit die Aktionen des Treibers auf bestimmte Container beschränkt werden. Siehe "Verwendung der [Bereichsfilterung zum Verwalten von Benutzern auf verschiedenen Servern" auf Seite 31](#page-30-0).

- **Verwendung mehrerer Instanzen des Treibers auf mehreren Servern ohne Bereichsfilterung:** Wenn mehrere Instanzen eines Treibers auf mehreren Servern ohne die Verwendung gefilterter Reproduktionen laufen sollen, müssen Sie für die verschiedenen Treiberinstanzen Richtlinien definieren, auf deren Basis der Treiber im selben Identitätsdepot unterschiedliche Objektsätze verarbeiten kann.
- Die Schablonenobjekte, die vom Treiber bei der Erstellung von Benutzern verwendet werden sollen, sofern die Verwendung von Schablonen ausgewählt ist.

Identity Manager-Treiber erfordern nicht, dass eDirectory-Schablonenobjekte für die Benutzererstellung festgelegt werden. Wenn Sie jedoch festlegen, dass ein Treiber eine Schablone für die Erstellung von Benutzern in eDirectory verwenden soll, muss das Schablonenobjekt auf dem Server repliziert werden, auf dem der Treiber läuft.

Alle Container, die der Identity Manager-Treiber zur Benutzerverwaltung verwenden soll.

Wenn Sie beispielweise einen Container namens "Inaktive Benutzer" erstellt haben, der deaktivierte Benutzerkonten enthält, benötigen Sie eine Master- oder eine Lese-/ Schreibreproduktion (vorzugsweise eine Masterreproduktion) für diesen Container auf dem Server, auf dem der Treiber läuft.

 Alle anderen Objekte, auf die sich der Treiber beziehen muss (z. B. Auftragsobjekte für den Avaya PBX-Treiber).

Wenn die anderen Objekte vom Treiber nur gelesen und nicht geändert werden müssen, ist für diese Objekte auf dem Server eine Lesereproduktion ausreichend.

#### <span id="page-30-0"></span>**3.3.3 Verwendung der Bereichsfilterung zum Verwalten von Benutzern auf verschiedenen Servern**

Mithilfe der Bereichsfilterung können Sie jedem Treiber Regeln hinzufügen, wodurch die Aktionen des Treibers auf bestimmte Container beschränkt werden. Die Bereichsfilterung sollte beispielsweise in den folgenden Situationen verwendet werden:

Der Treiber soll nur die Benutzer in einem bestimmten Container synchronisieren.

In der Standardeinstellung synchronisiert der Identity Manager-Treiber die Objekte in allen Containern, die auf dem Server repliziert sind, auf denen er läuft. Sie können diesen Bereich einschränken, indem Sie Regeln für die Bereichsfilterung erstellen.

 Ein Identity Manager-Treiber soll alle Benutzer synchronisieren, aber Sie möchten nicht, dass alle Benutzer auf demselben Server repliziert werden.

Zur Synchronisierung von Benutzern, die nicht auf einem einzelnen Server repliziert sind, müssen Sie die Server festlegen, die alle Benutzer enthalten. Anschließend müssen Sie auf jedem dieser Server eine Instanz des Identity Manager-Treibers erstellen. Damit nicht zwei Instanzen eines Treibers versuchen, dieselben Benutzer zu synchronisieren, müssen Sie in der Bereichsfilterung definieren, welche Benutzer von den einzelnen Instanzen des Treibers synchronisiert werden sollen.

**Hinweis:** Sie sollten die Bereichsfilterung auch dann verwenden, wenn sich die Reproduktionen der Server gegenwärtig nicht überschneiden. Es könnte sein, dass zu einem späteren Zeitpunkt Reproduktionen auf die Server übertragen werden, sodass eine unbeabsichtigte Überschneidung entsteht. Bei Verwendung der Bereichsfilterung versuchen die Identity Manager-Treiber nicht, dieselben Benutzer zu synchronisieren, selbst wenn zu einem späteren Zeitpunkt Reproduktionen auf die Server übertragen werden.

Im Folgenden finden Sie ein Beispiel für die Verwendung der Bereichsfilterung:

Die folgende Abbildung zeigt ein Identitätsdepot mit drei Containern, in denen folgende Benutzer gespeichert sind: "Marketing", "Finanzen" und "Entwicklung". Sie zeigt auch einen Identitätsmanagement-Container, in dem die Treibersätze gespeichert sind. Jeder dieser Container ist eine separate Partition.

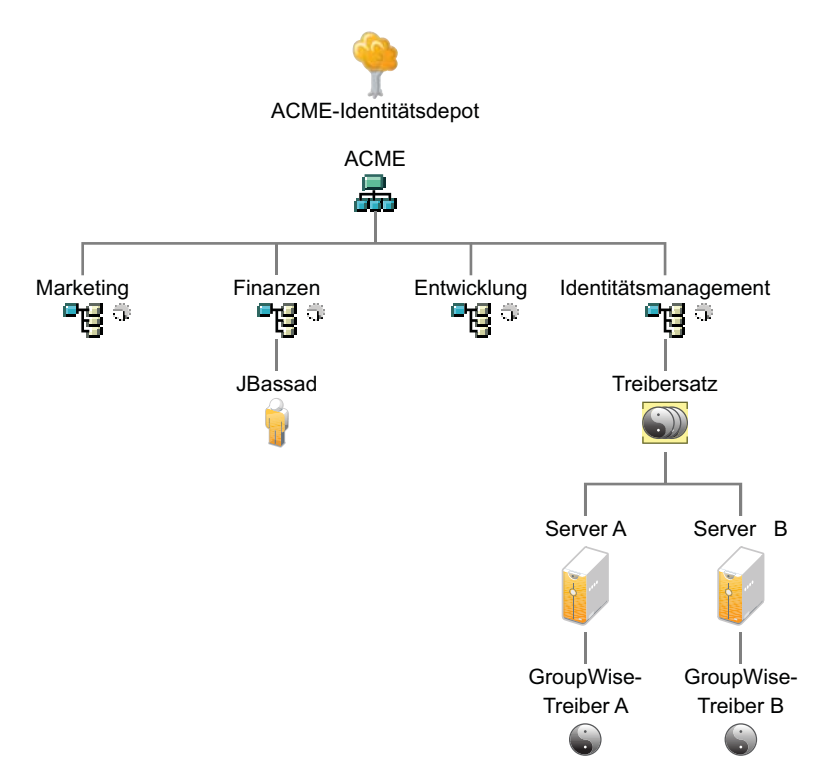

*Abbildung 3-4 Beispielbaum für die Bereichsfilterung*

In diesem Beispiel verfügt der Identity Manager-Administrator über zwei Identitätsdepot-Server, Server A und Server B (siehe [Abbildung 3-5 auf Seite 33](#page-32-0)). Keiner der beiden Server enthält eine Kopie aller Benutzer. Jeder Server enthält zwei der drei Partitionen, sodass sich die auf den Servern gespeicherten Bereiche überschneiden.

Der Administrator möchte, dass alle Benutzer im Baum vom GroupWise-Treiber synchronisiert werden, aber es sollen keine Reproduktionen der Benutzer auf einem einzelnen Server zusammengefasst werden. Stattdessen verwendet er zwei Instanzen des GroupWise-Treibers, von denen sich eine auf Server A, die andere auf Server B befindet. Er installiert Identity Manager und richtet auf beiden Identity Manager-Servern den GroupWise-Treiber ein.

Server A enthält Reproduktionen der Container "Marketing" und "Finanzen". Außerdem befindet sich auf dem Server eine Reproduktion des Identity Management-Containers, der den Treibersatz und das GroupWise-Treiberobjekt für Server A enthält.

Auf Server B befinden sich Reproduktionen der Container "Entwicklung" und "Finanzen" sowie der Identity Manager-Container, in dem sich der Treibersatz und das GroupWise-Treiberobjekt für Server B befinden.

Da sich sowohl auf Server A als auch auf Server B eine Reproduktion des Containers "Finanzen" befindet, ist auf beiden Servern der Benutzer "JBassad" gespeichert, der sich im Container "Finanzen" befindet. Ohne Bereichsfilterung nimmt sowohl GroupWise-Treiber A als auch GroupWise-Treiber B die Synchronisierung von "JBassad" vor.

<span id="page-32-0"></span>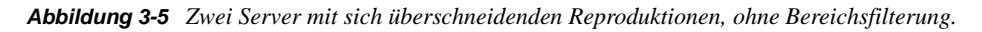

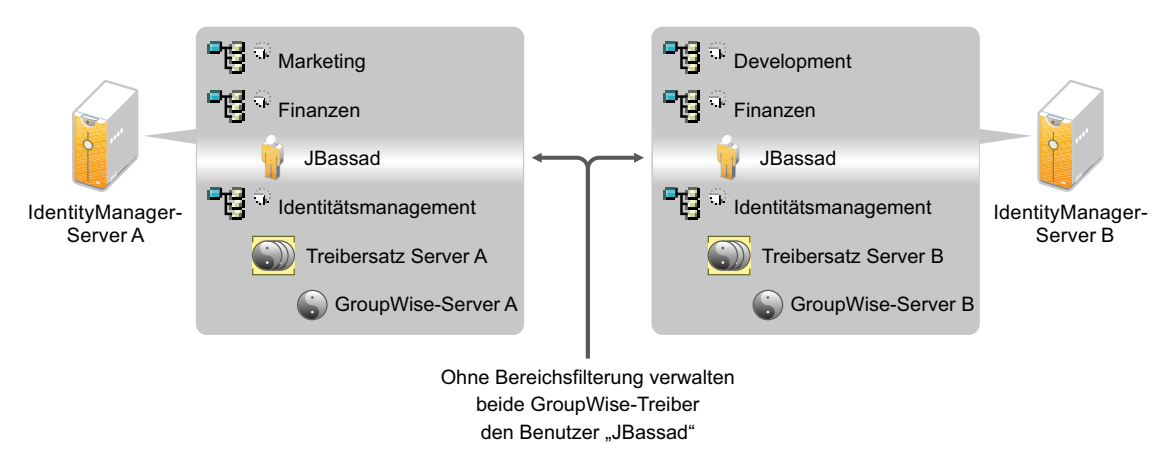

Die folgende Abbildung zeigt, dass durch die Bereichsfilterung verhindert wird, dass beide Instanzen des Treibers denselben Benutzer verwalten, weil definiert wird, welche Treiber die einzelnen Container synchronisieren.

#### *Abbildung 3-6 Die Bereichsfilterung definiert, welche Treiber die einzelnen Container synchronisieren*

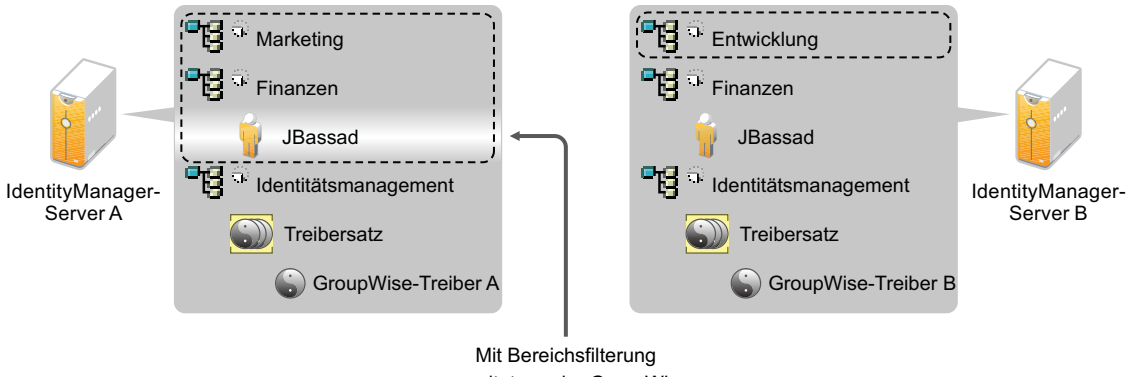

verwaltet nur der GroupWise-Treiber auf Server A den Benutzer "JBassad"

In Identity Manager sind vordefinierte Regeln enthalten. Zwei dieser Regeln dienen der Bereichsfilterung. Weitere Informationen zu den beiden Regeln "Ereignistransformation -Bereichsfilterung - Teilbäume einbeziehen" und "Ereignistransformation - Bereichsfilterung -Teilbäume ausschließen" finden Sie in *Richtlinien für Identity Manager 4.0.1*.

Für dieses Beispiel sollte die vordefinierte Regel "Teilbäume einbeziehen" für Server A und Server B verwendet werden. Der Bereich muss für jeden Treiber unterschiedlich definiert sein, sodass sie nur die Benutzer in den angegebenen Containern synchronisieren. Server A würde die Container "Marketing" und "Finanzen" synchronisieren und Server B den Container "Entwicklung".

### <span id="page-33-0"></span>**3.4 Benutzeranwendung**

Die Benutzeranwendung sollte auf einem separaten Server ausgeführt werden, wie in [Abbildung 3-7](#page-34-1) dargestellt. Sie benötigen möglicherweise mehrere Benutzeranwendungs-Server.

<span id="page-34-1"></span>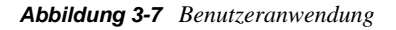

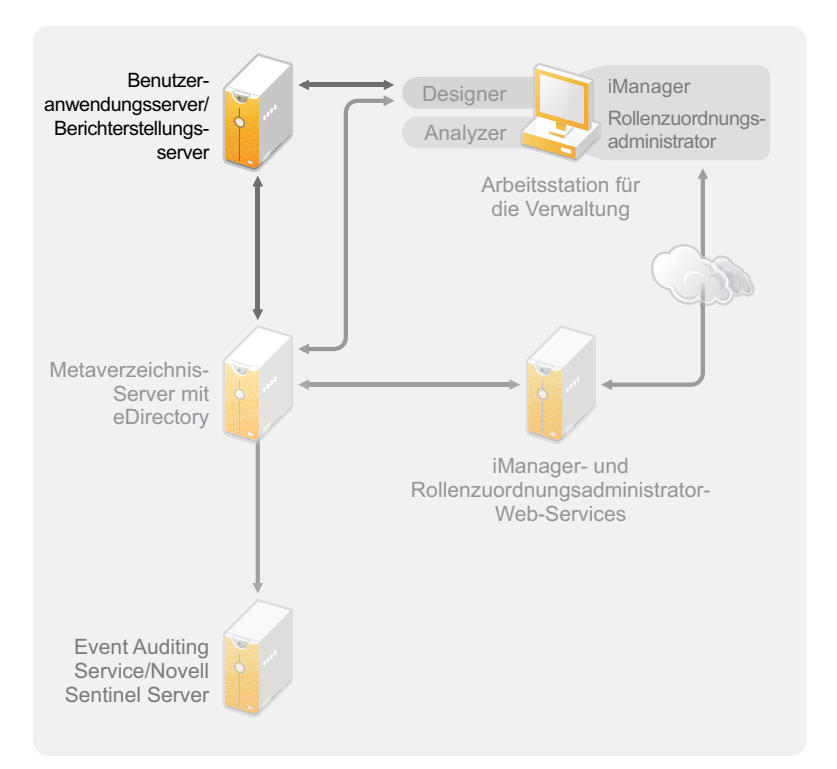

Anhand der Informationen im Abschnitt ["Leistungsoptimierung"](http://www.novell.com/documentation/idmrbpm40/agpro/data/b2gx735.html) (http://www.novell.com/ documentation/idmrbpm40/agpro/data/b2gx735.html) im *Administrationshandbuch der Benutzeranwendung* können Sie ermitteln, wie Sie den Benutzeranwendungs-Server am besten konfigurieren können.

### <span id="page-34-0"></span>**3.5 Revision und Berichterstellung - Richtlinien**

Wenn Sie als Teil der Identity Manager-Lösung Revisions- und Berichtsfunktionen benötigen, müssen Sie Identity Audit oder Novell Sentinel implementieren. Sie sollten entweder den Event Auditing Service oder Sentinel auf einem eigenen Server ausführen, wie in [Abbildung 3-8](#page-35-0) dargestellt. Die Anzahl der Server, die für Ihre Lösung erforderlich sind, hängt davon ab, über wie viele Treiber Sie in Ihrer Umgebung verfügen und wie viele Ereignisse Sie für die Revision definiert haben.

<span id="page-35-0"></span>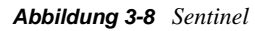

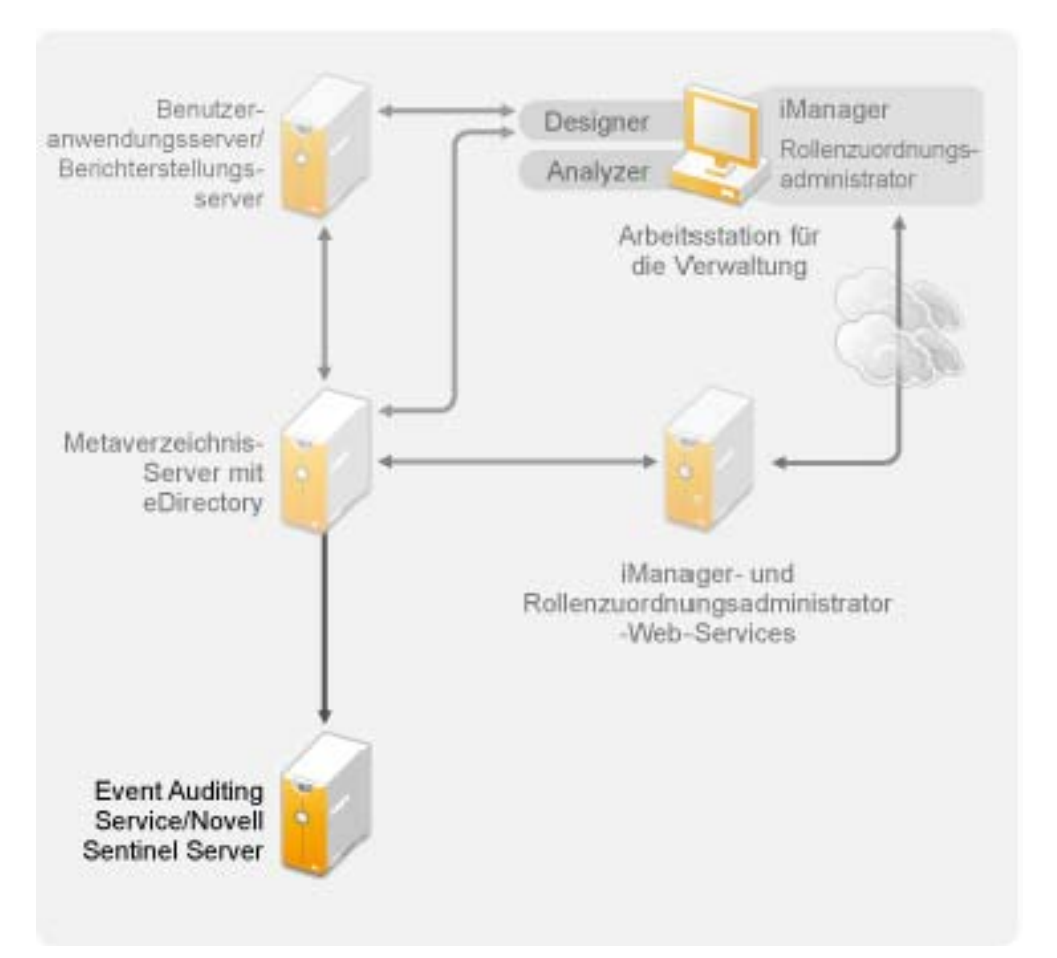
## **Installation**

Folgende Abschnitte enthalten die Informationen, die zur Installation eines Identity Manager-Systems ohne Verwendung des integrierten Installationsprogramms benötigt werden. Zum Vereinfachen der Installation und Konfiguration sollten Sie das neue integrierte Installationsprogramm nutzen, statt die Komponenten einzeln zu installieren. Weitere Informationen über das integrierte Installationsprogramm finden Sie im *Handbuch zur integrierten Installation von Identity Manager 4.0.1*.

Wenn Sie jedoch eine oder mehrere der Identity Manager-Komponenten einzeln installieren müssen, verwenden Sie zur Installation die Informationen in den folgenden Abschnitten.

- [Kapitel 4, "Basis-Checkliste für das Identity Manager-System", auf Seite 39](#page-38-0)
- [Kapitel 5, "Bezugsquellen für Identity Manager", auf Seite 43](#page-42-0)
- [Kapitel 6, "Systemanforderungen", auf Seite 47](#page-46-0)
- [Kapitel 7, "Installation von Identity Manager", auf Seite 59](#page-58-0)
- [Kapitel 8, "Aktivieren von Novell Identity Manager-Produkten", auf Seite 75](#page-74-0)
- \* [Kapitel 9, "Fehlerbehebung in Identity Manager", auf Seite 79](#page-78-0)
- [Kapitel 10, "Neue Funktionen", auf Seite 85](#page-84-0)

II

# <span id="page-38-0"></span><sup>4</sup>**Basis-Checkliste für das Identity Manager-System**

Es gibt viele unterschiedliche Möglichkeiten, Identity Manager zu konfigurieren und alle Vorteile zu nutzen, die sich aus seinen Funktionen ergeben. [Abbildung 4-1](#page-38-1) stellt eine Basiskonfiguration von Identity Manager dar. Bei dieser Konfiguration erfolgt die Benutzerbereitstellung durch das Synchronisieren von Daten. Unabhängig von der Identity Manager-Konfiguration beginnen Sie immer mit einem Basissystem.

Anhand dieser Checkliste können Sie Ihr Identity Manager-System konfigurieren und dabei sicherstellen, dass alle Schritte vollständig ausgeführt werden.

<span id="page-38-1"></span>*Abbildung 4-1 Identity Manager-Basissystem*

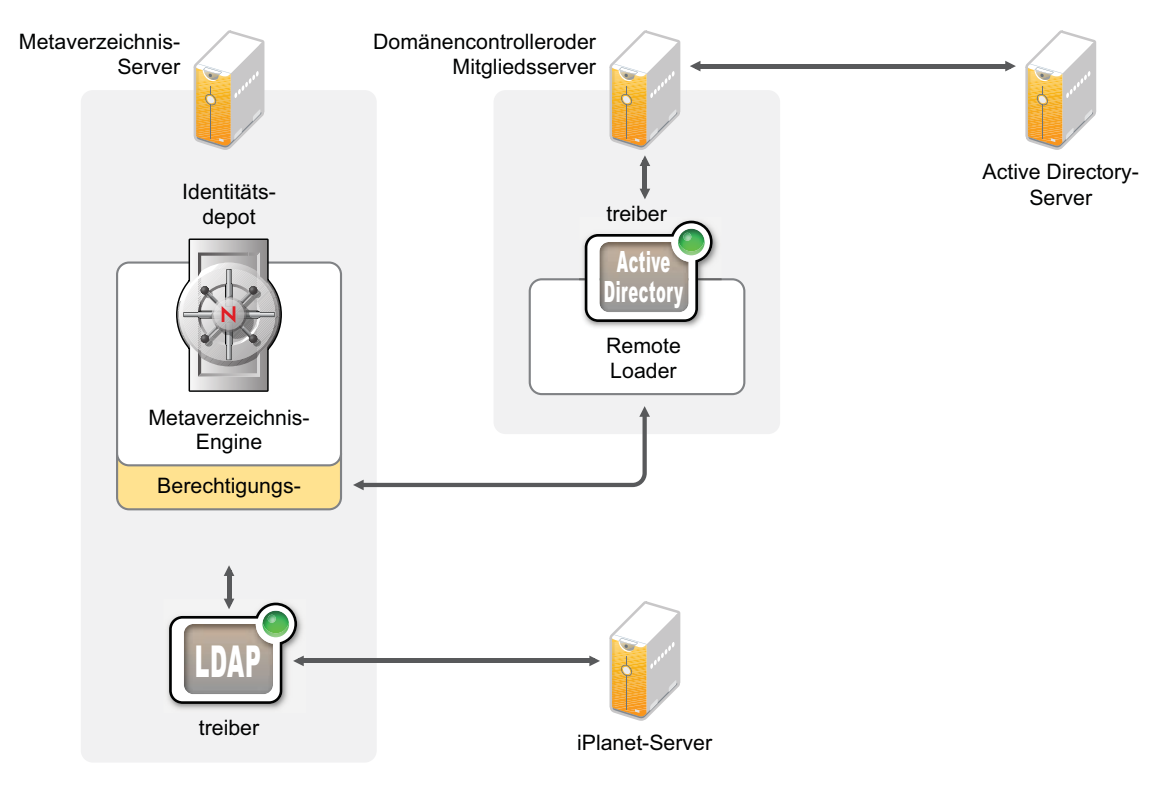

- [Abschnitt 4.1, "Voraussetzungen", auf Seite 40](#page-39-0)
- [Abschnitt 4.2, "Planung", auf Seite 40](#page-39-1)
- [Abschnitt 4.3, "Installation", auf Seite 40](#page-39-2)
- [Abschnitt 4.4, "Treiberkonfiguration mit dem Remote Loader", auf Seite 41](#page-40-0)
- [Abschnitt 4.5, "Treiberkonfiguration ohne den Remote Loader", auf Seite 41](#page-40-1)
- [Abschnitt 4.6, "Zusätzliche Konfiguration", auf Seite 42](#page-41-0)

### <span id="page-39-0"></span>**4.1 Voraussetzungen**

 $\Box$  Vergewissern Sie sich, dass Ihr System die unter Kapitel 6, "Systemanforderungen", auf [Seite 47](#page-46-0) aufgeführten Systemanforderungen erfüllt.

### <span id="page-39-1"></span>**4.2 Planung**

Eine sorgfältige Planung ist der Schlüssel für eine erfolgreiche Implementierung und Bereitstellung von Identity Manager.

- Erstellen Sie eine Entwicklungsumgebung. Es ist wichtig, über Zugriff auf ein Identity Manager-System zu verfügen, damit Sie Ihre Identity Manager-Lösung validieren können. Sie sollten alle Tests und die Entwicklung in der Entwicklungsumgebung durchführen, bevor Sie zur Produktionsumgebung wechseln. Weitere Informationen finden Sie in [Kapitel 1,](#page-10-0)  ["Einrichten einer Entwicklungsumgebung", auf Seite 11](#page-10-0).
- Erstellen Sie einen Projektplan für die Bereitstellung von Identity Manager. Zu den Aufgaben beim Erstellen eines Projektplans gehören das Definieren der wesentlichen Geschäftsprozesse, das Erstellen einer Identity Manager-Lösung, die diese Prozesse automatisiert, und das Erstellen eines Plans zur technischen Implementierung. Sie benötigen unbedingt einen Projektplan, damit Identity Manager erfolgreich bereitgestellt werden kann. Weitere Informationen finden Sie in [Kapitel 2, "Erstellen eines Projektplans", auf Seite 13](#page-12-0).
- Nachdem Sie einen Projektplan erstellt haben, verwenden Sie Analyzer, um die Daten für die Synchronisierung zu bereinigen und vorzubereiten. Weitere Informationen hierzu finden Sie im *Analyzer 4.0.1 for Identity Manager Administration Guide* (Administrationshandbuch zu Analyzer 4.0.1 für Identity Manager).

### <span id="page-39-2"></span>**4.3 Installation**

- $\Box$  Installieren Sie Analyzer. Weitere Informationen finden Sie in Abschnitt 7.1, "Installation von [Analyzer", auf Seite 59.](#page-58-1)
- $\Box$  Installieren Sie Designer. Weitere Informationen finden Sie in Abschnitt 7.2, "Installation von [Designer", auf Seite 60.](#page-59-0)
- $\Box$  Installieren Sie eDirectory. Weitere Informationen finden Sie in Abschnitt 7.3, "Installieren von [eDirectory", auf Seite 61.](#page-60-0)
- $\Box$  Installieren Sie iManager. Weitere Informationen finden Sie in Abschnitt 7.4, "Installieren von [iManager", auf Seite 61](#page-60-1).
- Installieren Sie den Metaverzeichnis-Server und -Treiber. Weitere Informationen finden Sie in [Kapitel 7, "Installation von Identity Manager", auf Seite 59.](#page-58-0)
- $\Box$  Aktivieren Sie Identity Manager. Weitere Informationen finden Sie in Kapitel 8, "Aktivieren [von Novell Identity Manager-Produkten", auf Seite 75.](#page-74-0)
- (Optional) Entwerfen und erstellen Sie Berechtigungen für Ihr Identity Manager-System.

Berechtigungen sind definierte Kriterien für eine Person oder Gruppe, die auf mehrere Treiber angewendet werden können. Werden die Kriterien erfüllt, initiieren die Berechtigungen ein Ereignis zum Erteilen oder Entziehen von Zugriffsrechten auf Geschäftsressourcen. Berechtigungen bieten zusätzliche Steuerungs- und Automatisierungsmöglichkeiten zum Erteilen und Entziehen von Zugriffsrechten auf Ressourcen.

Der wesentliche Vorteil von Berechtigungen besteht darin, dass man Geschäftslogik erstellen bzw. definieren und diese Logik dann auf mehrere Treiber anwenden kann. Wenn Sie eine Änderung vornehmen müssen, nehmen Sie diese in der Berechtigung vor und nicht in den einzelnen Treibern.

Berechtigungen werden anhand der folgenden drei Agenten implementiert:

- Rollenbasierte Berechtigungen mithilfe des Berechtigungsservice-Treibers
- Workflow
- Rollenbasiertes Bereitstellungsmodul

Weitere Informationen zu Berechtigungen finden Sie im *Identity Manager 4.0.1 Entitlements Guide* (Handbuch zu Identity Manager 4.0.1 Berechtigungen).

### <span id="page-40-0"></span>**4.4 Treiberkonfiguration mit dem Remote Loader**

Der Remote Loader ermöglicht das Synchronisieren von Informationen zu einem verbundenen System, ohne dass eDirectory auf diesem verbundenen System installiert sein muss. Der Remote Loader synchronisiert die Informationen auf den Metaverzeichnis-Server, der die Daten im Identitätsdepot speichert. Identity Manager verwendet eDirectory als Identitätsdepot.

- Installieren Sie den Remote Loader auf einem Computer, der mit dem verbundenen System kommuniziert. Der Remote Loader kommuniziert zwischen dem verbundenen System und dem Metaverzeichnis-Server. Er ermöglicht die Kommunikation von Identity Manager mit einem Computer, auf dem eDirectory nicht installiert ist. Weitere Informationen hierzu finden Sie unter "Installing the Remote Loader" (Installation des Remote Loaders) im *Identity Manager 4.0.1 Remote Loader Guide* (Handbuch zu Identity Manager 4.0.1 Remote Loader).
- □ Konfigurieren Sie den Remote Loader für einen Treiber. Sie definieren eine bestimmte Instanz von Remote Loader für die Kommunikation mit einem bestimmten Treiber. Weitere Informationen hierzu finden Sie unter "Configuring the Remote Loader" (Konfigurieren des Remote Loaders) im *Identity Manager 4.0.1 Remote Loader Guide* (Handbuch zu Identity Manager 4.0.1 Remote Loader).
- **□** Konfigurieren Sie den Treiber für die Kommunikation mit dem Remote Loader. Für jeden Treiber steht ein Treiberhandbuch zur Verfügung. Spezielle Informationen zu Ihrem Treiber finden Sie auf der [Website zur Identity Manager 4.0.1 Treiber-Dokumentation](http://www.novell.com/documentation/idm401drivers/) (http:// www.novell.com/documentation/idm401drivers/).
- (Optional) Aktivieren Sie die Berechtigungen auf dem Treiber. Vergewissern Sie sich, dass die korrekten Richtlinien zum Ausführen der Berechtigung aktiv sind. Weitere Informationen finden Sie im *Identity Manager 4.0.1 Entitlements Guide* (Handbuch zu Identity Manager 4.0.1 Berechtigungen).
- Wiederholen Sie diese Schritte für jeden Treiber in Ihrer Umgebung.

### <span id="page-40-1"></span>**4.5 Treiberkonfiguration ohne den Remote Loader**

 Erstellen und konfigurieren Sie Ihren Treiber. Für jeden Treiber steht ein Treiberhandbuch zur Verfügung. Spezielle Informationen zu Ihrem Treiber finden Sie auf der [Website zur Identity](http://www.novell.com/documentation/idm401drivers/)  [Manager 4.0.1 Treiber-Dokumentation](http://www.novell.com/documentation/idm401drivers/) (http://www.novell.com/documentation/idm401drivers/).

- (Optional) Aktivieren Sie die Berechtigungen auf dem Treiber. Vergewissern Sie sich, dass die korrekten Richtlinien zum Ausführen der Berechtigung aktiv sind. Weitere Informationen finden Sie im *Identity Manager 4.0.1 Entitlements Guide* (Handbuch zu Identity Manager 4.0.1 Berechtigungen).
- Wiederholen Sie diese Schritte für jeden Treiber in Ihrer Umgebung.

### <span id="page-41-0"></span>**4.6 Zusätzliche Konfiguration**

Wenn das Identity Manager-Basissystem installiert und konfiguriert ist, können Sie die folgenden zusätzlichen Konfigurationsaufgaben durchführen:

- **Passwortverwaltung:** Wenn Sie Passwörter mit Identity Manager verwalten möchten, müssen Sie einige zusätzliche Einstellungen vornehmen. Verwenden Sie die "Checkliste für die Passwortverwaltung" im *Identity Manager 4.0.1 Password Management Guide* (Handbuch zur Identity Manager 4.0.1 Passwortverwaltung), um zu überprüfen, ob alle Konfigurationsschritte vollständig ausgeführt wurden.
- **Rollenverwaltung:** Wenn Sie Rollen von einem Standort aus über verschiedene Systeme hinweg verwalten möchten, können Sie den in Identity Manager enthaltenen Rollenzuordnungsadministrator verwenden. Dieser ermöglicht Ihnen die Zuordnung von Geschäftsrollen von einem System zu einem anderen, ohne dass Sie die IT-Infrastruktur kennen müssen. Weitere Informationen finden Sie im *Identity Manager Role Mapping Administrator 4.0.1 Installation and Configuration Guide* (Installations- und Konfigurationshandbuch zum Identity Manager-Rollenzuordnungsadministrator 4.0).
- **Rollenbasierte Bereitstellung:** Wenn Sie die rollenbasierte Bereitstellung in Ihre Identity Manager-Lösung einbinden möchten, verwenden Sie die "Installations-Checkliste" im *Identity Manager Roles Based Provisioning Module 4.0.1 User Application: Installation Guide* (Rollenbasiertes Bereitstellungsmodul für Identity Manager 4.0.1 Benutzeranwendung: Installationshandbuch), um sicherzustellen, dass alle Konfigurationsschritte ausgeführt wurden.
- **Revision und Berichterstellung:** Die Verwendung der Revisions- und Berichterstellungsfunktionen in Ihrer Identity Manager-Lösung ist ein Mittel, mit dem Sie zeigen können, dass Ihre Geschäftsrichtlinien mit den Firmenrichtlinien übereinstimmen. Für Revisionen und Berichterstellung können Sie das Identitätsberichterstellungsmodul oder Novell Sentinel in Ihre Identity Manager-Lösung integrieren. Weitere Informationen hierzu finden Sie im *Identity Reporting Module Guide* (Handbuch zum Identitätsberichterstellungsmodul). Weitere Informationen zu Novell Sentinel finden Sie im *Identity Manager 4.0.1 Reporting Guide for Novell Sentinel* (Identity Manager 4.0.1 Berichtshandbuch für Novell Sentinel).

# <span id="page-42-0"></span><sup>5</sup>**Bezugsquellen für Identity Manager**

Identity Manager 4.0.1 ist in den Ausführungen "Advanced" und "Standard" verfügbar. Es gibt separate ISO-Imagedateien für jede Ausführung. Die Identity Manager 4.0.1 Advanced Edition enthält einen vollständigen Satz an Funktionen der Unternehmensklasse zur Bereitstellung von Benutzern. Um die verschiedenen Anforderungen der Kunden zu erfüllen, enthält die Identity Manager Standard Edition einen Teil der Funktionen, die in der Identity Manager Advanced Edition verfügbar sind. Die Standard Edition bietet auch weiterhin alle Funktionen, die in älteren Versionen von Identity Manager vorhanden sind. Weitere Informationen zum Funktionsumfang der Identity Manager 4.0.1 Advanced und Standard Edition finden Sie unter "Jenatity Manager 4.0.1 Funktionen" " im *Identity Manager 4.0.1 Overview Guide* (Identity Manager 4.0.1 Übersichtshandbuch).

Sie können eine Testversion von Identity Manager herunterladen und 90 Tage lang kostenlos nutzen. Die Komponenten von Identity Manager müssen jedoch innerhalb von 90 Tagen nach der Installation aktiviert werden, anderenfalls wird ihre Funktion eingestellt. Sie können Identity Manager zu einem beliebigen Zeitpunkt während oder nach Ablauf der 90 Tage durch den Kauf einer Produktlizenz aktivieren. Weitere Informationen finden Sie in Kapitel 8, "Aktivieren von [Novell Identity Manager-Produkten", auf Seite 75](#page-74-0).

So können Sie Identity Manager und -Services herunterladen:

- **1** Rufen Sie die [Download-Website von Novell](http://download.novell.com) (http://download.novell.com) auf.
- **2** Wählen Sie im Menü *Product or Technology* (Produkt oder Technologie) den Eintrag *Identity Manager* aus und klicken Sie auf *Search* (Suchen).
- <span id="page-42-1"></span>**3** Klicken Sie auf der Download-Website von Novell Identity Manager auf die Schaltfläche *Download* neben der gewünschten Datei. [Tabelle 5-1](#page-43-0) enthält eine Beschreibung zu jeder Datei.

Sie können eine entsprechende ISO-Imagedatei gemäß Ihren Anforderungen auswählen. Jede ISO-Imagedatei enthält die 32-Bit- und 64-Bit-Version des Produkts.

**Wichtig:** Wenn Sie von der Identity Manager Advanced Edition zur Standard Edition wechseln möchten, deinstallieren Sie die Advanced Edition und installieren Sie dann die Standard Edition-ISO-Imagedatei von dem Identity Manager-Medium. Wenn Sie von der Standard Edition zur Advanced Edition aufrüsten möchten, verwenden Sie die Identity Manager Advanced Edition-ISO-Imagedatei. Sie müssen die richtige Aktivierung anwenden, um auf die Advanced Edition aufrüsten zu können. Weitere Informationen zum Aufrüsten von der Standard Edition auf die Advanced Edition finden Sie im *Identity Manager 4.0.1 Aufrüstungsund Migrationshandbuch*.

- **4** Befolgen Sie die Bildschirmanweisungen, um die Datei in einen Ordner auf Ihrem Computer herunterzuladen.
- **5** Wiederholen Sie [Schritt 3](#page-42-1), bis Sie alle erforderlichen Dateien heruntergeladen haben.
- **6** Mounten Sie die heruntergeladene .iso-Datei als Volume oder verwenden Sie die .iso-Datei zum Erstellen einer DVD der Software. Wenn Sie noch nicht geprüft haben, ob der gebrannte Datenträger gültig ist, können Sie dies mit Hilfe der Option *Medienprüfung* tun.

**Hinweis:** Die Linux ISO-Dateien sollten aufgrund der Größe der Dateien auf eine Doppel-DVD kopiert werden.

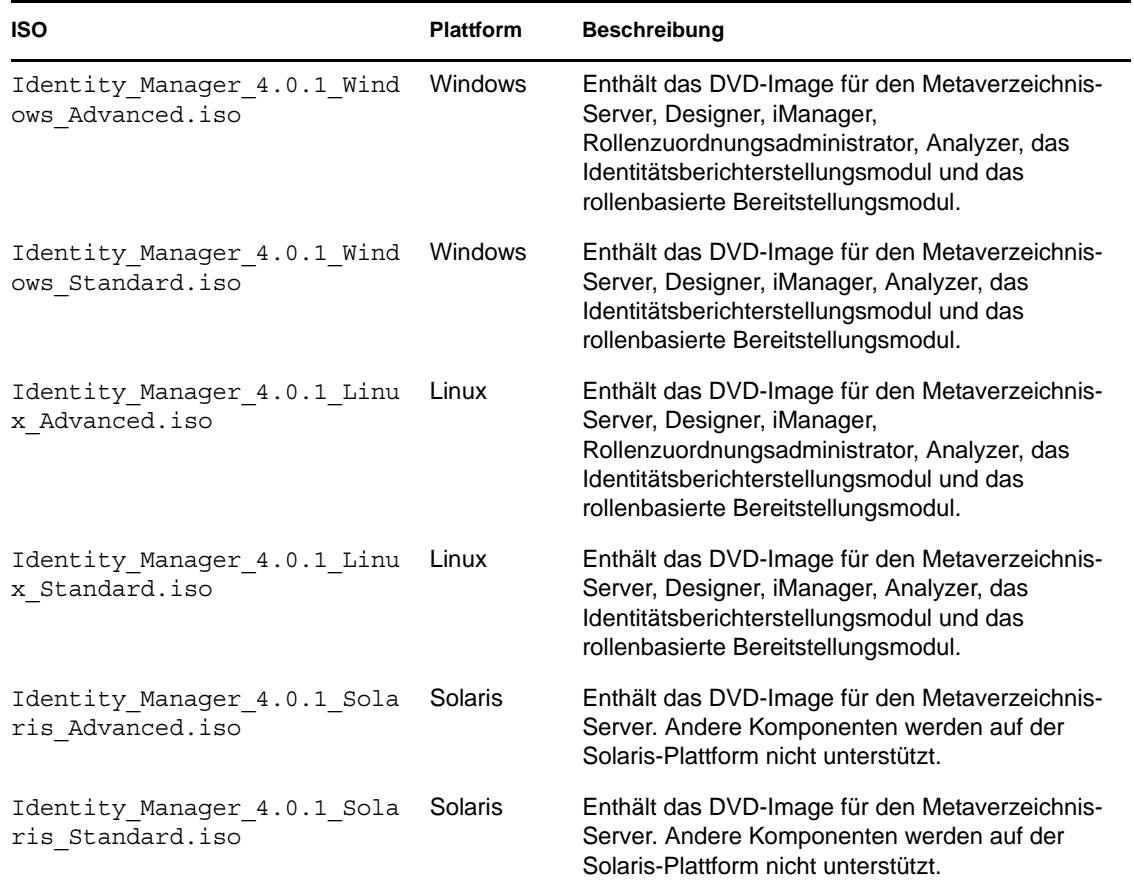

<span id="page-43-0"></span>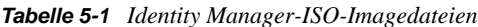

Im Lieferumfang von Identity Manager sind Aktivierungen von Service-Treibern und verschiedenen allgemeinen Treibern enthalten.

- **Service-Treiber:** Folgende Liste enthält die Service-Treiber, die aktiviert werden, wenn Sie den Metaverzeichnis-Server aktivieren:
	- Datenerfassungsdienst
	- Berechtigungsservices
	- ID-Provider
	- Loopback-Service
	- Verwaltetes System Gateway
	- 'Manuelle Aufgabe'-Service
	- Null-Service
	- Rollen- und Ressourcenservice
- Benutzeranwendung
- Auftrag
- **Allgemeine Treiber:** Folgende Liste enthält die allgemeinen Treiber, die aktiviert werden, wenn Sie den Metaverzeichnis-Server aktivieren:
	- Active Directory
	- ADAM
	- eDirectory
	- GroupWise
	- LDAP
	- Lotus Notes

Aktivierungen für alle anderen Identity Manager-Treiber müssen separat erworben werden. Die Aktivierungen für die Treiber sind als Identity Manager-Integrationsmodule erhältlich. Ein Identity Manager-Integrationsmodul kann einen oder mehrere Treiber enthalten. Sie erhalten für jedes erworbene Identity Manager-Integrationsmodul eine Produktaktivierungsberechtigung. Weitere Informationen hierzu finden Sie auf der [Webseite für Identity Manager-Treiberprodukte](http://www.novell.com/products/identitymanager/drivers/) (http:// www.novell.com/products/identitymanager/drivers/).

Für die Identity Manager Advanced Edition und die Standard Edition sind jeweils eigene Aktivierungsschlüssel verfügbar. Weitere Informationen hierzu finden Sie in "Aktivieren von [Novell Identity Manager-Produkten" auf Seite 75.](#page-74-0) Ein Wechsel von der Identity Manager Advanced Edition zur Standard Edition ohne Neuinstallion wird nicht unterstützt. Wenn Sie die Identity Manager Standard Edition verwenden möchten, müssen Sie sie vom Identity Manager-Medium installieren.

Das rollenbasierte Bereitstellungsmodul der Benutzeranwendung ist im Lieferumfang von Identity Manager enthalten. Es ermöglicht einen leistungsstarken rollenbasierten Genehmigungs-Workflow für die Verwaltung der Identitäten Ihrer Benutzer.

Identity Manager umfasst des Weiteren verschiedene Werkzeuge zum Gestalten, Erstellen und Verwalten Ihrer Identity Manager-Lösung:

- Analyzer
- Designer
- iManager
- Rollenzuordnungsadministrator

**Hinweis:** Der Rollenzuordnungsadministrator ist in der Identity Manager 4.0.1 Standard Edition nicht verfügbar.

Das Identitätsberichterstellungsmodul ist eine weitere Komponente von Identity Manager, mit der Sie Berichte zu Ihrer Identity Manager-Lösung prüfen und erstellen können. Die Berichte können Ihnen dabei helfen, die Einhaltung etwaiger für Ihre Branche geltender Vorschriften zu gewährleisten.

Weitere Informationen über die Identity Manager-Komponenten finden Sie im *Identity Manager 4.0.1 Overview Guide* (Identity Manager 4.0.1 Übersichtshandbuch).

# <span id="page-46-0"></span><sup>6</sup>**Systemanforderungen**

Die Komponenten von Novell Identity Manager können auf mehreren Systemen und Plattformen installiert werden.

[Abbildung 6-1](#page-46-1) zeigt, welche Plattformen und Systeme unterstützt werden.

<span id="page-46-1"></span>*Abbildung 6-1 Systemanforderungen für die Identity Manager-Komponenten*

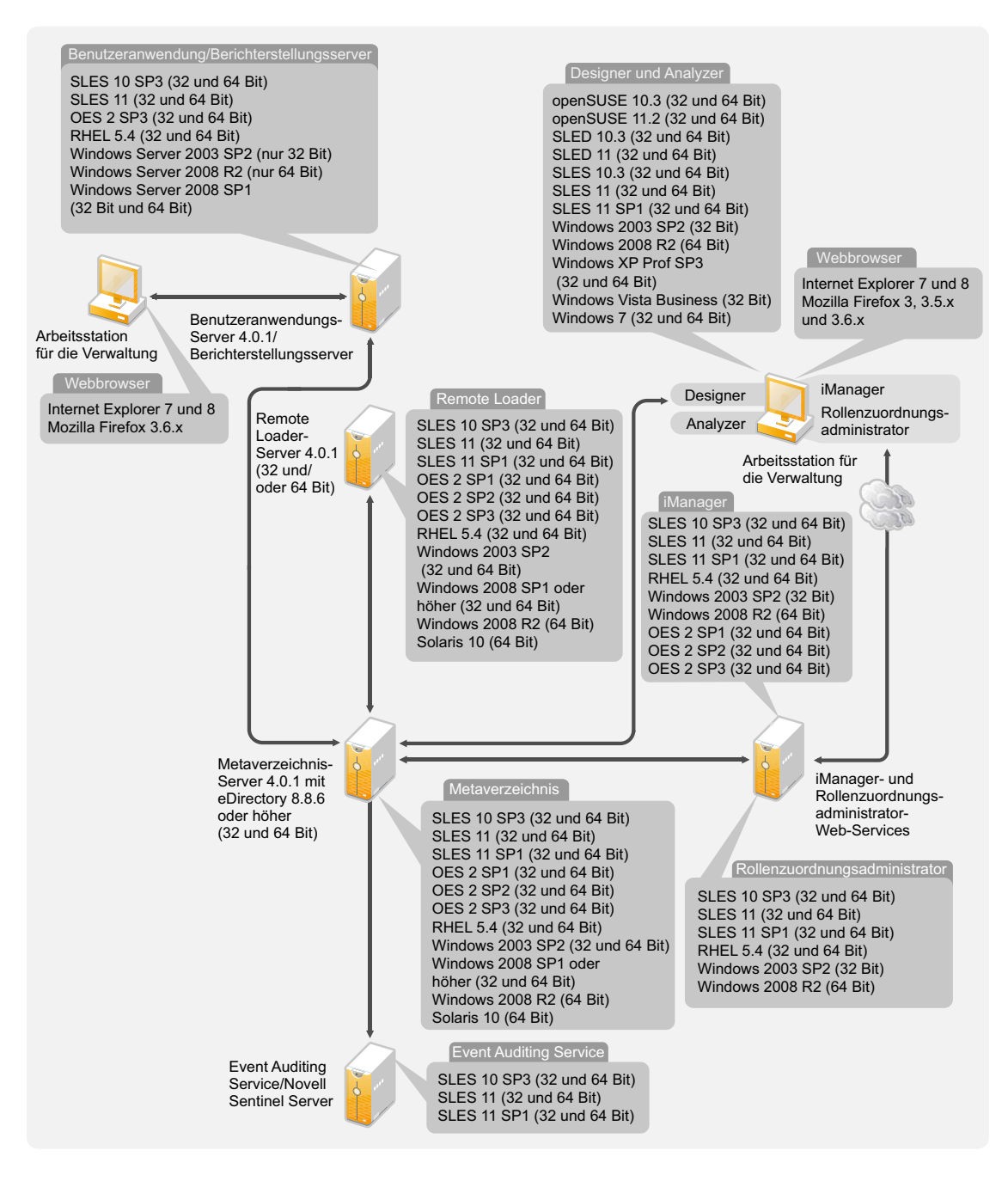

Je nach Systemkonfiguration müssen Sie das Identity Manager-Installationsprogramm möglicherweise mehrmals ausführen, um die Komponenten von Identity Manager auf den entsprechenden Systemen zu installieren.

- [Abschnitt 6.1, "eDirectory und iManager", auf Seite 48](#page-47-0)
- [Abschnitt 6.2, "Metaverzeichnis-Server", auf Seite 49](#page-48-0)
- [Abschnitt 6.3, "Remote Loader", auf Seite 51](#page-50-0)
- [Abschnitt 6.4, "Benutzeranwendung", auf Seite 53](#page-52-0)
- [Abschnitt 6.5, "Revision und Berichterstellung", auf Seite 54](#page-53-0)
- [Abschnitt 6.6, "Arbeitsstationen", auf Seite 55](#page-54-0)
- [Abschnitt 6.7, "Ressourcenanforderungen", auf Seite 57](#page-56-0)

### <span id="page-47-0"></span>**6.1 eDirectory und iManager**

Für Identity Manager wird vorausgesetzt, dass eDirectory und iManager installiert sind. Diese Produkte bieten eine Basis für Identity Manager und sind in der ISO-Imagedatei der Identity Manager Advanced Edition enthalten. [Abbildung 6-2](#page-47-1) veranschaulicht diese Komponenten.

#### <span id="page-47-1"></span>*Abbildung 6-2 Basisprodukte für Identity Manager*

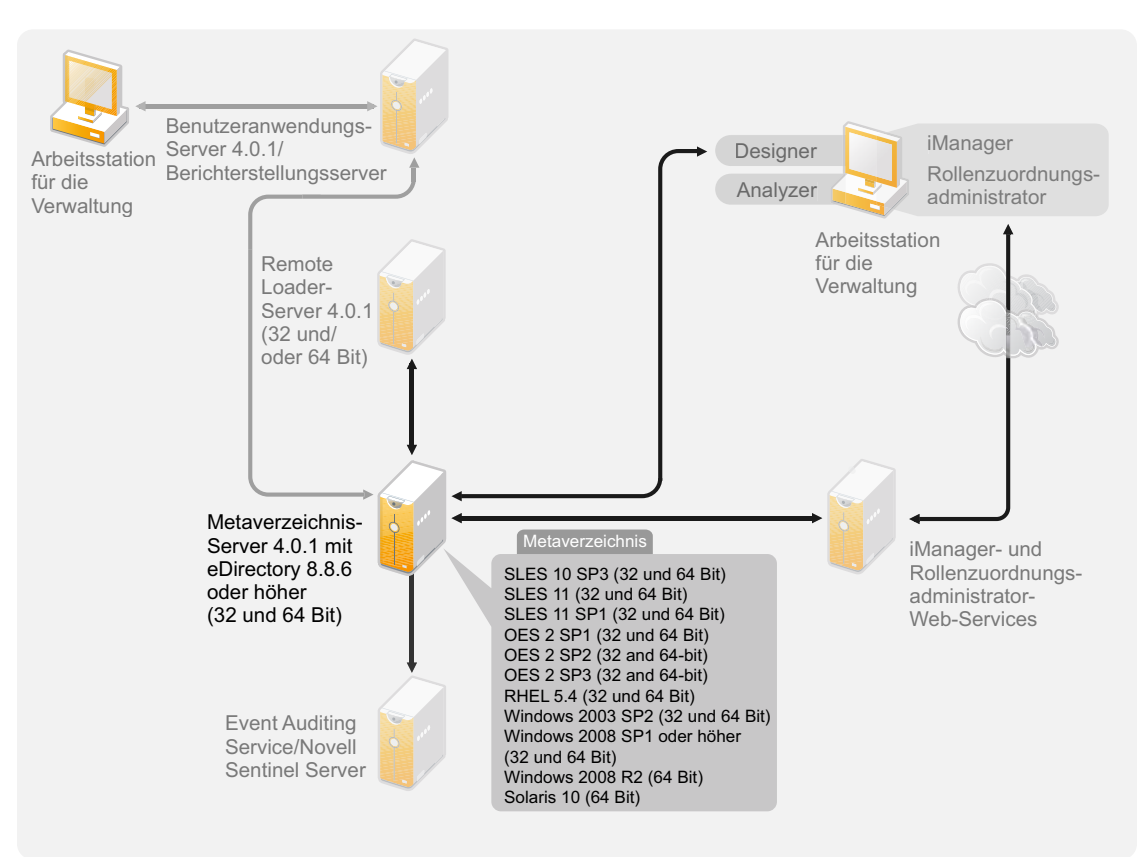

Sie benötigen folgende Versionen dieser Produkte:

- eDirectory 8.8.6 oder höher (32 oder 64 Bit)
- iManager 2.7.4

Informationen zu den Systemanforderungen für eDirectory finden Sie im *[Novell eDirectory 8.8](http://www.novell.com/documentation/edir88/index.html)  [Installation Guide](http://www.novell.com/documentation/edir88/index.html)* (http://www.novell.com/documentation/edir88/index.html) (Novell eDirectory 8.8 Installationshandbuch). Informationen zu den Systemanforderungen für iManager finden Sie im Abschnitt [Installieren von iManager](http://www.novell.com/documentation/imanager27/imanager_install_274/data/alw39eb.html) (http://www.novell.com/documentation/imanager27/ imanager\_install\_274/data/alw39eb.html) im *[iManager 2.7 Installationshandbuch](http://www.novell.com/documentation/imanager27/index.html)* (http:// www.novell.com/documentation/imanager27/index.html).

### <span id="page-48-0"></span>**6.2 Metaverzeichnis-Server**

Der Metaverzeichnis-Server verarbeitet die Treiberereignisse - und zwar unabhängig davon, ob sie mit dem Remote Loader konfiguriert wurden oder nicht. Eine Liste der unterstützten Betriebssysteme finden Sie in [Abbildung 6-3](#page-48-1).

<span id="page-48-1"></span>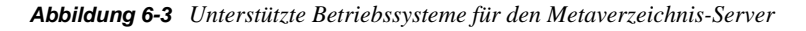

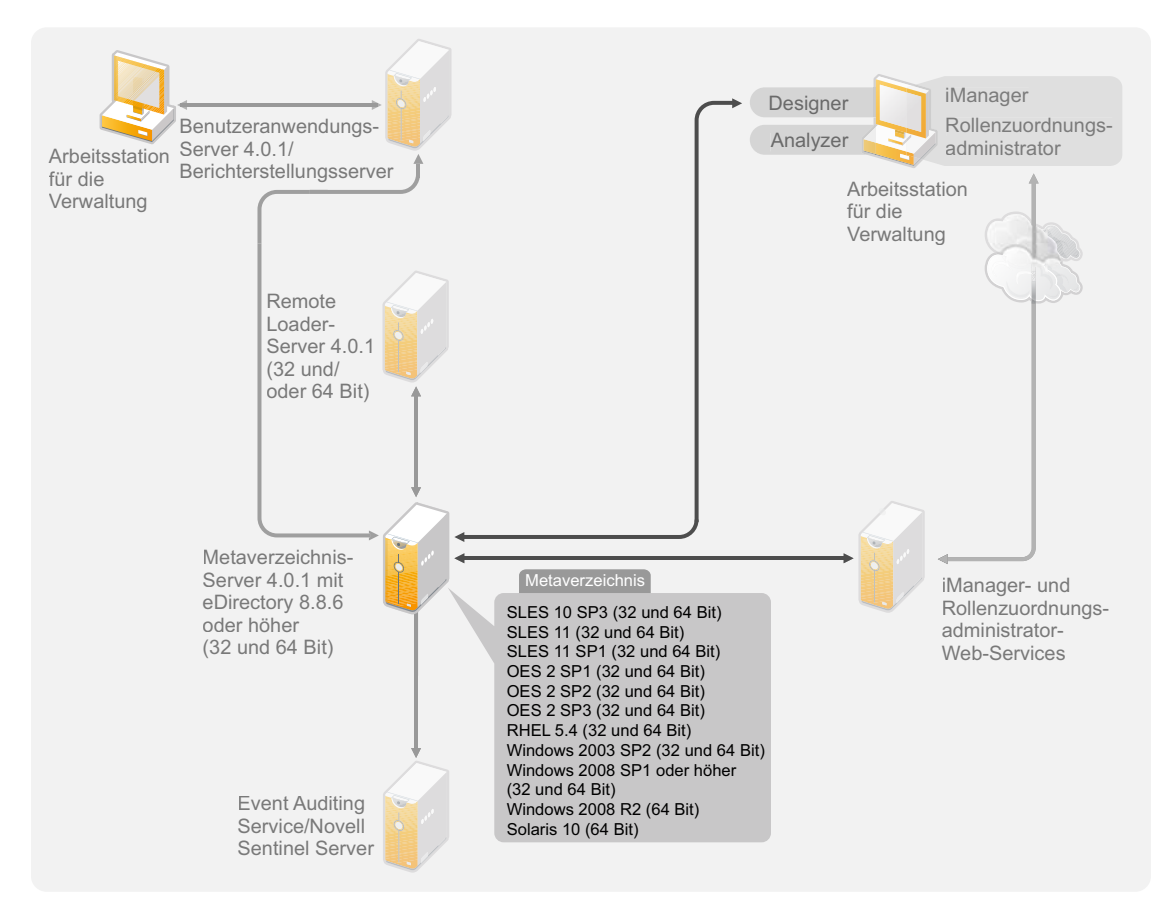

Während der Installation des Metaverzeichnis-Servers erkennt das Installationsprogramm, welche eDirectory-Version installiert ist.

**Hinweis:** Auf dem Computer muss eDirectory 8.8.6 oder höher (32 oder 64 Bit) installiert sein. Ist dies nicht der Fall, wird die Installation abgebrochen.

- [Abschnitt 6.2.1, "Unterstützte Prozessoren", auf Seite 50](#page-49-0)
- [Abschnitt 6.2.2, "Server-Betriebssysteme", auf Seite 50](#page-49-1)

### <span id="page-49-0"></span>**6.2.1 Unterstützte Prozessoren**

Die hier aufgelisteten Prozessoren werden zum Testen von Identity Manager verwendet. Der SPARC-Prozessor wird für Solaris-Tests verwendet.

Folgende 32-Bit-Prozessoren werden für Linux- (Red Hat und SUSE Linux Enterprise Server) und Windows-Betriebssysteme unterstützt:

- $\bullet$  Intel x86-32
- $\triangle$  AMD x86-32

Folgende 64-Bit-Prozessoren werden für Linux- (Red Hat und SUSE Linux Enterprise Server) und Windows-Betriebssysteme unterstützt:

- Intel EM64T
- AMD Athlon64
- AMD Opteron

Es sollten die neuesten Support-Packs für alle Betriebssysteme installiert sein.

#### <span id="page-49-1"></span>**6.2.2 Server-Betriebssysteme**

Sie können den Metaverzeichnis-Server als 32-Bit-Anwendung auf einem 64-Bit-Betriebssystem installieren. [Tabelle 6-1](#page-49-2) enthält eine Liste der unterstützten Server-Betriebssysteme, auf denen der Metaverzeichnis-Server ausgeführt werden kann.

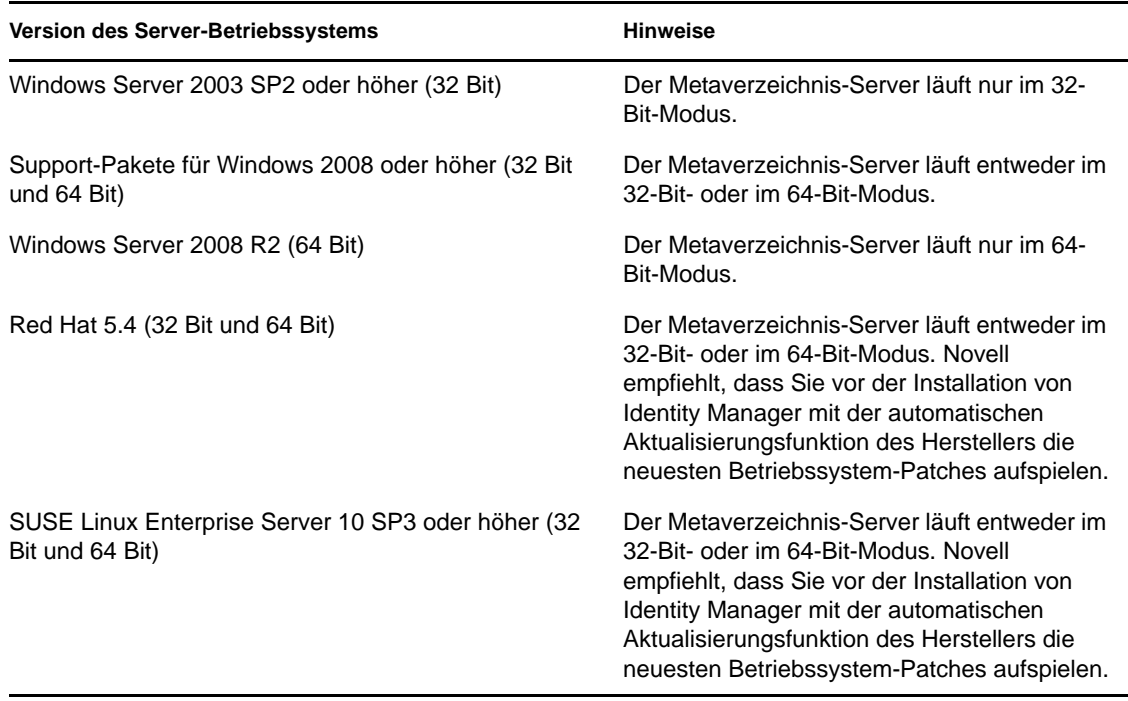

<span id="page-49-2"></span>*Tabelle 6-1 Unterstützte Serverbetriebssysteme*

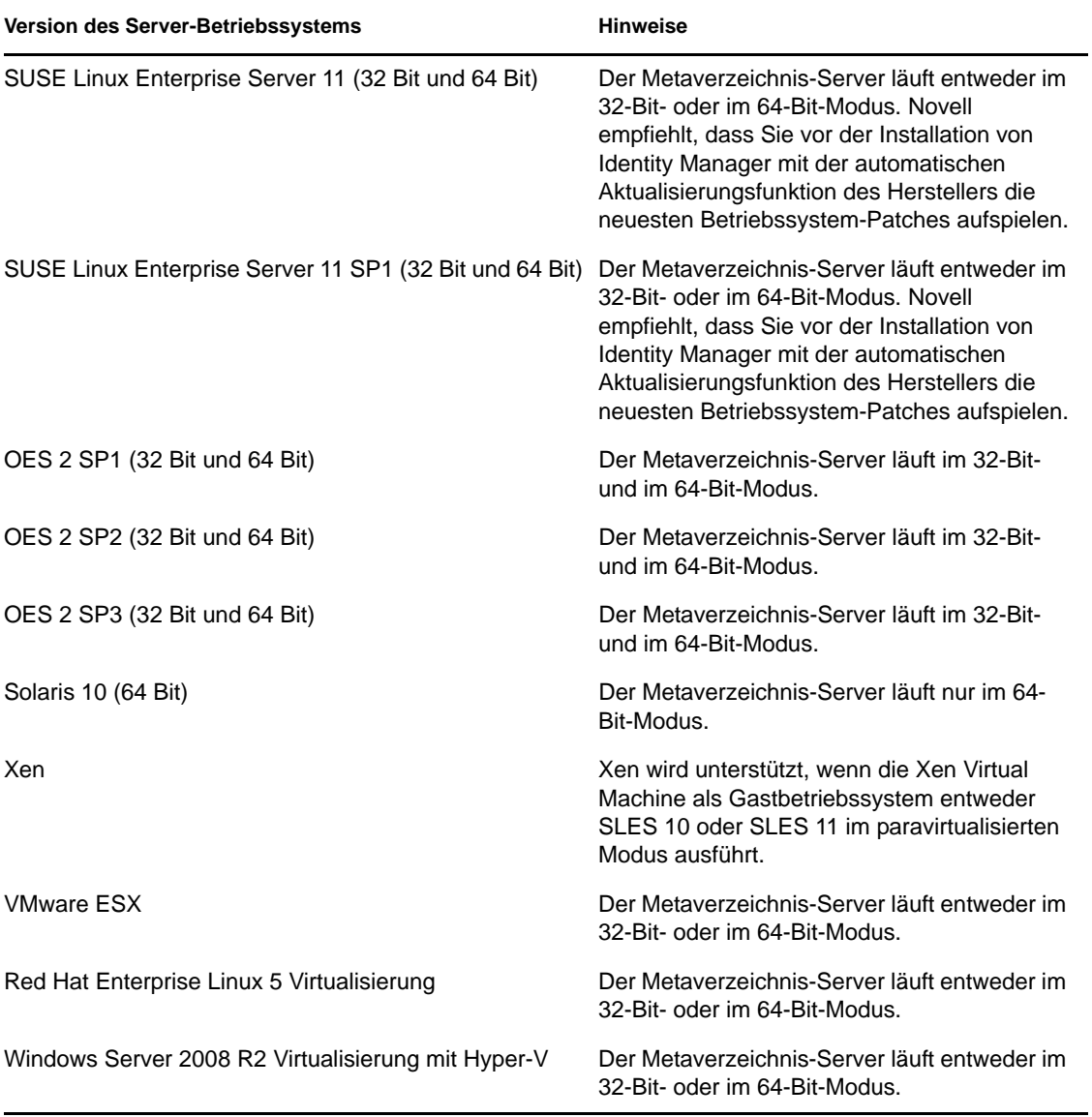

### <span id="page-50-0"></span>**6.3 Remote Loader**

Der Remote Loader gibt Ihnen mehr Flexibilität bei der Konfiguration Ihrer Identity Manager-Lösung. Er unterstützt sowohl die 32-Bit- als auch die 64-Bit-Version. Standardmäßig erkennt das Installationsprogramm die Betriebssystemversion und installiert anschließend die entsprechende Version des Remote Loaders.

#### *Abbildung 6-4 Unterstützte Betriebssysteme für den Remote Loader*

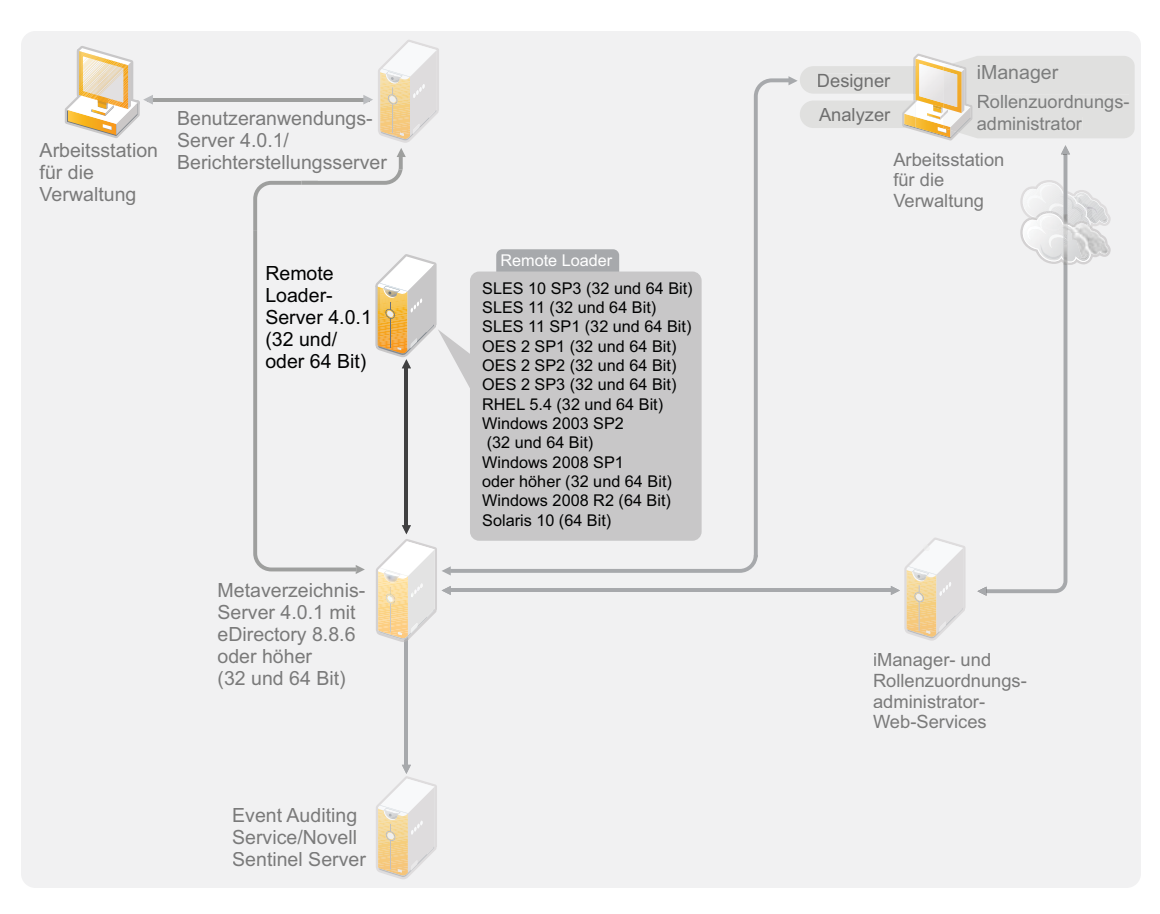

Wenn Sie den Metaverzeichnis-Server als 32-Bit-Anwendung auf einem 64-Bit-Betriebssystem installiert haben, können Sie sowohl einen 32-Bit- als auch einen 64-Bit-Remote Loader auf demselben Computer installieren.

In [Tabelle 6-2](#page-51-0) werden die unterstützten Betriebssysteme für den Remote Loader aufgelistet.

<span id="page-51-0"></span>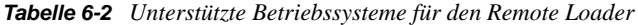

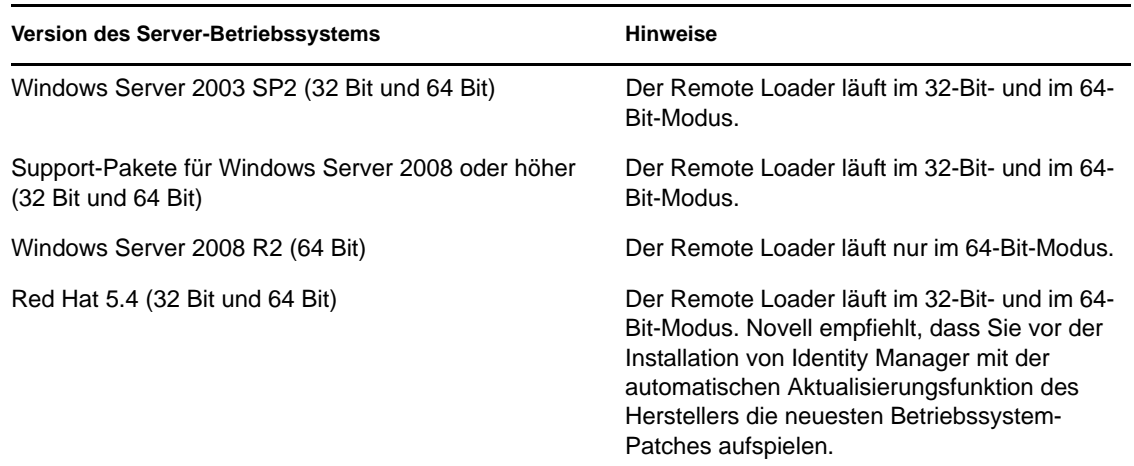

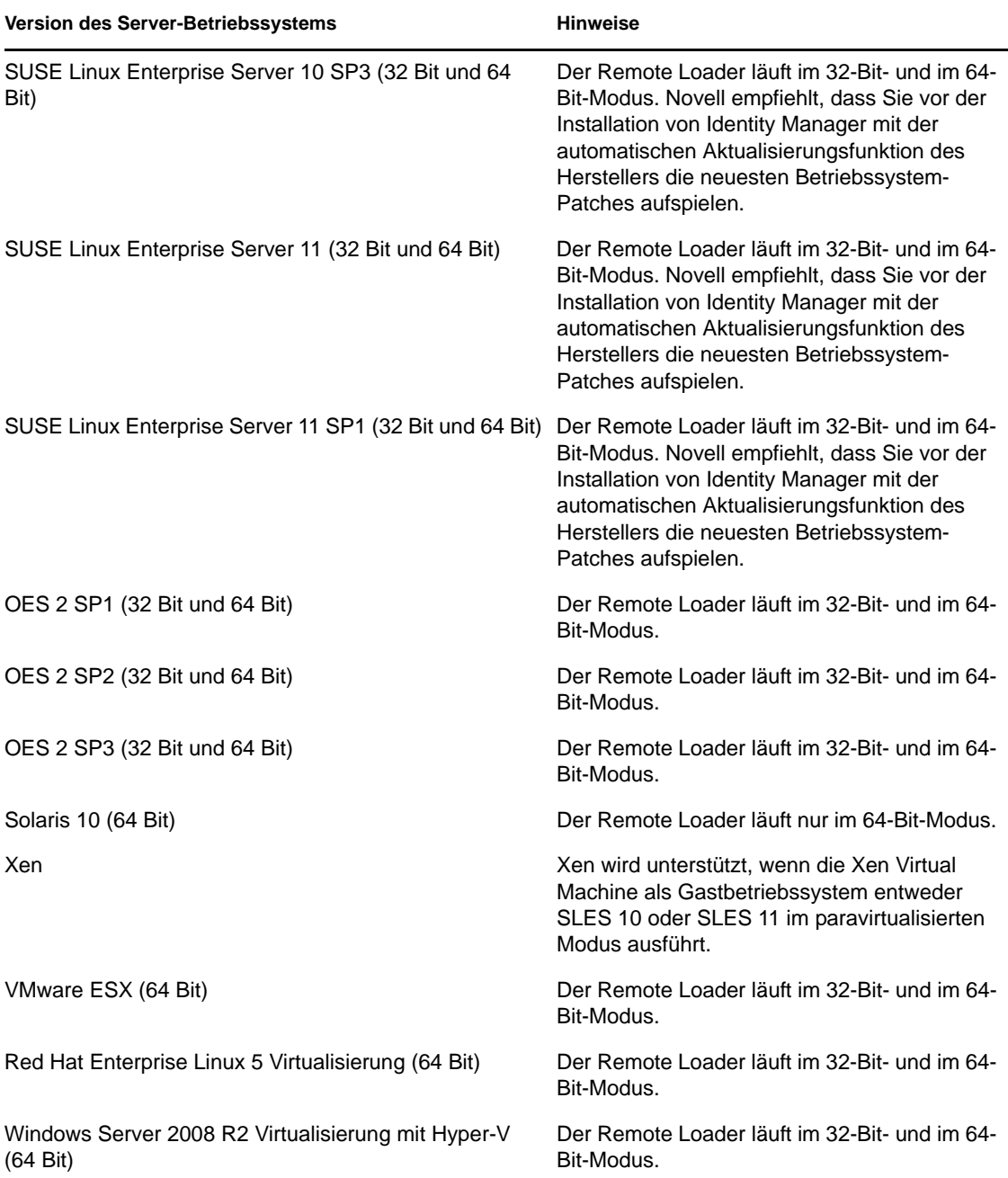

Java Remote Loader wird auf Plattformen unterstützt, auf denen der native Remote Loader nicht verfügbar ist. .NET Remote Loader wird auf Version 2 der .NET-Plattform unterstützt.

## <span id="page-52-0"></span>**6.4 Benutzeranwendung**

Informationen zu den Systemanforderungen für die Benutzeranwendung finden Sie im Abschnitt "Systemanforderungen" im *Identity Manager Roles Based Provisioning Module 4.0.1 User Application: Installation Guide* (Rollenbasiertes Bereitstellungsmodul für Identity Manager 4.0.1 Benutzeranwendung: Installationshandbuch). Das Rollenbasierte Bereitstellungsmodul 4.0.1 verwendet JBoss 5.1 als Anwendungsserver und PostgreSQL 8.4.3 als Datenbank.

## <span id="page-53-0"></span>**6.5 Revision und Berichterstellung**

Das Identitätsberichterstellungsmodul und Novell Sentinel sind zwei unterschiedliche Werkzeuge, die zum Erfassen von Revisions- und Berichtsdaten über Identity Manager verwendet werden. In [Abbildung 6-5](#page-53-1) werden die Sentinel-Versionen aufgeführt, die von Identity Manager 4.0.1 unterstützt werden.

#### <span id="page-53-1"></span>*Abbildung 6-5 Sentinel*

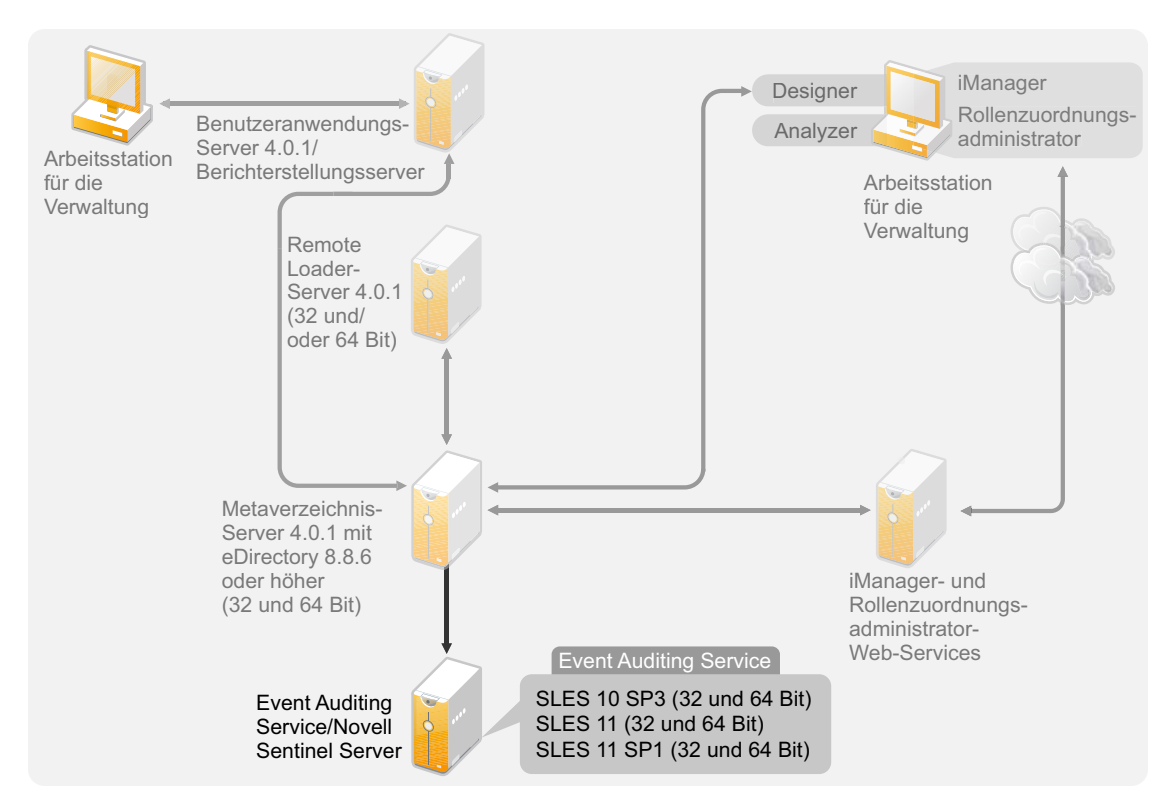

Das Identitätsberichterstellungsmodul ist eine Komponente der Identity Manager Advanced Edition. Novell Sentinel ist eine optionale Komponente, die Sie zu Ihrem Identity Manager-System hinzufügen können, gehört jedoch nicht zum Lieferumfang von Identity Manager.

Durch die Erweiterung um die Funktionen für die Revision und die Berichterstellung können Sie die Konformitätsstandards erfüllen, die von vielen Unternehmen eingehalten werden müssen. Sie können Revisionsprotokolle für alle zu protokollierenden Ereignisse erstellen und Berichte erzeugen, um sicherzustellen, dass Sie alle für Ihr Unternehmen geltenden Revisionsstandards erfüllen.

Informationen zu Systemanforderungen und zur Konfiguration des

Identitätsberichterstellungsmoduls finden Sie im Abschnitt "Systemanforderungen" im *Identity Reporting Module Guide* (Handbuch zum Identitätsberichterstellungsmodul). Informationen zur Konfiguration von Novell Sentinel mit Identity Manager finden Sie im *Identity Manager 4.0.1 Reporting Guide for Novell Sentinel* (Identity Manager 3.6 Berichtshandbuch für Novell Sentinel). Informationen zu Systemanforderungen für Novell Sentinel finden Sie im Kapitel "Supported Platforms and Best Practices" (Unterstützte Plattformen und optimale Vorgehensweisen) im *[Novell](http://www.novell.com/documentation/sentinel6/index.html)  [Sentinel Installation Guide](http://www.novell.com/documentation/sentinel6/index.html)* (http://www.novell.com/documentation/sentinel6/index.html) (Novell Sentinel Installationshandbuch).

## <span id="page-54-0"></span>**6.6 Arbeitsstationen**

Arbeitsstationen werden für den Zugriff auf Designer, iManager, den Rollenzuordnungsadministrator oder die Webseite für die Benutzeranwendungsverwaltung verwendet. In [Abbildung 6-6](#page-54-1) werden die unterschiedlichen Komponenten für Arbeitsstationen aufgelistet, die von Identity Manager 4.0.1 unterstützt werden.

<span id="page-54-1"></span>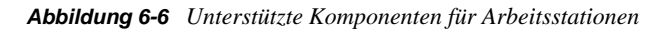

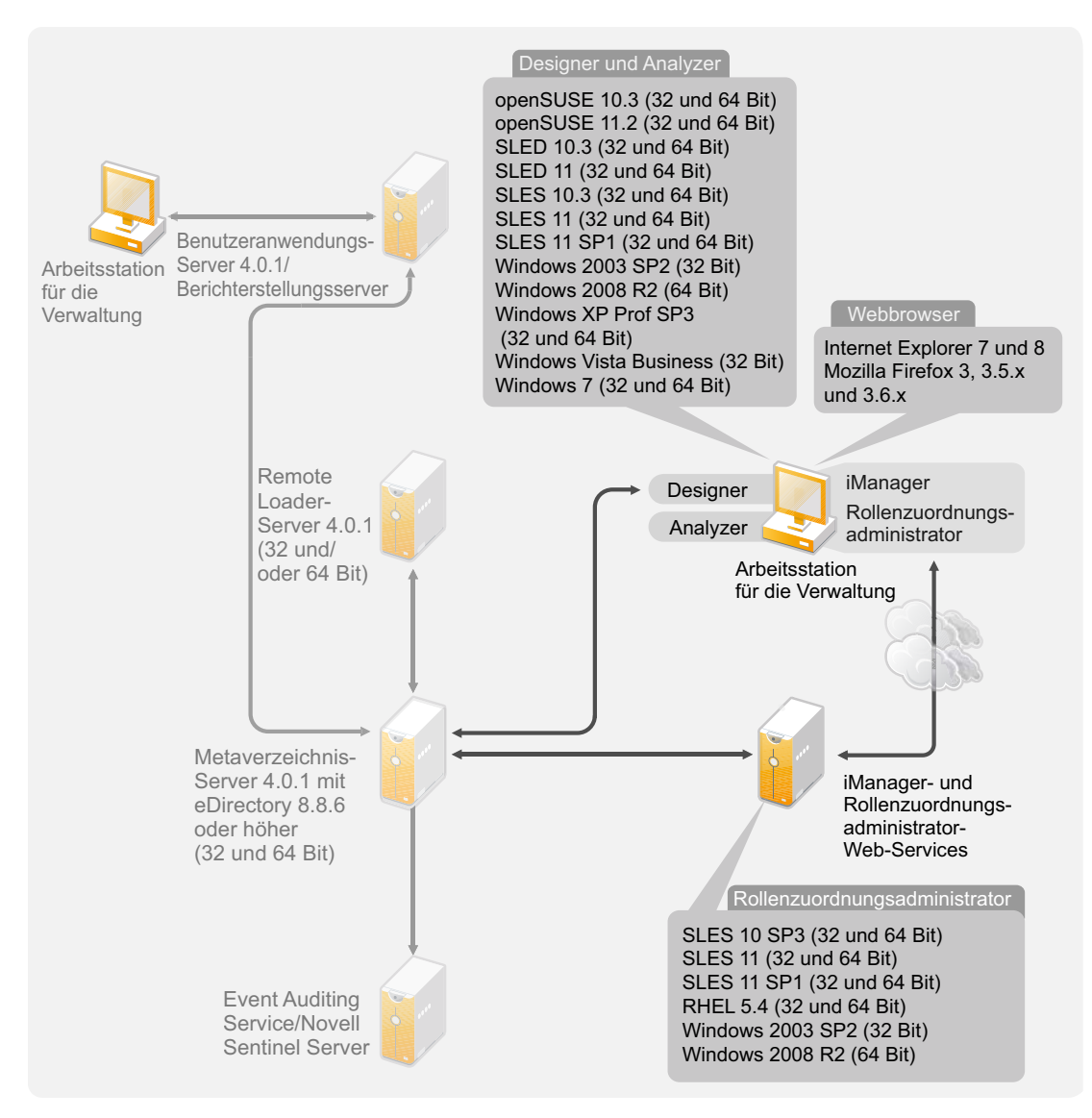

Es gibt drei unterschiedliche Elemente, die Arbeitsstationen betreffen:

- [Abschnitt 6.6.1, "Arbeitsstationsplattformen", auf Seite 56](#page-55-0)
- [Abschnitt 6.6.2, "Webbrowser", auf Seite 57](#page-56-1)

#### <span id="page-55-0"></span>**6.6.1 Arbeitsstationsplattformen**

[Tabelle 6-3](#page-55-1) enthält eine Liste der unterstützten Arbeitsstationsplattformen für Designer und iManager.

Informationen zu den Systemanforderungen finden Sie in der jeweiligen Komponentendokumentation.

- iManager: Siehe Abschnitt [Installieren von iManager](http://www.novell.com/documentation/imanager27/imanager_install_274/data/alw39eb.html) (http://www.novell.com/documentation/ imanager27/imanager\_install\_274/data/alw39eb.html) im *Novell iManager 2.7 Installationshandbuch.*
- Designer: Siehe Abschnitt "System Requirements" (Systemanforderungen) im *Designer 4.0.1 for Identity Manager 4.0.1 Administration Guide* (Administrationshandbuch zu Designer 4.0.1 für Identity Manager 4.0.1).

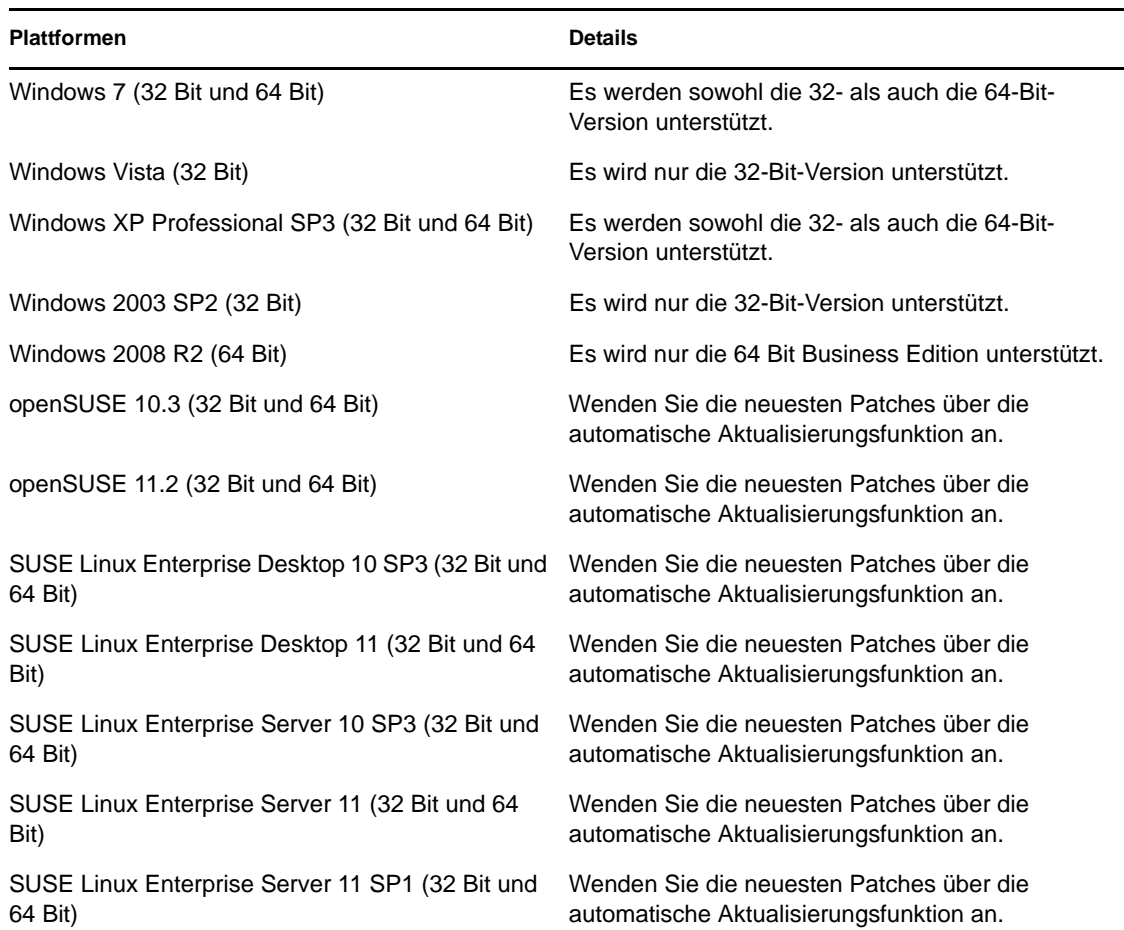

<span id="page-55-1"></span>*Tabelle 6-3 Unterstützte Arbeitsstationsplattformen*

#### <span id="page-56-1"></span>**6.6.2 Webbrowser**

iManager führt alle für die Verwaltung von Identity Manager erforderlichen Plugins aus. Der Rollenzuordnungsadministrator ermöglicht Ihnen die Zuordnung von Geschäftsrollen in verschiedenen Systemen, ohne dass Sie die IT-Infrastruktur kennen müssen. Der Zugriff auf beide Anwendungen erfolgt über einen Webbrowser.

Folgende Webbrowser für iManager und den Rollenzuordnungsadministrator werden unterstützt:

- Internet Explorer 7 und 8
- Mozilla Firefox 3, 3.5.x und 3.6.x

Eine Liste der Systemanforderungen für den Rollenzuordnungsadministrator finden Sie im Abschnitt "System Requirements" (Systemanforderungen) im *Identity Manager Role Mapping Administrator 4.0.1 Installation and Configuration Guide* (Identity Manager Role Mapping Administrator 4.0 Installations- und Konfigurationshandbuch).

### <span id="page-56-0"></span>**6.7 Ressourcenanforderungen**

*Tabelle 6-4 Identity Manager-Ressourcenanforderungen*

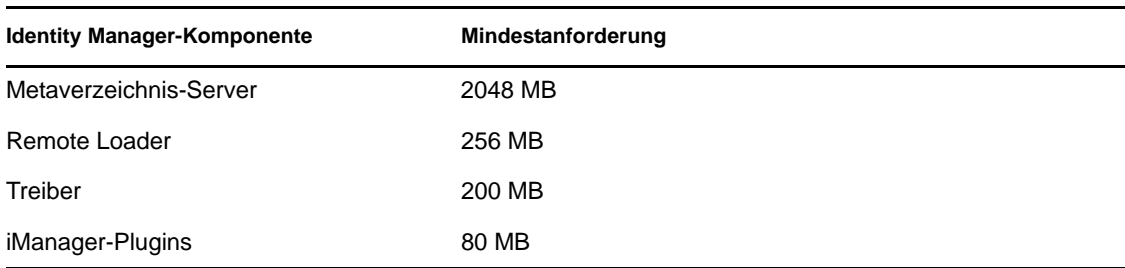

## <span id="page-58-0"></span> **Installation von Identity Manager**

Identity Manager enthält ein integriertes Installationsprogramm, das den Installationsvorgang vereinfacht und alle Komponenten gleichzeitig installiert und konfiguriert. Wenn Sie zum ersten Mal ein Identity Manager-System installieren, verwenden Sie das integrierte Installationsprogramm. Weitere Informationen finden Sie im *Identity Manager 4.0.1 Integrated Installation Guide* (Handbuch zur integrierten Installation von Identity Manager 4.0).

Wenn Sie bereits Erfahrung mit Identity Manager haben und jede Komponente einzeln installieren möchten, können Sie die für die Komponenten verfügbaren separaten Installationsprogramme verwenden.

Es ist wichtig, in der Planungsphase der Identity Manager-Implementierung Analyzer und Designer zu installieren und zu verwenden. Weitere Informationen finden Sie in Kapitel 2, "Erstellen eines [Projektplans", auf Seite 13.](#page-12-0)

Installieren Sie die Komponenten in der angegebenen Reihenfolge. Eine Erklärung der verschiedenen Komponenten finden Sie im Handbuch *Überblick über Identity Manager 4.0.1*.

- [Abschnitt 7.1, "Installation von Analyzer", auf Seite 59](#page-58-1)
- [Abschnitt 7.2, "Installation von Designer", auf Seite 60](#page-59-0)
- [Abschnitt 7.3, "Installieren von eDirectory", auf Seite 61](#page-60-0)
- [Abschnitt 7.4, "Installieren von iManager", auf Seite 61](#page-60-1)
- [Abschnitt 7.5, "Installation des Metaverzeichnis-Servers", auf Seite 62](#page-61-0)
- [Abschnitt 7.6, "Installation des Remote Loaders", auf Seite 66](#page-65-0)
- [Abschnitt 7.7, "Installation der Treiberdateien", auf Seite 72](#page-71-0)
- [Abschnitt 7.8, "Installation des rollenbasierten Bereitstellungsmoduls", auf Seite 73](#page-72-0)
- [Abschnitt 7.9, "Installation eines benutzerdefinierten Treibers", auf Seite 73](#page-72-1)
- [Abschnitt 7.10, "Installation des Rollenzuordnungsadministrators", auf Seite 73](#page-72-2)
- Abschnitt 7.11, "Installation des Identitätsberichterstellungsmoduls der Sentinel-Anwendung", [auf Seite 74](#page-73-0)

### <span id="page-58-1"></span>**7.1 Installation von Analyzer**

Analyzer ist ein Arbeitsstation-basiertes Werkzeug, mit dem Sie Daten analysieren, bereinigen und für die Synchronisierung mit Identity Manager vorbereiten können. Sie sollten Analyzer installieren und bei der Planung der Identity Manager-Implementierung verwenden. Weitere Informationen zur Planung finden Sie in [Teil I, "Planung", auf Seite 9.](#page-8-0)

**1** Stellen Sie sicher, dass das Betriebssystem Ihrer Arbeitsstation unterstützt wird.

Weitere Informationen finden Sie in [Abschnitt 6.6, "Arbeitsstationen", auf Seite 55](#page-54-0).

**2** Stellen Sie sicher, dass Sie alle erforderlichen Identity Manager-Dateien von der Download-Website von Novell heruntergeladen haben. Weitere Informationen finden Sie in [Kapitel 5,](#page-42-0)  ["Bezugsquellen für Identity Manager", auf Seite 43.](#page-42-0)

7

**3** Starten Sie die Installation, indem Sie das entsprechende Programm für die Plattform Ihrer Arbeitsstation ausführen.

**Linux:** IDM4.0.1\_Lin/products/Analyzer/install Führen Sie die Binärdatei aus, indem Sie eingeben./install.

**Windows:** IDM4.0.1\_Win:/products/Analyzer/install.exe

**4** Mithilfe der folgenden Informationen wird die Installation ausgeführt:

**Installationsordner:** Geben Sie den Ordner auf der Arbeitsstation an, in dem Analyzer installiert werden soll.

**Erstellen Sie Verknüpfungen und wählen Sie eine Sprache aus:** Geben Sie an, wo auf dem Desktop Verknüpfungen für Analyzer erstellt werden sollen, und wählen Sie die Sprache aus, die Sie für die Installation von Analyzer verwenden möchten.

Analyzer ist jetzt installiert. Wenn Sie Analyzer zum ersten Mal starten, werden Sie zur Aktivierung aufgefordert. Sie können Analyzer erst verwenden, wenn Sie es aktiviert haben. Weitere Informationen finden Sie in Kapitel 8, "Aktivieren von Novell Identity Manager-Produkten", auf [Seite 75](#page-74-0).

### <span id="page-59-0"></span>**7.2 Installation von Designer**

Designer ist ein Werkzeug für Arbeitsstationen, mit dem Sie Ihre Identity Manager-Lösung entwerfen können. Sie sollten Designer installieren und bei der Planung der Identity Manager-Implementierung verwenden. Weitere Informationen zur Planung finden Sie in Teil I, "Planung", [auf Seite 9.](#page-8-0)

- **1** Stellen Sie sicher, dass das Betriebssystem Ihrer Arbeitsstation unterstützt wird. Installieren Sie das 32-Bit-NICI-Paket, damit Designer ordnungsgemäß funktioniert. Wenn Sie Designer auf einem 64-Bit-System installieren, stellen Sie sicher, dass die compat-Bibliothek libgthread-2\_0-0-32bit-2.17.2+2.17.3+20080708+r7171-3.1.x86\_64.rpm vor Designer installiert wird. Weitere Informationen finden Sie in [Abschnitt 6.6, "Arbeitsstationen", auf Seite 55](#page-54-0) und im *Designer 4.0.1 for Identity Manager 4.0.1 Administration Guide* (Administrationshandbuch zu Designer 4.0.1 für Identity Manager 4.0.1).
- **2** Stellen Sie sicher, dass Sie alle erforderlichen Identity Manager-Dateien von der Download-Website von Novell heruntergeladen haben. Weitere Informationen finden Sie in [Kapitel 5,](#page-42-0)  ["Bezugsquellen für Identity Manager", auf Seite 43.](#page-42-0)
- **3** Starten Sie die Installation, indem Sie das entsprechende Programm für die Plattform Ihrer Arbeitsstation ausführen.

**Linux:** IDM4.0.1\_Lin/products/Designer/install

Führen Sie die Binärdatei aus, indem Sie eingeben./install.

Windows: IDM4.0.1 Win:\products\Designer\install.exe

**4** Mithilfe der folgenden Informationen wird die Installation ausgeführt:

**Installationsordner:** Geben Sie den Ordner auf der Arbeitsstation an, in dem Designer installiert werden soll.

**Verknüpfungen erstellen:** Wählen Sie aus, ob auf Ihrem Desktop und/oder in Ihrem Desktop-Menü eine Verknüpfung erstellt werden soll.

Stellen Sie vor der Installation von Designer sicher, dass dieses Paket installiert wurde. Sie können YaST verwenden, um zu prüfen, welche Abhängigkeiten bestehen und welche Pakete installiert sind. Weitere Informationen hierzu finden Sie im *Designer 4.0.1 for Identity Manager 4.0.1 Administration Guide* (Administrationshandbuch zu Designer 4.0 für Identity Manager 4.0).

### <span id="page-60-0"></span>**7.3 Installieren von eDirectory**

Stellen Sie sicher, dass Sie alle erforderlichen Identity Manager-Dateien von der Download-Website von Novell heruntergeladen haben. Weitere Informationen finden Sie in Kapitel 5, "Bezugsquellen [für Identity Manager", auf Seite 43.](#page-42-0)

eDirectory 8.8.6 wird auf den Identity Manager-Datenträgern bereitgestellt. Es gibt Installationsprogramme für 32-Bit- und für 64-Bit-Plattformen. Der Speicherort des Installationsprogramms hängt von der Plattform ab:

- **Linux 32 Bit:** IDM4.0.1\_Lin/products/eDirectory/x86/setup/nds-install
- **Linux 64 Bit:** IDM4.0.1\_Lin/products/eDirectory/x64/setup/nds-install
- **Solaris 32 Bit:** IDM4.0.1\_Solaris/products/eDirectory/x86/setup/nds-install
- **Solaris 64 Bit:** IDM4.0.1\_Solaris/products/eDirectory/x64/setup/nds-install Führen Sie die Binärdatei aus, indem Sie eingeben./nds-install.
- **Windows 32 Bit:** IDM4.0.1\_Win:\products\eDirectory\x86\nt\Setup.exe
- **Windows 64 Bit:** IDM4.0.1\_Win:\products\eDirectory\x64\windows\Setup.exe

Die Anweisungen zur Installation von eDirectory variieren je nach verwendeter Plattform. Installationsanweisungen für Ihre Plattform finden Sie im entsprechenden Abschnitt im *[Novell](http://www.novell.com/documentation/edir88/edirin88/data/a2iii88.html)  [eDirectory 8.8 Installation Guide](http://www.novell.com/documentation/edir88/edirin88/data/a2iii88.html)* (http://www.novell.com/documentation/edir88/edirin88/data/ a2iii88.html) (Novell eDirectory 8.8 Installationshandbuch).

**Hinweis:** Für Linux und Solaris müssen Sie eDirectory nach der Installation konfigurieren, damit Sie dann den Metaverzeichnis-Server installieren können. Konfigurationsanweisungen finden Sie unter "[Configuring Novell eDirectory on Linux, Solaris, or AIX Systems](http://www.novell.com/documentation/edir88/edirin88/data/bnn8z89.html)" (http://www.novell.com/ documentation/edir88/edirin88/data/bnn8z89.html) (Konfigurieren von Novell eDirectory auf Linux-, Solaris- oder AIX-Systemen) im *Novell eDirectory 8.8 Installation Guide* (Novell eDirectory 8.8 Installationshandbuch).

### <span id="page-60-1"></span>**7.4 Installieren von iManager**

Stellen Sie sicher, dass Sie alle erforderlichen Identity Manager-Dateien von der Download-Website von Novell heruntergeladen haben. Weitere Informationen finden Sie in Kapitel 5, "Bezugsquellen [für Identity Manager", auf Seite 43.](#page-42-0)

iManager 2.7.4 wird auf den Identity Manager-Datenträgern bereitgestellt. Es stehen Installationsprogramme für Windows und Linux zur Verfügung. iManager wird unter Solaris nicht unterstützt. Der Speicherort des Installationsprogramms hängt von der Plattform ab:

 **Linux:** IDM4.0.1\_Lin/products/iManager/installs/linux/ iManagerInstallLinux.bin

Führen Sie die Binärdatei aus, indem Sie eingeben./iManagerInstallLinux.bin.

**Windows:** IDM4.0.1\_Win:\products\iManager\installs\win\iManagerInstall.exe

Die Anweisungen zur Installation von iManager variieren je nach verwendeter Plattform. Installationsanweisungen finden Sie im entsprechenden Abschnitt im *[iManager](http://www.novell.com/documentation/imanager27/imanager_install_27/data/hk42s9ot.html)  [Installationshandbuch](http://www.novell.com/documentation/imanager27/imanager_install_27/data/hk42s9ot.html)* (http://www.novell.com/documentation/imanager27/imanager\_install\_27/ data/hk42s9ot.html).

### <span id="page-61-0"></span>**7.5 Installation des Metaverzeichnis-Servers**

Auf Linux-\UNIX-Plattformen können Sie den Metaverzeichnis-Server als root- oder Nicht-root-Benutzer installieren. Bei einer Nicht-root-Installation verläuft der Installationsvorgang anders. Die Vorgehensweise für diese Art der Installation wird in Abschnitt 7.5.1, "Nicht-root-Installation des [Metaverzeichnis-Servers", auf Seite 64](#page-63-0) beschrieben.

Die folgende Vorgehensweise umfasst die Benutzeroberflächeninstallation des Metaverzeichnis-Servers, der Webkomponenten und der Dienstprogramme für die von Identity Manager unterstützten Plattformen. Wenn Sie eine automatische Installation dieser Komponenten durchführen lassen möchten, lesen Sie Abschnitt 7.5.2, "Automatische Installation des Metaverzeichnis-Servers", auf [Seite 65](#page-64-0).

- **1** Stellen Sie sicher, dass Ihr System den in [Kapitel 6, "Systemanforderungen", auf Seite 47](#page-46-0) aufgeführten Systemanforderungen entspricht.
- **2** Stellen Sie sicher, dass Sie alle erforderlichen Identity Manager-Dateien von der Download-Website von Novell heruntergeladen haben. Weitere Informationen finden Sie in [Kapitel 5,](#page-42-0)  ["Bezugsquellen für Identity Manager", auf Seite 43.](#page-42-0)
- **3** (Nur Linux\UNIX) Wenn Sie sicherstellen möchten, dass die Umgebungsvariablen für eDirectory exportiert werden, bevor die Installation unter Linux/UNIX gestartet wird, geben Sie an der Eingabeaufforderung folgenden Befehl ein:

set | grep PATH

Die Umgebungsvariablen legen den Pfad für die Installation von eDirectory fest. Wenn die Umgebungsvariablen festgelegt sind, wird der eDirectory-Installationspfad aufgeführt. Wenn keine Umgebungsvariablen festgelegt sind, tritt bei der Installation von Identity Manager ein Fehler auf.

Geben Sie folgenden Befehl ein, um die Umgebungsvariablen für Ihre aktuelle Shell festzulegen:

. /opt/novell/eDirectory/bin/ndspath

Achten Sie auf das Leerzeichen zwischen dem Punkt (.) und dem Schrägstrich (/), damit der Befehl funktioniert. Weitere Informationen hierzu finden Sie unter "Using the nds-install [Utility to Install eDirectory Components"](http://www.novell.com/documentation/edir88/edirin88/index.html?page=/documentation/edir88/edirin88/data/a79kg0w.html#ai39feq) (http://www.novell.com/documentation/edir88/ edirin88/index.html?page=/documentation/edir88/edirin88/data/a79kg0w.html#ai39feq) (Installation von eDirectory-Komponenten mithilfe des nds-install-Dienstprogramms.

**4** Starten Sie die Installation, indem Sie das entsprechende Programm für Ihre Plattform ausführen.

**Linux - GUI-Installation:** IDM4.0.1\_Lin/products/IDM/install.bin [-i gui]

**Linux - Installation über die Befehlszeile:** IDM4.0.1.1\_Lin/products/IDM/install.bin -i console

**Solaris - GUI-Installation:** IDM4.0.1\_Solaris/products/IDM/install.bin [-i gui]

**Solaris - Installation über die Befehlszeile:** IDM4.0.1\_Solaris/products/IDM/ install.bin -i console

Geben Sie ein, um die Binärdateien unter Linux bzw. Solaris auszuführen ./install.bin [ i {gui | console}].

Windows: IDM4.0.1 Win:\products\IDM\windows\setup\idm\_install.exe

**5** Mithilfe der folgenden Informationen wird die Installation ausgeführt:

**Komponenten auswählen:** Wählen Sie den Metaverzeichnis-Server, iManager-Plugins und Dienstprogramme für die Installation des Metaverzeichnis-Servers aus.

- **Novell Identity Manager Metaverzeichnis-Server:** Für diese Option muss das Identitätsdepot auf diesem Server installiert sein, und es wird die 64-Bit-Version von Identity Manager installiert. Sie erweitert das Identity Manager-Schema und installiert den Metaverzeichnis-Server, die Identity Manager-Treiber und den Novell Audit Agent.
- **Novell Identity Manager Metaverzeichnis-Server (32 Bit):** Für diese Option muss das Identitätsdepot auf diesem Server installiert sein und es wird die 32-Bit-Version von Identity Manager installiert. Sie erweitert das Identity Manager-Schema und installiert den Metaverzeichnis-Server, die Identity Manager-Treiber und den Novell Audit Agent.
- **Novell Identity Manager Server für verbundene Systeme (64 Bit):** Diese Option setzt nicht voraus, dass das Identitätsdepot auf diesem Server installiert ist. Wählen Sie diese Option nur, wenn Sie den Remote Loader (64 Bit) installieren. Weitere Informationen finden Sie in Abschnitt 7.6, "Installation des Remote Loaders", auf [Seite 66](#page-65-0).
- **Novell Identity Manager Server für verbundene Systeme (.NET):** Mit dieser Option (nur Windows) werden der .NET Remote Loader-Service und der SharePoint-Treiber auf diesem Server installiert.
- **Novell Identity Manager-Plugins für Identity Manager:** Wählen Sie diese Option, wenn iManager auf diesem Server installiert ist. Mit dieser Option werden die iManager-Plugins für Identity Manager installiert.
- **Dienstprogramme:** Mit dieser Option werden Dienstprogramme installiert, die Sie bei der Konfiguration der Treiber für die verbundenen Systeme unterstützen. Nicht für alle Treiber sind Dienstprogramme verfügbar. Wenn Sie nicht sicher sind, ob Sie diese Funktion installieren möchten, sollten Sie sie auswählen, da sie nur wenig Festplattenspeicher benötigt.
- **Ausgewählte Komponenten anpassen:** Mit dieser Option können Sie die Komponenten anpassen, die Sie für die Installation ausgewählt haben. Bevor Sie diese Option wählen, müssen Sie zunächst die zu installierenden Komponenten auswählen.

**Authentifizierung:** Geben Sie einen Benutzer und das zugehörige Passwort an, der über genügend Berechtigungen zum Erweitern des Schemas in eDirectory verfügt. Geben Sie den Benutzernamen im LDAP-Format an. Beispiel: cn=IDM-Admin,o=Firma.

- **6** Aktivieren Sie Identity Manager. Weitere Informationen finden Sie in Kapitel 8, "Aktivieren [von Novell Identity Manager-Produkten", auf Seite 75.](#page-74-0)
- **7** Erstellen und konfigurieren Sie Ihre Treiberobjekte. Diese Informationen sind in jedem Treiberhandbuch enthalten. Weitere Informationen hierzu finden Sie in der [Identity Manager-](http://www.novell.com/documentation/idm40drivers/)[Treiberdokumentation](http://www.novell.com/documentation/idm40drivers/) (http://www.novell.com/documentation/idm40drivers/).

#### <span id="page-63-0"></span>**7.5.1 Nicht-root-Installation des Metaverzeichnis-Servers**

Die Installation von Identity Manager als Nicht-root-Benutzer erhöht die Sicherheit des UNIX/ Linux-Servers. Identity Manager kann nicht als Nicht-root-Benutzer installiert werden, falls eDirectory von einem root-Benutzer installiert wurde.

Bei der Nicht-root-Installation werden die folgenden Komponenten nicht installiert:

- **Remote Loader:** Wenn Sie den Remote Loader als Nicht-root-Benutzer installieren müssen, verwenden Sie den Java Remote Loader. Weitere Informationen finden Sie in [Abschnitt 7.6.5,](#page-69-0)  ["Installation des Java Remote Loader unter UNIX oder Linux", auf Seite 70.](#page-69-0)
- **UNIX/Linux-Kontentreiber:** Erfordert root-Berechtigungen.
- **Novell Sentinel-Plattformagent:** Installieren Sie den Novell Sentinel-Plattformagenten als root-Benutzer. Erstellen Sie die Datei Dirxml.properties im Verzeichnis /etc/opt/ novell/sentinelpa/conf. Nicht-root-Benutzer müssen Schreibzugriff auf das Verzeichnis haben, in dem das Ereignisprotokoll generiert wird (das Standardverzeichnis ist (/ var/opt/novell/sentinelpa/data/AuditEvents.log).

Gehen Sie wie folgt vor, um den Metaverzeichnis-Server als Nicht-root-Version zu installieren:

- **1** Stellen Sie sicher, dass Sie alle erforderlichen Identity Manager-Dateien von der Download-Website von Novell heruntergeladen haben. Weitere Informationen finden Sie in [Kapitel 5,](#page-42-0)  ["Bezugsquellen für Identity Manager", auf Seite 43.](#page-42-0)
- **2** Installieren Sie eDirectory 8.8.6 oder höher als Nicht-root-Benutzer. Weitere Informationen hierzu finden Sie unter ["Installation von eDirectory 8.8.6 durch einen Nicht-root-Benutzer"](http://www.novell.com/documentation/edir88/edirin88/index.html?page=/documentation/edir88/edirin88/data/a79kg0w.html#bs6a3gs) (http://www.novell.com/documentation/edir88/edirin88/index.html?page=/documentation/ edir88/edirin88/data/a79kg0w.html#bs6a3gs).
- **3** Melden Sie sich mit dem Berechtigungsnachweis an, der für die Nicht-root-Installation von eDirectory verwendet wird.

Identity Manager muss vom selben Benutzer installiert werden, der auch die Nicht-root-Installation von eDirectory ausgeführt hat. Der Benutzer, der Identity Manager installiert, muss über Schreibzugriff für die Verzeichnisse und Dateien der Nicht-root-Installation von eDirectory verfügen.

**4** Führen Sie das Installationsprogramm für Ihre Plattform aus.

**Linux:** IDM4.0.1\_Lin/products/IDM/linux/setup/idm-nonroot-install

**Solaris:** IDM4.0.1\_Solaris/products/IDM/solaris/setup/idm-nonroot-install

**5** Mithilfe der folgenden Informationen wird die Installation ausgeführt:

**Basisverzeichnis für die Nicht-root-Installation von eDirectory:** Geben Sie das Verzeichnis an, in dem die Nicht-root-Version von eDirectory installiert ist. Beispiel: /home/user/ install/eDirectory.

**NDS-Schema erweitern:** Wenn dies der erste Identity Manager-Server ist, der in dieser eDirectory-Instanz gespeichert wird, geben Sie zum Erweitern des Schemas Y ein. Wenn das Schema nicht erweitert ist, funktioniert Identity Manager nicht.

Sie werden aufgefordert, das Schema für jede eDirectory-Instanz zu erweitern, die dem Nichtroot-Benutzer gehören, der von der Nicht-root-Installation von eDirectory gehostet wird.

Wenn Sie die Schemaerweiterung auswählen, geben Sie den vollständigen eindeutigen Namen (Distinguished Name, DN) des eDirectory-Benutzers an, der über Berechtigungen zum Erweitern des Schemas verfügt. Der Benutzer kann das Schema nur erweitern, wenn er über Supervisor-Berechtigungen für die gesamte Baumstruktur verfügt. Weitere Informationen zur Erweiterung des Schemas als Nicht-root-Benutzer finden Sie in der Datei schema.log, die im data-Verzeichnis jeder eDirectory-Instanz gespeichert ist.

Führen Sie das Programm /opt/novell/eDirectory/bin/idm-install-schema aus, um das Schema nach abgeschlossener Installation auf weiteren eDirectory-Instanzen zu installieren.

**Dienstprogramme:** (Optional) Wenn Sie ein Identity Manager-Treiberdienstprogramm benötigen, müssen Sie die Dienstprogramme von den Datenträgern für die Identity Manager-Installation auf den Identity Manager-Server kopieren. Alle Dienstprogramme befinden sich im Verzeichnis IDM4.0.1\_*Plattform*/product/IDM/*Plattform*/setup/utilities.

- **6** Aktivieren Sie Identity Manager. Weitere Informationen finden Sie in Kapitel 8, "Aktivieren [von Novell Identity Manager-Produkten", auf Seite 75.](#page-74-0)
- **7** Erstellen und konfigurieren Sie die Treiberobjekte. Diese Informationen sind in jedem Treiberhandbuch enthalten. Weitere Informationen hierzu finden Sie in der [Identity Manager-](http://www.novell.com/documentation/idm40drivers/)[Treiberdokumentation](http://www.novell.com/documentation/idm40drivers/) (http://www.novell.com/documentation/idm40drivers/).

#### <span id="page-64-0"></span>**7.5.2 Automatische Installation des Metaverzeichnis-Servers**

Um eine automatische Installation von Identity Manager durchführen zu lassen, müssen Sie eine Eigenschaftendatei mit den für die Installation erforderlichen Parametern erstellen. Auf dem Identity Manager-Datenträger ist eine Beispieldatei vorhanden:

- **Linux:** IDM4.0.1\_Lin/products/IDM/linux/setup/silent.properties
- **Solaris:** IDM4.0.1\_Solaris/products/IDM/solaris/setup/silent.properties
- **Windows:** IDM4.0.1\_Win:\products\IDM\windows\setup\silent.properties

Starten Sie die automatische Installation, indem Sie das entsprechende Programm für Ihre Plattform ausführen:

- **Linux:** IDM4.0.1\_Lin/products/IDM/install.bin -i silent -f *<Dateiname>*.properties
- **Solaris:** IDM4.0.1\_Solaris/products/IDM/install.bin -i silent -f *<Dateiname>*.properties
- **Windows:** IDM4.0.1\_Win:\products\IDM\windows\setup\idm\_install.exe -i silent -f *<Dateiname>*.properties

Erstellen Sie im Verzeichnis, in dem sich das Installationsprogramm von Identity Manager befindet, die Eigenschaftendatei *<Dateiname>*.properties mit den folgenden Attributen:

```
EDIR_USER_NAME=cn=admin,o=test
EDIR_USER_PASSWORD=test
```

```
METADIRECTORY_SERVER_SELECTED=true
CONNECTED_SYSTEM_SELECTED=false
X64_CONNECTED_SYSTEM_SELECTED=false
WEB ADMIN SELECTED=false
UTILITIES_SELECTED=false
```
Die Standardinstallationsverzeichnisse sind in der Datei /tmp/idmInstall.log aufgeführt.

Wenn Sie iManager installiert haben und später iManager-Plugins installieren möchten, müssen Sie den Wert WEB\_ADMIN\_SELECTED auf true setzen.

Wenn Sie Identity Manager auf mehreren Instanzen automatisch installieren lassen möchten, müssen Sie sicherstellen, dass die Datei *<Dateiame>*.properties folgende Zeilen enthält:

```
EDIR_NCP_PORT=524
EDIR_NDS_CONF=/etc/opt/novell/eDirectory/conf
EDIR_IP_ADDRESS=<xxx.xx.xx.xx>
```
Das Passwort wird in einer Datei für die automatische Installation des Metaverzeichnisses gespeichert. Sie können auch die Umgebungsvariable EDIR\_USER\_PASSWORD verwenden, um das Passwort bereitzustellen, statt dieses in einer Datei zu speichern. Wenn die Variable EDIR\_USER\_PASSWORD in der .properties-Datei nicht festgelegt ist, liest das Installationsprogramm den Wert aus der EDIR\_USER\_PASSWORD-Umgebungsvariable.

### <span id="page-65-0"></span>**7.6 Installation des Remote Loaders**

Der Remote Loader erweitert die Funktionalität von Identity Manager, indem er dem Treiber ermöglicht, auf das verbundene System zuzugreifen, ohne dass das Identitätsdepot und der Metaverzeichnis-Server auf demselben Server wie das verbundene System installiert sein müssen. Im Rahmen des Planungsprozesses müssen Sie sich für oder gegen die Verwendung des Remote Loader entscheiden. Weitere Informationen zum Planungsprozess finden Sie in [Kapitel 3,](#page-24-0)  ["Technische Richtlinien", auf Seite 25](#page-24-0).

- [Abschnitt 7.6.1, "Anforderungen", auf Seite 67](#page-66-0)
- [Abschnitt 7.6.2, "Unterstützte Treiber", auf Seite 67](#page-66-1)
- [Abschnitt 7.6.3, "Installationsvorgang", auf Seite 68](#page-67-0)
- [Abschnitt 7.6.4, "Automatische Installation des Remote Loaders", auf Seite 70](#page-69-1)
- [Abschnitt 7.6.5, "Installation des Java Remote Loader unter UNIX oder Linux", auf Seite 70](#page-69-0)
- [Abschnitt 7.6.6, "Koexistenz von 32-Bit- und 64-Bit-Remote Loader", auf Seite 71](#page-70-0)

Wenn Sie den Remote Loader von einem Nicht-root-Benutzer installieren lassen möchten, verwenden Sie den Remote Loader. Der Java Remote Loader kann auch verwendet werden, wenn Sie Ihre Umgebung anpassen und den Java Remote Loader auf einer nicht unterstützten Plattform wie z. B. HP-UX installieren. Weitere Informationen finden Sie in Abschnitt 7.6.5, "Installation des [Java Remote Loader unter UNIX oder Linux", auf Seite 70](#page-69-0).

### <span id="page-66-0"></span>**7.6.1 Anforderungen**

Der Remote Loader erfordert, dass alle verbundenen Systeme des Treibers verfügbar sind und die jeweiligen APIs zur Verfügung gestellt werden. Informationen zu den treiberspezifischen Anforderungen für das Betriebssystem und das verbundene System finden Sie in der [Treiberdokumentation zu Identity Manager](http://www.novell.com/documentation/idm40drivers) (http://www.novell.com/documentation/idm40drivers).

#### <span id="page-66-1"></span>**7.6.2 Unterstützte Treiber**

Nicht alle Identity Manager-Treiber werden vom Remote Loader unterstützt. Folgende Liste enthält die Treiber, die mit Remote Loader-Funktionalität ausgestattet sind.

- Active Directory
- Avaya PBX
- Datenerfassungsdienste
- Text mit Begrenzungszeichen
- GroupWise (nur für den 32-Bit-Remote Loader verfügbar)
- JDBC
- $\bullet$  JMS
- LDAP
- Linux- und UNIX-Treiber
- Lotus Notes
- Verwaltetes System Gateway
- "Manuelle Aufgabe"-Services
- PeopleSoft 5.2
- Remedy ARS
- $\triangle$  RACF
- SalesForce.com
- SAP Business Logic
- SAP GRC (nur CMP)
- SAP HR
- SAP Portal
- SAP-Benutzerverwaltung
- Skripts
- SharePoint
- $\triangle$  SOAP
- Auftrag

Die unten aufgeführten Treiber sind nicht mit dem Remote Loader kompatibel.

- eDirectory
- Berechtigungsservices
- Rollenservice
- Benutzeranwendung

#### <span id="page-67-0"></span>**7.6.3 Installationsvorgang**

Der Remote Loader verfügt über unterschiedliche Programme für die verschiedenen Plattformen, so dass er mit dem Metaverzeichnis-Server kommunizieren kann.

- **Linux/UNIX:** rdxml ist eine Programmdatei, die die Kommunikation des Metaverzeichnis-Servers mit den unter Solaris- oder Linux-Umgebungen ausgeführten Identity Manager-Treibern ermöglicht.
- **Windows:** Die Remote Loader-Konsole verwendet rlconsole.exe für die Kopplung mit dirxml\_remote.exe. Dies ist eine Programmdatei, die die Kommunikation des Metaverzeichnis-Servers mit den unter Windows ausgeführten Identity Manager-Treibern ermöglicht.

So installieren Sie den Remote Loader:

- **1** Stellen Sie sicher, dass Ihr System den in [Kapitel 6, "Systemanforderungen", auf Seite 47](#page-46-0) aufgeführten Systemanforderungen entspricht.
- **2** Stellen Sie sicher, dass Sie alle erforderlichen Identity Manager-Dateien von der Download-Website von Novell heruntergeladen haben. Weitere Informationen finden Sie in [Kapitel 5,](#page-42-0)  ["Bezugsquellen für Identity Manager", auf Seite 43.](#page-42-0)
- **3** Starten Sie die Installation, indem Sie das entsprechende Programm für Ihre Plattform ausführen.

**Linux - GUI-Installation:** IDM4.0.1\_Lin/products/IDM/install.bin [-i gui]

Linux - Installation über die Befehlszeile: IDM4.0.1 Lin/products/IDM/install.bin i console

**Solaris - GUI-Installation:** IDM4.0.1\_Solaris/products/IDM/install.bin [-i gui]

**Solaris - Installation über die Befehlszeile:** IDM4.0.1\_Solaris/products/IDM/ install.bin -i console

**Windows:** IDM4.0.1\_Win:\products\IDM\windows\setup\idm\_install.exe

Geben Sie ein, um die Binärdateien unter Linux bzw. Solaris auszuführen ./install.bin [ i {gui | console}].

**4** Mithilfe der folgenden Informationen wird die Installation ausgeführt:

**Komponenten auswählen:** Wählen Sie den Server und die Dienstprogramme des verbundenen Systems aus, um den Remote Loader zu installieren.

- **Novell Identity Manager Metaverzeichnis-Server:** Wählen Sie diese Option nur, wenn Sie den Metaverzeichnis-Server installieren. Diese Option setzt voraus, dass das Identitätsdepot auf diesem Server installiert ist. Weitere Informationen finden Sie in [Abschnitt 7.5, "Installation des Metaverzeichnis-Servers", auf Seite 62](#page-61-0).
- **Novell Identity Manager Server für verbundene Systeme (32 Bit):** Diese Option setzt nicht voraus, dass das Identitätsdepot auf diesem Server installiert ist. Sie installiert die 32-Bit-Version des Remote Loader-Service auf Ihrem Anwendungsserver.
- **Novell Identity Manager Server für verbundene Systeme (64 Bit):** Diese Option setzt nicht voraus, dass das Identitätsdepot auf diesem Server installiert ist. Sie installiert die 64-Bit-Version des Remote Loader-Service auf Ihrem Anwendungsserver.
- **Novell Identity Manager Server für verbundene Systeme (.NET):** Mit dieser Option (nur Windows) werden der .NET Remote Loader-Service und der SharePoint-Treiber auf diesem Server installiert.
- **Novell Identity Manager-Plugins für Identity Manager:** Wählen Sie diese Option, wenn iManager auf diesem Server installiert ist. Mit dieser Option werden die iManager-Plugins für Identity Manager installiert.
- **Dienstprogramme:** Mit dieser Option werden Dienstprogramme installiert, die Sie bei der Konfiguration der Treiber für die verbundenen Systeme unterstützen. Nicht für alle Treiber sind Dienstprogramme verfügbar. Wenn Sie nicht sicher sind, ob Sie diese Funktion installieren möchten, sollten Sie sie auswählen, da sie nur wenig Festplattenspeicher benötigt.
- **Benutzerdefiniert:** Wählen Sie diese Option, wenn Sie die installierten Funktionen anpassen möchten. Sie ermöglicht Ihnen die Auswahl der unten aufgeführten Optionen. Bevor Sie diese Option wählen, sollten Sie die zu installierenden Komponenten auswählen:
	- **Remote Loader-Service (32 Bit):** Der Service, der mit dem Metaverzeichnis-Server kommuniziert.
	- **Remote Loader-Service (64 Bit):** Der Service, der mit dem Metaverzeichnis-Server kommuniziert.
	- **Treiber:** Wählen Sie aus, welche Treiberdateien installiert werden sollen. Es wird empfohlen, alle Treiberdateien zu installieren. So müssen Sie die Installation nicht erneut ausführen, wenn Sie eine weitere Remote Loader-Instanz hinzufügen.
	- **Novell Identity Manager Server für verbundene Systeme (.NET):** (Nur Windows) Installiert den .NET Remote Loader-Service und den SharePoint-Treiber.

Wenn Sie keine der oben aufgeführten Optionen auswählen, kann die benutzerdefinierte Installation nicht fortgesetzt werden.

**(Nur Windows) Installationsverzeichnis des Servers für verbundene Systeme:** Geben Sie das Verzeichnis an, in dem der Server des verbundenen Systems installiert wird.

**(Nur Windows) Installationsort für den .Net Remote Loader:** Geben Sie das Verzeichnis an, in dem der .NET Remote Loader installiert ist.

**(Nur Windows) Installationsverzeichnis für Dienstprogramme:** Geben Sie das Verzeichnis an, in dem die Dienstprogramme installiert sind.

- **5** Erstellen und konfigurieren Sie Ihre Treiberobjekte so, dass sie den Remote Loader verwenden. Diese Informationen sind in jedem Treiberhandbuch enthalten. Weitere Informationen hierzu finden Sie in der [Identity Manager-Treiberdokumentation](http://www.novell.com/documentation/idm40drivers/) (http://www.novell.com/ documentation/idm40drivers/).
- **6** Erstellen Sie eine Konfigurationsdatei, damit Remote Loader zusammen mit dem verbundenen System verwendet werden kann. Weitere Informationen finden Sie unter "Configuring the Remote Loader for Linux/UNIX by Creating a Configuration File" (Konfiguration des Remote Loader für Linux/UNIX durch Erstellung einer Konfigurationsdatei) im *Identity Manager 4.0.1 Remote Loader Guide* (Handbuch zum Identity Manager 4.0 Remote Loader).

### <span id="page-69-1"></span>**7.6.4 Automatische Installation des Remote Loaders**

Um eine automatische Installation des Remote Loader durchführen zu lassen, müssen Sie eine Eigenschaftendatei mit den für die Installation erforderlichen Parametern erstellen. Auf dem Identity Manager-Datenträger ist eine Beispieldatei vorhanden:

- **Linux:** IDM4.0.1\_Lin/products/IDM/linux/setup/silent.properties
- **Solaris:** IDM4.0.1\_Solaris/products/IDM/solaris/setup/silent.properties
- **Windows:** IDM4.0.1\_Win:\products\IDM\windows\setup\silent.properties

Starten Sie die automatische Installation, indem Sie das entsprechende Programm für Ihre Plattform ausführen:

- **Linux:** IDM4.0.1\_Lin/products/IDM/install.bin -i silent -f *<Dateiname>*.properties
- **Solaris:** IDM4.0.1\_Solaris/products/IDM/install.bin -i silent -f *<Dateiname>*.properties
- **Windows:** IDM4.0.1\_Win:\products\IDM\windows\setup\idm\_install.exe -i silent -f *<Dateiname>*.properties

Erstellen Sie im Verzeichnis, in dem sich das Installationsprogramm von Identity Manager befindet, die Eigenschaftendatei *<Dateiname>*.properties mit den folgenden Attributen:

```
METADIRECTORY_SERVER_SELECTED=false
CONNECTED_SYSTEM_SELECTED=true
X64_CONNECTED_SYSTEM_SELECTED=true
WEB ADMIN SELECTED=false
UTILITIES_SELECTED=false
```
Die Standardinstallationsverzeichnisse sind in der Datei /tmp/idmInstall.log aufgeführt.

Wenn Sie iManager installiert haben und später iManager-Plugins installieren möchten, müssen Sie den Wert WEB\_ADMIN\_SELECTED auf true setzen.

### <span id="page-69-0"></span>**7.6.5 Installation des Java Remote Loader unter UNIX oder Linux**

dirxml\_jremote ist ein reiner Java-Remote-Loader. Er wird zum Datenaustausch zwischen dem auf einem Server aktiven Metaverzeichnis-Server und den Identity Manager-Treibern verwendet, die an einem anderen Standort ausgeführt werden, auf dem rdxml nicht ausgeführt wird. Er sollte auf jedem System mit einer kompatiblen JRE (ab 1.5.0) und Java Sockets ausgeführt werden können. Er wird von allen Linux-/UNIX-Plattformen unterstützt, die von Identity Manager unterstützt werden.

- **1** Stellen Sie sicher, dass Java 1.5.x JDK/JRE auf dem Host-System verfügbar ist.
- **2** Stellen Sie sicher, dass Sie alle erforderlichen Identity Manager-Dateien von der Download-Website von Novell heruntergeladen haben. Weitere Informationen finden Sie in [Kapitel 5,](#page-42-0)  ["Bezugsquellen für Identity Manager", auf Seite 43.](#page-42-0)
- **3** Suchen Sie die Installationsdateien für den Java Remote Loader auf dem Identity Manager-Datenträger:

**Linux:** IDM4.0.1\_Lin/products/IDM/java\_remoteloader

**Solaris:** IDM4.0.1\_Solaris/products/IDM/java\_remoteloader

- 4 Kopieren Sie die Datei dirxml\_jremote\_dev.tar.gz an den gewünschten Speicherort auf dem Remote-Server.
- **5** Kopieren Sie die Datei dirxml\_jremote.tar.gz oder dirxml\_jremote\_mvs.tar an den gewünschten Speicherort auf dem Remote-Server.

Beispiel: /usr/idm

Wenn Sie Informationen zu mvs benötigen, dekomprimieren Sie die Datei dirxml jremote mvs.tar und öffnen Sie das Dokument usage.html.

**6** Entpacken und extrahieren Sie die Dateien dirxml\_jremote.tar.gz und dirxml jremote dev.tar.gz.

Beispiel: gunzip dirxml\_jremote.tar.gz bzw. tar -xvf dirxml\_jremote\_dev.tar

**7** Kopieren Sie die .jar-Dateien des Anwendungsschnittstellenmoduls in das Unterverzeichnis lib, das beim Extrahieren der dirxml\_jremote.tar-Datei erstellt wurde.

Da die tar-Datei nicht die .jar-Dateien enthält, müssen Sie diese .jar-Dateien manuell vom Metaverzeichnis-Server in das lib-Verzeichnis kopieren. Das lib-Verzeichnis befindet sich in dem von Ihnen zuvor dekomprimierten Verzeichnis.

Das Standardinstallationsverzeichnis für .jar-Dateien auf dem Metaverzeichnis-Server ist / opt/novell/eDirectory/lib/dirxml/classes.

- **8** Passen Sie das dirxml\_jremote-Skript an, indem Sie einen der folgenden Schritte ausführen:
	- Stellen Sie sicher, dass die Java-Programmdatei durch die Umgebungsvariable PATH erreichbar ist, indem Sie die Umgebungsvariable RDXML\_PATH festlegen. Legen Sie die Umgebungsvariable mithilfe der folgenden Befehle fest:
		- 1. set RDXML\_PATH=path
		- 2. export RDXML\_PATH
	- Bearbeiten Sie das dirxml\_jremote-Skript und fügen Sie den Pfad der Java-Programmdatei am Anfang der Skriptzeile ein, die Java ausführt.
- **9** Konfigurieren Sie die Beispieldatei config8000.txt zur Verwendung mit dem Anwendungsschnittstellenmodul. Weitere Informationen finden Sie unter "Configuring the Remote Loader for Linux/UNIX by Creating a Configuration File" (Konfiguration des Remote Loader für Linux/UNIX durch Erstellung einer Konfigurationsdatei) im *Identity Manager 4.0.1 Remote Loader Guide* (Handbuch zum Identity Manager 4.0 Remote Loader).

#### <span id="page-70-0"></span>**7.6.6 Koexistenz von 32-Bit- und 64-Bit-Remote Loader**

Identity Manager 4.0.1 lässt zu, dass die 32-Bit- und die 64-Bit-Version von Remote Loader auf einem 64-Bit-Betriebssystem gleichzeitig installiert sind. Wenn Sie eine 32-Bit-Version von Remote Loader auf einem 64-Bit-Betriebssystem aufrüsten, wird der 32-Bit-Remote Loader aufgerüstet und gleichzeitig wird der 64-Bit-Remote Loader installiert. Sie können den 32-Bit- und den 64-Bit-Remote Loader auf demselben Computer installieren.

Wenn Sie wählen, sowohl einen 32-Bit- als auch einen 64-Bit-Remote Loader auf demselben Computer zu installieren, werden die Audit-Ereignisse nur mit dem 64-Bit-Remote Loader generiert. Wenn zuerst ein 64-Bit-Remote Loader und dann ein 32-Bit-Remote Loader installiert wird, werden die Ereignisse im 32-Bit-lcache protokolliert.

### <span id="page-71-0"></span>**7.7 Installation der Treiberdateien**

Sie können die Treiberdateien ohne den Metaverzeichnis-Server oder den Remote Loader installieren. Die Treiberdateien bestehen aus Treiberschnittstellenmodulen und den Treiber-Dienstprogrammen.

So installieren Sie die Treiberdateien:

- **1** Stellen Sie sicher, dass Sie alle erforderlichen Identity Manager-Dateien von der Download-Website von Novell heruntergeladen haben. Weitere Informationen finden Sie in [Kapitel 5,](#page-42-0)  ["Bezugsquellen für Identity Manager", auf Seite 43.](#page-42-0)
- **2** Starten Sie die Installation, indem Sie das entsprechende Programm für Ihre Plattform ausführen.

**Linux - GUI-Installation:** IDM4.0.1\_Lin/products/IDM/install.bin [-i gui]

Linux - Installation über die Befehlszeile: IDM4.0.1 Lin/products/IDM/install.bin i console

**Solaris - GUI-Installation:** IDM4.0.1\_Solaris/products/IDM/install.bin [-i gui]

**Solaris - Installation über die Befehlszeile:** IDM4.0.1\_Solaris/products/IDM/ install.bin -i console

Geben Sie ein, um die Binärdateien unter Linux bzw. Solaris auszuführen ./install.bin [ i {gui | console}].

**Windows:** IDM4.0.1\_Win:\products\IDM\windows\setup\idm\_install.exe

- **3** Lesen und akzeptieren Sie die Lizenzvereinbarung und klicken Sie dann auf *Weiter*.
- **4** Wählen Sie auf der Seite "Komponenten auswählen" folgende Optionen aus:

**Novell Identity Manager - Metaverzeichnis-Server:** Sie können diese Option oder die Option *Server für verbundene Systeme* auswählen. Sie müssen nicht beide Optionen auswählen.

Die Treiberdateien sind in dieser Option enthalten.

**Novell Identity Manager - Server für verbundene Systeme:** Sie können diese Option oder die Option *Metaverzeichnis-Server* auswählen. Sie müssen nicht beide Optionen auswählen.

Die Treiberdateien sind in dieser Option enthalten.

**Novell-Dienstprogramme:** Wählen Sie diese Option, um Dienstprogramme zu installieren, die bei der Konfiguration einiger Treiber helfen.

**Ausgewählte Komponenten anpassen:** Ermöglicht es Ihnen, nur die Treiberdateien auszuwählen, ohne den Metaverzeichnis-Server oder den Remote Loader zu installieren.

- **5** Klicken Sie auf *Weiter*.
- **6** Heben Sie die Auswahl der Optionen *Metaverzeichnis-Engine* und *Remote Loader-Service* auf.
- **7** Stellen Sie sicher, dass die Option *Treiber* unter der Option *Metaverzeichnis-Server* oder *Server für verbundene Systeme* ausgewählt ist.

Sie können die Option *Treiber* erweitern und nur die Treiber auswählen, die Sie installieren möchten. Standardmäßig werden alle Treiber ausgewählt.

**8** Klicken Sie auf *Weiter*.
- **9** Geben Sie auf der Seite *Authentifizierung* einen Benutzer und das zugehörige Passwort an, der über genügend Berechtigungen zum Erweitern des Schemas in eDirectory verfügt. Geben Sie den Benutzernamen im LDAP-Format an. Beispiel: cn=IDM-Admin,o=Firma.
- **10** Klicken Sie auf *Weiter*.
- **11** Überprüfen Sie die Zusammenfassung der Installation und klicken Sie auf *Weiter*.
- **12** Überprüfen Sie die Meldung "Installation abgeschlossen" und klicken Sie auf *Fertig*.

Die Treiberdateien werden nun mit dem Remote Loader oder dem Metaverzeichnis-Server installiert.

# **7.8 Installation des rollenbasierten Bereitstellungsmoduls**

Informationen zur Installation des rollenbasierten Bereitstellungsmoduls finden Sie im *Identity Manager Roles Based Provisioning Module 4.0.1 User Application: Installation Guide* (Rollenbasiertes Bereitstellungsmodul für Identity Manager 4.0 Benutzeranwendung: Installationshandbuch).

# **7.9 Installation eines benutzerdefinierten Treibers**

Sie können einen benutzerdefinierten Treiber erstellen, der in Ihrer Umgebung verwendet werden soll. Weitere Informationen zur Erstellung oder Installation eines benutzerdefinierten Treibers finden Sie im [Novell Developer Kit](http://developer.novell.com/wiki/index.php/Dirxml) (http://developer.novell.com/wiki/index.php/Dirxml).

# **7.10 Installation des Rollenzuordnungsadministrators**

Der Rollenzuordnungsadministrator ist ein Webservice, der die Autorisierungen und Berechtigungen ermittelt, die innerhalb Ihres Haupt-IT-Systems erteilt werden können.

**Hinweis:** Der Rollenzuordnungsadministrator ist in der Standard Edition nicht verfügbar.

So installieren Sie den Rollenzuordnungsadministrator:

- **1** Stellen Sie sicher, dass Sie alle erforderlichen Identity Manager-Dateien von der Download-Website von Novell heruntergeladen haben. Weitere Informationen finden Sie in [Kapitel 5,](#page-42-0)  ["Bezugsquellen für Identity Manager", auf Seite 43.](#page-42-0)
- **2** Suchen Sie die Installationsdatei für den Rollenzuordnungsadministrator auf dem Identity Manager-Datenträger, der sich hier befindet:

**Linux:** IDM4.0.1\_Lin/products/RMA/IDMRMAP.jar

Windows: IDM4.0.1 Win:\products\RMA\IDMRMAP.jar

**3** Wechseln Sie über eine Befehlszeile in das Installationsverzeichnis des Rollenzuordnungsadministrators und geben Sie Folgendes ein: java -jar IDMRMAP.jar.

**Hinweis:** Aus Sicherheitsgründen sollten Sie den Rollenzuordnungsadministrator als Nichtroot-Benutzer installieren, wenn Sie Linux verwenden.

- **4** Geben Sie Yes (Ja) ein, um die Lizenzvereinbarung zu akzeptieren.
- **5** Geben Sie das Installationsverzeichnis für den Rollenzuordnungsadministrator an. Der Standardpfad ist das aktuelle Verzeichnis.
- **6** Geben Sie den Teil der URL an, der den Namen des Rollenzuordnungsadministrator repräsentiert. Der Standardwert ist IDMRMAP.
- **7** Geben Sie den HTTP-Port an. Der Standardwert ist 8081.
- **8** Geben Sie ein Passwort für den Konfigurationsadministrator an.

Der Rollenzuordnungsadministrator ist nun installiert. Die Anwendung wird nach Abschluss der Installation nicht automatisch gestartet. Verwenden Sie folgende Skripte im Installationsverzeichnis, um die Anwendung zu stoppen und zu starten.

- **Linux:** Das Startskript ist start.sh, das Stoppskript stop.sh.
- **Windows:** Das Startskript ist start.bat, das Stoppskript stop.bat.

Wenn der Rollenzuordnungsadministrator installiert und gestartet wurde, müssen Sie ihn konfigurieren. Konfigurationsinformationen finden Sie unter "Configuring the Application" (Konfigurieren der Anwendung) im *Identity Manager Role Mapping Administrator 4.0.1 Installation and Configuration Guide* (Installations- und Konfigurationshandbuch zum Identity Manager-Rollenzuordnungsadministrator 2.0).

## **7.11 Installation des Identitätsberichterstellungsmoduls der Sentinel-Anwendung**

Das Identitätsberichterstellungsmodul und Sentinel sind optionale Komponenten für die Identity Manager-Lösung. Durch die Erweiterung um die Funktionen für die Revision und die Berichterstellung können Sie die Konformitätsstandards erfüllen, die von vielen Unternehmen eingehalten werden müssen. Sie können Revisionsprotokolle für alle zu protokollierenden Ereignisse erstellen sowie Berichte generieren, um sicherzustellen, dass Sie alle für Ihr Unternehmen geltenden Revisionsstandards erfüllen.

Informationen zur Installation und Konfiguration des Identitätsberichterstellungsmoduls finden Sie im *Identity Reporting Module Guide* (Handbuch zum Identitätsberichterstellungsmodul). Informationen zur Konfiguration von Novell Sentinel mit Identity Manager finden Sie im *Identity Manager 4.0.1 Reporting Guide for Novell Sentinel* (Identity Manager 3.6 Berichtshandbuch für Novell Sentinel). Informationen zu den Systemanforderungen für Sentinel finden Sie im *[Novell](http://www.novell.com/documentation/sentinel6/index.html)  [Sentinel Installation Guide](http://www.novell.com/documentation/sentinel6/index.html)* (http://www.novell.com/documentation/sentinel6/index.html) (Novell Sentinel Installationshandbuch).

# <sup>8</sup>**Aktivieren von Novell Identity Manager-Produkten**

Im Folgenden wird erläutert, wie die Aktivierung von Produkten erfolgt, die auf Novell Identity Manager basieren. Identity Manager, die Integrationsmodule und das Bereitstellungsmodul müssen innerhalb von 90 Tagen nach der Installation aktiviert werden, anderenfalls werden sie außer Betrieb gesetzt. Sie können Identity Manager-Produkte zu einem beliebigen Zeitpunkt während oder nach Ablauf der 90 Tage aktivieren.

Führen Sie zur Aktivierung von Identity Manager und den Treibern folgende Schritte aus:

- [Abschnitt 8.1, "Erwerb einer Produktlizenz für Identity Manager", auf Seite 75](#page-74-0)
- [Abschnitt 8.2, "Installation einer Produktaktivierungsberechtigung", auf Seite 75](#page-74-1)
- Abschnitt 8.3, "Anzeigen der Produktaktivierungen für Identity Manager und Identity [Manager-Treiber", auf Seite 76](#page-75-0)
- [Abschnitt 8.4, "Aktivieren von Identity Manager-Treibern", auf Seite 77](#page-76-0)
- [Abschnitt 8.5, "Aktivieren von Analyzer", auf Seite 78](#page-77-0)
- [Abschnitt 8.6, "Aktivieren von Designer und dem Rollenzuordnungsadministrator", auf](#page-77-1)  [Seite 78](#page-77-1)

# <span id="page-74-0"></span>**8.1 Erwerb einer Produktlizenz für Identity Manager**

Informationen zum Kauf einer Identity Manager-Produktlizenz für die Aktivierung des Produkts finden Sie auf der [Novell Identity Manager-Bestellwebseite](http://www.novell.com/products/identitymanager/howtobuy.html) (http://www.novell.com/products/ identitymanager/howtobuy.html)

Wenn Sie eine Produktlizenz erworben haben, wird Ihnen von Novell die Kunden-ID per Email zugesendet. Die Email enthält außerdem die URL der Website, auf der Sie eine Produktaktivierungsberechtigung erhalten. Wenn Sie Ihre Kundennummer vergessen oder keine Nummer erhalten haben, rufen Sie in den USA das Novell Activation Center unter 1-800-418-8373 an. In allen anderen Ländern rufen Sie bitte +1-801-861-8373 an. Sie können auch [online mit uns](http://support.novell.com/chat/activation)  [chatten](http://support.novell.com/chat/activation) (http://support.novell.com/chat/activation).

# <span id="page-74-1"></span>**8.2 Installation einer Produktaktivierungsberechtigung**

Die Produktaktivierungsberechtigung sollte über iManager installiert werden.

- **1** Nach dem Erwerb einer Lizenz erhalten Sie von Novell eine Email mit Ihrer Kunden-ID. Die Email enthält außerdem unter "Auftragsdetails" einen Link zur Website, auf der Sie einen Berechtigungsnachweis erhalten. Rufen Sie die Website auf, indem Sie auf den Link klicken.
- **2** Klicken Sie auf den Link zum Herunterladen der Lizenz und führen Sie einen der folgenden Schritte aus:
	- Speichern Sie die Datei mit der Produktaktivierungsberechtigung.

oder

 Öffnen Sie die Datei mit der Produktaktivierungsberechtigung und kopieren Sie ihren Inhalt in die Zwischenablage.

Achten Sie darauf, dass in der Kopie keine zusätzlichen Zeilen oder Leerzeichen eingefügt werden. Markieren Sie den zu kopierenden Text vom ersten Gedankenstrich (-) der Berechtigung (----BEGINN DER PRODUKTAKTIVIERUNGSBERECHTIGUNG) bis zum letzten Gedankenstrich (-) der Berechtigung (ENDE DER PRODUKTAKTIVIERUNGSBERECHTIGUNG-----).

**Warnung:** Wenn die Aktivierung der Standard Edition auf ein vorhandenes, nicht aktiviertes Advanced Edition-System angewendet wird, werden der Identity Manager-Metaverzeichnis-Server und die Treiber angehalten.

- **3** Öffnen Sie iManager.
- **4** Wählen Sie *Identity Manager > Identity Manager-Überblick*.
- **5** Klicken Sie auf **Q**, um in der Baumstruktur nach einem Treibersatz zu suchen und diesen auszuwählen.
- **6** Klicken Sie auf der Seite "Identity Manager-Überblick" auf den Treibersatz, der den zu aktivierenden Treiber enthält.
- **7** Klicken Sie auf der Seite "Treibersatz-Überblick" auf *Aktivierung > Installation*.
- **8** Wählen Sie den Treibersatz aus, in dem Sie eine Identity Manager-Komponente aktivieren möchten, und klicken Sie anschließend auf *Weiter*.
- **9** Führen Sie einen der folgenden Vorgänge aus:
	- Geben Sie an, wo Sie den Identity Manager-Berechtigungsnachweis gespeichert haben, und klicken Sie auf *Weiter*.

oder

Kopieren Sie den Inhalt der Datei in den Textbereich und klicken Sie auf *Weiter*.

**10** Klicken Sie auf *Fertig stellen*.

**Hinweis:** Sie müssen jeden Treibersatz aktivieren, in dem ein Treiber vorhanden ist, den Sie verwenden möchten. Sie können mit dem Berechtigungsnachweis jeden Baum aktivieren.

## <span id="page-75-0"></span>**8.3 Anzeigen der Produktaktivierungen für Identity Manager und Identity Manager-Treiber**

Für jeden Treibersatz werden die Produktaktivierungsberechtigungen angezeigt, die Sie für die Metaverzeichnis-Server- und Identity Manager-Treiber installiert haben:

- **1** Öffnen Sie iManager.
- **2** Klicken Sie auf *Identity Manager* > *Identity Manager-Überblick*.
- **3** Klicken Sie auf das **Q**, um einen Treibersatz in der Baumstruktur zu suchen, und klicken Sie anschließend auf das  $\blacksquare$ , um die Suche durchzuführen.
- 4 Klicken Sie auf der Seite "Identity Manager-Überblick" auf den Treibersatz, dessen Aktivierungsinformationen Sie anzeigen möchten.

**5** Klicken Sie auf der Seite "Treibersatz-Überblick" auf *Aktivierung > Informationen*.

Sie können den Text des Berechtigungsnachweises anzeigen oder bei einer Fehlermeldung einen Berechtigungsnachweis entfernen.

**Hinweis:** Nach der Installation einer gültigen Produktaktivierungsberechtigung wird neben dem Treibernamen möglicherweise noch immer "Aktivierung erforderlich" angezeigt. Starten Sie in diesem Fall den Treiber neu. Die Meldung sollte dann nicht mehr angezeigt werden.

## <span id="page-76-0"></span>**8.4 Aktivieren von Identity Manager-Treibern**

Im Lieferumfang von Identity Manager sind Aktivierungen von Service-Treibern und verschiedenen allgemeinen Treibern enthalten.

- **Service-Treiber:** Folgende Service-Treiber werden aktiviert, wenn Sie den Metaverzeichnis-Server aktivieren:
	- Datenerfassungsdienst
	- Berechtigungsservices
	- ID-Provider
	- Loopback-Service
	- Verwaltetes System Gateway
	- 'Manuelle Aufgabe'-Service
	- Null-Service
	- Rollenservice
	- Benutzeranwendung
	- Auftrag
- **Allgemeine Treiber:** Folgende allgemeine Treiber werden aktiviert, wenn Sie den Metaverzeichnis-Server aktivieren:
	- **Active Directory**
	- ADAM
	- eDirectory
	- GroupWise
	- LDAP
	- Lotus Notes

Aktivierungen für alle anderen Identity Manager-Treiber müssen separat erworben werden. Die Aktivierungen für die Treiber sind als Identity Manager-Integrationsmodule erhältlich. Ein Identity Manager-Integrationsmodul kann einen oder mehrere Treiber enthalten. Sie erhalten für jedes erworbene Identity Manager-Integrationsmodul eine Produktaktivierungsberechtigung.

Sie müssen die Schritte in Abschnitt 8.2, "Installation einer Produktaktivierungsberechtigung", auf [Seite 75](#page-74-1) für jedes Identity Manager-Integrationsmodul ausführen, um die Treiber zu aktivieren.

# <span id="page-77-0"></span>**8.5 Aktivieren von Analyzer**

Wenn Sie Analyzer zum ersten Mal starten, werden Sie zur Aktivierung aufgefordert. Wenn Sie die Aktivierung nicht vornehmen, können Sie Analyzer nicht verwenden. Weitere Informationen finden Sie unter "Activating Analyzer" (Aktivieren von Analyzer) im *Analyzer 4.0.1 for Identity Manager Administration Guide* (Administrationshandbuch zu Analyzer 4.0.1 für Identity Manager).

# <span id="page-77-1"></span>**8.6 Aktivieren von Designer und dem Rollenzuordnungsadministrator**

Designer und der Rollenzuordnungsadministrator erfordern keine weiteren Aktivierungen zusätzlich zur Aktivierung des Metaverzeichnis-Servers oder der Treiber.

# <sup>9</sup>**Fehlerbehebung in Identity Manager**

Bei der Installation von Identity Manager sollten Sie Folgendes beachten:

- ["Lotus Notes-Treiberproblem beim Installieren von Identity Manager" auf Seite 79](#page-78-0)
- ["Die Identity Manager-Installation kann auf der 32-Bit-Plattform von Windows 2008 SP2](#page-78-1)  [gelegentlich fehlschlagen." auf Seite 79](#page-78-1)
- ["Wenn zwei Ereignisse beim Syntax-Datenstromattribut auftreten, geht die erste](#page-82-0)  [Attributsänderung verloren" auf Seite 83](#page-82-0)
- \* ["lcache-Problem während der Identity Manager-Aufrüstung" auf Seite 83](#page-82-1)
- \* "Beim Aufrüsten von Identity Manager ist das richtige Administratorkonto erforderlich, damit [keine Herausforderungsantworten verloren gehen" auf Seite 83](#page-82-2)

#### <span id="page-78-0"></span>**Lotus Notes-Treiberproblem beim Installieren von Identity Manager**

Ursprung: Wenn Sie als Nicht-root-Benutzer Identity Manager 4.0.1 unter Solaris 10 installieren, wird möglicherweise der folgende Fehler für den Lotus Notes-Treiber angezeigt:

> ln: cannot create /usr/lib/locale/ja/wnn//ndsrep: File exists ln: cannot create cp: cannot create /usr/lib/locale/ja/wnn// libnotesdrvjni.so.1.0.0: Permission denied ln: cannot create /usr/lib/locale/ja/wnn// libnotesdrvjni.so.1: File exists ln: cannot create /usr/lib/locale/ja/wnn//libnotesdrvjni.so: File exists

Aktion: Erstellen Sie manuell die symbolischen Links. Weitere Informationen zum Prüfen und Neuerstellen von symbolischen Links finden Sie unter "Troubleshooting Installation Problems" (Beheben von Installationsproblemen) im *Identity Manager 4.0.1 Driver for Lotus Notes Implementation Guide* (Handbuch für die Implementierung des Identity Manager 3.6.1-Treibers für Lotus Notes).

#### <span id="page-78-1"></span>**Die Identity Manager-Installation kann auf der 32-Bit-Plattform von Windows 2008 SP2 gelegentlich fehlschlagen.**

Ursprung: Das Framework-Installationsprogramm zeigt folgenden Fehler an:

Java Platform SE binary has stopped working.

- Aktion: So können Sie das Problem umgehen:
	- **1** Führen Sie das Identity Manager-Installationsprogramm mit der Option *- DCLUSTER\_INSTALL="true"* aus. Hierdurch werden nur die Identity Manager-Dateien und nicht das eDirectory-Schema oder andere Dateien installiert.

```
<install_drive>:\windows\setup\idm_install.exe -
DCLUSTER_INSTALL="true"
```
- **2** Erweitern Sie das Identity Manager-Schema durch iManager, indem Sie den *Assistenten zum Importieren, Konvertieren, Exportieren* unter *eDirectory-Wartung* verwenden.
- **3** Erstellen Sie Standardobjekte mithilfe der LDIF-Datei.
	- LDIF-Datei mit Standardpasswortrichtlinie

```
dn: cn=Password Policies,cn=Security
  objectClass: nspmPasswordPolicyContainer
 objectClass: Top
  cn: Password Policies
 ACL: 1#subtree#[Public]#[Entry Rights]
 ACL: 3#subtree#[Public]#[All Attributes Rights]
 dn: cn=Sample Challenge Set,cn=Password 
 Policies,cn=Security
 objectClass: nsimChallengeSet
 objectClass: Top
  cn: Sample Challenge Set
  dn: cn=Sample Password Policy,cn=Password 
  Policies,cn=Security
 objectClass: nspmPasswordPolicy
 objectClass: Top
  cn: Sample Password Policy
 LDIF-Datei mit Richtlinie für die Standard-
  Benachrichtigungserfassung
  dn: cn=Default Notification Collection,cn=Security
 objectClass: notfTemplateCollection
 objectClass: Top
  cn: Default Notification Collection
 ACL: 1#subtree#[Public]#[Entry Rights]
 ACL: 3#subtree#[Public]#[All Attributes Rights]
 dn: cn=Password Expiration Notification,cn=Default 
 Notification Collection,cn=Security
 notfMergeTemplateSubject: Password Expiration 
 Notification
 notfMergeTemplateData:: 
 PGh0bWwgeG1sbnM6Zm9ybT0iaHR0cDovL3d3dy5ub3ZlbGwuY29tL
  2RpcnhtbC93b3JrZmxvdy9mb3JtIj4gDQo8Zm9ybTp0b2tlbi1kZX
 NjcmlwdGlvbnM+IA0KPGZvcm06dG9rZW4tZGVzY3JpcHRpb24gZGV
  zY3JpcHRpb249IkZ1bGwgbmFtZSBieSB3aGljaCB0byBhZGRyZXNz
  IHVzZXIiIGl0ZW0tbmFtZT0iVXNlckZ1bGxOYW1lIi8+IA0KPGZvc
 m06dG9rZW4tZGVzY3JpcHRpb24gZGVzY3JpcHRpb249Ik51bWJlci
 BvZiBkYXlzIHVudGlsIHBhc3N3b3JkIGV4cGlyZXMiIGl0ZW0tbmF
 tZT0iRXhwRGF5cyIvPiANCjwvZm9ybTp0b2tlbi1kZXNjcmlwdGlv
 bnM+IA0KPGhlYWQ+IA0KPHRpdGxlPlBhc3N3b3JkIEV4cGlyYXRpb
  24gTm90aWZpY2F0aW9uPC90aXRsZT4gDQo8c3R5bGU+IA0KPCEtLS
  Bib2R5IHsgZm9udC1mYW1pbHk6IFRyZWJ1Y2hldCBNUyB9IC0tPiA
 NCjwvc3R5bGU+IA0KPC9oZWFkPiANCjxib2R5IEJHQ09MT1I9IiNG
 RkZGRkYiPiANCjxwPkRlYXIgJFVzZXJGdWxsTmFtZSQsPC9wPiANC
  jxwPlRoaXMgbWVzc2FnZSBpcyB0byBpbmZvcm0geW91IHRoYXQgeW
  91ciBwYXNzd29yZCB3aWxsIGV4cGlyZSBpbjwvcD4gDQo8YnIvPiA
 NCiAgJEV4cERheXMkIGRheXM8YnIvPiANCjxici8+IA0KPHA+UGxl
```
YXNlIHBsYW4gdG8gY2hhbmdlIHlvdXIgcGFzc3dvcmQgYmVmb3JlI Gl0IGV4cGlyZXMuPC9wPiANCjxwPiAtIEF1dG9tYXRlZCBTZWN1cm l0eSAtIDwvcD4gDQo8cD4gDQo8aW1nIEFMVD0iUG93ZXJlZCBieSB Ob3ZlbGwiIFNSQz0iY2lkOnBvd2VyZWRfYnlfbm92ZWxsLmdpZiIg aGVpZ2h0PSIyOSIgd2lkdGg9IjgwIi8+IA0KPC9wPiANCjwvYm9ke T4gDQo8L2h0bWw+IA0K objectClass: notfMergeTemplate

objectClass: Top

cn: Password Expiration Notification

dn: cn=Password Reset Fail,cn=Default Notification Collection,cn=Security notfMergeTemplateSubject: Notice of Password Reset Failure

notfMergeTemplateData::

PGh0bWwgeG1sbnM6Zm9ybT0iaHR0cDovL3d3dy5ub3ZlbGwuY29tL 2RpcnhtbC93b3JrZmxvdy9mb3JtIj4NCiAgPGZvcm06dG9rZW4tZG VzY3JpcHRpb25zPg0KICAgIDxmb3JtOnRva2VuLWRlc2NyaXB0aW9 uIGl0ZW0tbmFtZT0iVXNlckZ1bGxOYW1lIiBkZXNjcmlwdGlvbj0i VGhlIHVzZXIncyBmdWxsIG5hbWUiLz4NCiAgICA8Zm9ybTp0b2tlb i1kZXNjcmlwdGlvbiBpdGVtLW5hbWU9IlVzZXJHaXZlbk5hbWUiIG Rlc2NyaXB0aW9uPSJUaGUgdXNlcidzIGdpdmVuIG5hbWdDT0xPUj0 iI0ZGRkZGRiI+DQogIDxwPkRlYXIgJFVzZXJGdWxsTmFtZSQsPC9w Pg0KICA8cD5UaGlzIGlzIGEgbm90aWNlIHRoYXQgeW91ciBwYXNzd 29yZCBjb3VsZCBub3QgYmUgcmVzZXQgaW4gdGhlICRDb25uZWN0ZW RTeXN0ZW1OYW1lJCBzeXN0ZW0uLiAgVGhlIHJlYXNvbiBmb3IgZmF pbHVyZSBpcyBpbmRpY2F0ZWQgYmVsb3c6PC9wPg0KICA8cD5SZWFz b246ICRGYWlsdXJlUmVhc29uJDwvcD4NCiAgPHA+SWYgeW91IGhhd mUgYW55IGZ1cnRoZXIgcXVlc3Rpb25zLA0KICAgICBwbGVhc2UgY2 9udGFjdCB0aGUgaGVscCBkZXNrIGF0ICgwMTIpIDM0NS02Nzg5IG9 yIGVtYWlsDQogICAgIGF0IDxhIGhyZWY9Im1haWx0bzpoZWxwLmRl c2tAbXljb21wYW55LmNvbSI+DQogICAgIGhlbHAuZGVza0BteWNvb XBhbnkuY29tIDwvYT48L3A+DQogIDxwPiAtIEF1dG9tYXRlZCBTZW N1cml0eTwvcD4NCiAgPHA+PGltZyBTUkM9ImNpZDpwb3dlcmVkX2J 5X25vdmVsbC5naWYiIEFMVD0iUG93ZXJlZCBieSBOb3ZlbGwiIHdp ZHRoPSI4MCIgaGVpZ2h0PSIyOSIvPjwvcD4NCjwvYm9keT4NCjwva HRtbD4NCg==

objectClass: notfMergeTemplate objectClass: Top cn: Password Reset Fail

dn: cn=Password Set Fail,cn=Default Notification Collection,cn=Security notfMergeTemplateSubject: Notice of Password Set Failure notfMergeTemplateData:: PGh0bWwgeG1sbnM6Zm9ybT0iaHR0cDovL3d3dy5ub3ZlbGwuY29tL 2RpcnhtbC93b3JrZmxvdy9mb3JtIj4NCiAgPGZvcm06dG9rZW4tZG VzY3JpcHRpb25zPg0KICAgIDxmb3JtOnRva2VuLWRlc2NyaXB0aW9 uIGl0ZW0tbmFtZT0iVXNlckZ1bGxOYW1lIiBkZXNjcmlwdGlvbj0i VGhlIHVzZXIncyBmdWxsIG5hbWUiLz4NCiAgICA8Zm9ybTp0b2tlb i1kZXNjcmlwdGlvbiBpdGVtLW5hbWU9IlVzZXJHaXZlbk5hbWUiIG Rlc2NyaXB0aW9uPSJUaGUgdXNlcidzIGdpdmVuIG5hbWUiLz4NCiA gICA8Zm9ybTp0b2tlbi1kZXNjcmlwdGlvbiBpdGVtLW5hbWU9IlVz ZXJMYXN0TmFtZSIgZGVzY3JpcHRpb249IlRoZSB1c2VyJ3MgbGFzd CBuYW1lIi8+DQogICAgPGZvcm06dG9rZW4tZGVzY3JpcHRpb24gaX RlbS1uYW1lPSJDb25uZWN0ZWRTeXN0ZW1OYW1lIiBkZXNjcmlwdGl vbj0iVGhlIGV4dGVybmFsIGFwcGxpY2F0b24gbmFtZSIvPg0KICAg IDxmb3JtOnRva2VuLWRlc2NyaXB0aW9uIGl0ZW0tbmFtZT0iRmFpb

HVyZVJlYXNvbiIgZGVzY3JpcHRpb249IlRoZSBmYWlsdXJlIHJlYX NvbiIvPg0KICA8L2Zvcm06dG9rZW4tZGVzY3JpcHRpb25zPg0KPGh lYWQ+DQogIDx0aXRsZT5Ob3RpY2Ugb2YgUGFzc3dvcmQgU2V0IEZh aWx1cmU8L3RpdGxlPg0KICA8c3R5bGU+IDwhLS0gYm9keSB7IGZvb nQtZmFtaWx5OiBUcmVidWNoZXQgTVMgfSAtLT4gPC9zdHlsZT4NCj wvaGVhZD4NCjxib2R5IEJHQ09MT1I9IiNGRkZGRkYiPg0KPHA+RGV hciAkVXNlckZ1bGxOYW1lJCw8L3A+DQogIDxwPlRoaXMgaXMgYSBu b3RpY2UgdGhhdCB5b3VyIHBhc3N3b3JkIGNvdWxkIG5vdCBiZSBzZ XQgaW4gdGhlICRDb25uZWN0ZWRTeXN0ZW1OYW1lJCBzeXN0ZW0uLi AgVGhlIHJlYXNvbiBmb3IgZmFpbHVyZSBpcyBpbmRpY2F0ZWQgYmV sb3c6PC9wPg0KICA8cD5SZWFzb246ICRGYWlsdXJlUmVhc29uJDwv cD4NCiAgPHA+SWYgeW91IGhhdmUgYW55IGZ1cnRoZXIgcXVlc3Rpb 25zLA0KICAgICBwbGVhc2UgY29udGFjdCB0aGUgaGVscCBkZXNrIG F0ICgwMTIpIDM0NS02Nzg5IG9yIGVtYWlsDQogICAgIGF0IDxhIGh yZWY9Im1haWx0bzpoZWxwLmRlc2tAbXljb21wYW55LmNvbSI+DQog ICAgIGhlbHAuZGVza0BteWNvbXBhbnkuY29tIDwvYT48L3A+DQogI DxwPiAtIEF1dG9tYXRlZCBTZWN1cml0eTwvcD4NCiAgPHA+PGltZy BTUkM9ImNpZDpwb3dlcmVkX2J5X25vdmVsbC5naWYiIEFMVD0iUG9 3ZXJlZCBieSBOb3ZlbGwiIHdpZHRoPSI4MCIgaGVpZ2h0PSIyOSIv PjwvcD4NCjwvYm9keT4NCjwvaHRtbD4NCg== objectClass: notfMergeTemplate objectClass: Top cn: Password Set Fail

dn: cn=Password Sync Fail,cn=Default Notification Collection,cn=Security notfMergeTemplateSubject: Notice of Password Synchronization Failure notfMergeTemplateData:: PGh0bWwgeG1sbnM6Zm9ybT0iaHR0cDovL3d3dy5ub3ZlbGwuY29tL 2RpcnhtbC93b3JrZmxvdy9mb3JtIj4NCiAgPGZvcm06dG9rZW4tZG VzY3JpcHRpb25zPg0KICAgIDxmb3JtOnRva2VuLWRlc2NyaXB0aW9 uIGl0ZW0tbmFtZT0iVXNlckZ1bGxOYW1lIiBkZXNjcmlwdGlvbj0i VGhlIHVzZXIncyBmdWxsIG5hbWUiLz4NCiAgICA8Zm9ybTp0b2tlb i1kZXNjcmlwdGlvbiBpdGVtLW5hbWU9IlVzZXJHaXZlbk5hbWUiIG Rlc2NyaXB0aW9uPSJUaGUgdXNlcidzIGdpdmVuIG5hbWUiLz4NCiA gICA8Zm9ybTp0b2tlbi1kZXNjcmlwdGlvbiBpdGVtLW5hbWU9IlVz ZXJMYXN0TmFtZSIgZGVzY3JpcHRpb249IlRoZSB1c2VyJ3MgbGFzd CBuYW1lIi8+DQogICAgPGZvcm06dG9rZW4tZGVzY3JpcHRpb24gaX RlbS1uYW1lPSJDb25uZWN0ZWRTeXN0ZW1OYW1lIiBkZXNjcmlwdGl vbj0iVGhlIGV4dGVybmFsIGFwcGxpY2F0b24gbmFtZSIvPg0KICAg IDxmb3JtOnRva2VuLWRlc2NyaXB0aW9uIGl0ZW0tbmFtZT0iRmFpb HVyZVJlYXNvbiIgZGVzY3JpcHRpb249IlRoZSBmYWlsdXJlIHJlYX NvbiIvPg0KICA8L2Zvcm06dG9rZW4tZGVzY3JpcHRpb25zPg0KPGh lYWQ+DQogIDx0aXRsZT5Ob3RpY2Ugb2YgUGFzc3dvcmQgU3luY2hy b25pemF0aW9uIEZhaWx1cmU8L3RpdGxlPg0KICA8c3R5bGU+IDwhL S0gYm9keSB7IGZvbnQtZmFtaWx5OiBUcmVidWNoZXQgTVMgfSAtLT 4gPC9zdHlsZT4NCjwvaGVhZD4NCjxib2R5IEJHQ09MT1I9IiNGRkZ GRkYiPg0KICA8cD5EZWFyICRVc2VyRnVsbE5hbWUkLDwvcD4NCiAg PHA+VGhpcyBpcyBhIG5vdGljZSB0aGF0IHlvdXIgcGFzc3dvcmQgZ nJvbSB0aGUgJENvbm5lY3RlZFN5c3RlbU5hbWUkIHdhcyB1bmFibG UgdG8gc3luY2hyb25pemUgdG8gb3RoZXIgY29ubmVjdGVkIHN5c3R lbXMuICBUaGUgcmVhc29uIGZvciBmYWlsdXJlIGlzIGluZGljYXRl

ZCBiZWxvdzo8L3A+DQogIDxwPlJlYXNvbjogJEZhaWx1cmVSZWFzb 24kPC9wPg0KICA8cD5JZiB5b3UgaGF2ZSBhbnkgZnVydGhlciBxdW VzdGlvbnMsIHBsZWFzZSBjb250YWN0IHRoZSBoZWxwIGRlc2sgYXQ gKDAxMikNCiAgICAgMzQ1LTY3ODkgb3IgZW1haWwgYXQgPGEgaHJl Zj0ibWFpbHRvOmhlbHAuZGVza0BteWNvbXBhbnkuY29tIj4NCiAgI CAgaGVscC5kZXNrQG15Y29tcGFueS5jb20gPC9hPjwvcD4NCiAgPH

**82** Identity Manager 4.0.1 Framework Installationshandbuch

A+IC0gQXV0b21hdGVkIFNlY3VyaXR5PC9wPg0KICA8cD48aW1nIFN SQz0iY2lkOnBvd2VyZWRfYnlfbm92ZWxsLmdpZiIgQUxUPSJQb3dl cmVkIGJ5IE5vdmVsbCIgd2lkdGg9IjgwIiBoZWlnaHQ9IjI5Ii8+P C9wPg0KPC9ib2R5Pg0KPC9odG1sPg0K objectClass: notfMergeTemplate objectClass: Top cn: Password Sync Fail

- **4** Installieren Sie die NMAS-Methoden.
- **5** Wählen Sie nach der Installation der NMAS-Plugins auf iManager *NMAS > NMAS Login > Methods > New.* Suchen und installieren Sie die Konfigurationsdateien der gewünschten NMAS-Methoden.

**Hinweis:** Stellen Sie sicher, dass Sie in der Protokolldatei nachsehen, bevor Sie die Ausweichlösung anwenden. Wenn z. B. das Schema des rollenbasierten Bereitstellungsmoduls bereits erweitert ist, müssen Sie es während der Installation des Treibers für das rollenbasierte Bereitstellungsmodul nicht erweitern.

#### <span id="page-82-0"></span>**Wenn zwei Ereignisse beim Syntax-Datenstromattribut auftreten, geht die erste Attributsänderung verloren**

- Ursprung: Die Identity Manager 4.0.1 Engine speichert die Attribute STREAM und OCTET\_STRING nicht im Cache. Wenn ein Ereignis mit dem verbundenen System synchronisiert wird, liest die Engine diese Attribute aus dem Identitätsdepot und aktualisiert das verbundene System. Wenn diese Attribute geändert werden, bevor die Engine sie aus dem Identitätsdepot liest, werden die geänderten Werte im verbundenen System aktualisiert, die Zwischenänderung geht jedoch möglicherweise verloren.
	- Aktion: Wenn das Attribut häufig geändert wird, verwenden Sie eine andere passende Syntax anstelle von SYN\_STREAM.

Wenn beispielsweise ein XML-Objekt im Attribut STREAM gespeichert ist, verwenden Sie die XMLData-Syntax anstelle von SYN\_STREAM.

#### <span id="page-82-1"></span>**lcache-Problem während der Identity Manager-Aufrüstung**

- Ursprung: Nach dem Aufrüsten von Identity Manager protokolliert der Plattformagent Ereignisse möglicherweise nicht wie gewünscht. Dieses Problem tritt auf, weil der Plattformagent während der Identity Manager-Aufrüstung unter Linux nicht aufgerüstet wird. Unter Solaris wird der Plattformagent auf die neueste Version aufgerüstet, der neue Plattformagent hat jedoch andere Standardports, sodass ein Neustart von lcache erforderlich ist.
	- Aktion: Sie müssen lcache manuell anhalten, bevor Sie die Aufrüstung starten.

#### <span id="page-82-2"></span>**Beim Aufrüsten von Identity Manager ist das richtige Administratorkonto erforderlich, damit keine Herausforderungsantworten verloren gehen**

Ursprung: Beim Aufrüsten von einer früheren Version von Identity Manager auf der Windows-Plattform sollten Sie dasselbe Administratorkonto verwenden, das auch für die Installation von eDirectory verwendet wurde.

- Erklärung: Wenn beispielsweise die Installation von eDirectory mit einem Domänenadministratorkonto vorgenommen wurde, verwenden Sie dasselbe Domänenadministratorkonto zum Installieren von Identity Manager. Verwenden Sie kein lokales Administratorkonto.
	- Aktion: Wenn Sie nicht das gleiche Administratorkonto verwenden, ist kein Zugriff auf die Benutzerantworten auf die Herausforderungsfragen mehr möglich. Dies hängt damit zusammen, dass der Baumschlüssel während der Installation neu erstellt wird (wegen der unterschiedlichen Administratorkonten) und der neue Baumschlüssel keinen richtigen Zugriff auf die gespeicherten Antworten ermöglicht. Benutzer werden bei der Anmeldung aufgefordert, neue Herausforderungsantworten einzugeben.

# <sup>10</sup>**Neue Funktionen**

Identity Manager 4.0.1 enthält verschiedene neue Funktionen und Verbesserungen:

- [Abschnitt 10.1, "Neuerungen in Identity Manager 4.0.1", auf Seite 85](#page-84-0)
- [Abschnitt 10.2, "Neuerungen in Identity Manager 4.0", auf Seite 86](#page-85-0)

# <span id="page-84-0"></span>**10.1 Neuerungen in Identity Manager 4.0.1**

- [Abschnitt 10.1.1, "Identity Manager Advanced Edition im Vergleich zur Standard Edition", auf](#page-84-1)  [Seite 85](#page-84-1)
- [Abschnitt 10.1.2, "Telemetrie", auf Seite 85](#page-84-2)
- \* [Abschnitt 10.1.3, "Aktivität "Ressourcenanforderung"", auf Seite 85](#page-84-3)
- [Abschnitt 10.1.4, "Neue Berichte für das Identitätsberichterstellungsmodul", auf Seite 86](#page-85-1)
- [Abschnitt 10.1.5, "Anwendungen, die zur Designer-Palette hinzugefügt wurden", auf Seite 86](#page-85-2)

### <span id="page-84-1"></span>**10.1.1 Identity Manager Advanced Edition im Vergleich zur Standard Edition**

Um den verschiedenen Anforderungen der Kunden gerecht zu werden, wird Identity Manager 4.0.1 in zwei Versionen ausgeliefert, Advanced Edition und Standard Edition. Die Advanced Edition enthält einen vollständigen Satz an Funktionen der Unternehmensklasse zur Bereitstellung von Benutzern. Die Standard Edition enthält nur einen Teil der Funktionen, die in der Identity Manager Advanced Edition verfügbar sind, bietet aber weiterhin alle Funktionen der älteren Versionen von Identity Manager. Eine Gegenüberstellung der Funktionen der Advanced und der Standard Edition von Identity Manager finden Sie im [Versionenvergleich zu Identity Manager](http://www.novell.com/products/identitymanager/features/identitymanager-version-comparison.html) (http:// www.novell.com/products/identitymanager/features/identitymanager-version-comparison.html).

#### <span id="page-84-2"></span>**10.1.2 Telemetrie**

Identity Manager Telemetry ist ein neuer Auftrag, der in Identity Manager 4.0.1 eingeführt wurde. Der Auftrag kann als Zählprogramm für die Lizenznutzung und als Lizenzüberwachungswerkzeug eingesetzt werden. Mithilfe des Lizenzüberwachungswerkzeugs können Identity Manager-Kunden mehr Lizenzen hinzufügen oder nicht verwendete Lizenzen deaktivieren. Die Kunden können auch von Vorteilen wie z. B. der Preisgebung für inaktive Benutzer profitieren.

#### <span id="page-84-3"></span>10.1.3 Aktivität "Ressourcenanforderung"

Die Aktivität "Ressourcenanforderung" ermöglicht Ihnen, das Zuweisen bzw. Entziehen von Ressourcen zu automatisieren. Beispielsweise können Sie eine

Bereitstellungsanforderungsdefinition schreiben, die einem neuen Mitarbeiter an seinem ersten Arbeitstag alle benötigten Ressourcen bereitstellt. Mithilfe der Aktivität "Ressourcenanforderung" können Sie die Genehmigung von bestimmten Ressourcen für diesen Mitarbeiter automatisieren. Ausführliche Informationen zur Aktivität "Ressourcenanforderung" finden Sie unter "*Resource Request Activity*" (Aktivität "Ressourcenanforderung") im *User Application: Design Guide* (Designhandbuch zur Benutzeranwendung).

#### <span id="page-85-1"></span>**10.1.4 Neue Berichte für das Identitätsberichterstellungsmodul**

Folgende Berichte wurden hinzugefügt:

- **Benutzerstatusänderung im Identitätsdepot:** Enthält für die Identitätsdepotbenutzer signifikante Ereignisse.
- **Benutzerpasswortänderung im Identitätsdepot:** Zeigt alle Benutzerpasswortänderungen im Identitätsdepot an.
- **Zugriffsanfragen nach Empfänger:** Enthält die Workflow-Prozesse zu Ressourcenzuweisungen gruppiert nach Empfänger.
- **Zugriffsanfragen nach Anforderer:** Enthält die Workflow-Prozesse zu Ressourcenzuweisungen gruppiert nach Anforderer.
- **Zugriffsanfragen nach Ressource:** Enthält die Workflow-Prozesse zu Ressourcenzuweisungen gruppiert nach Ressourcen.

Weitere Informationen zu neuen Berichten finden Sie im *Identity Reporting Module Guide* (Handbuch zum Identitätsberichterstellungsmodul).

#### <span id="page-85-2"></span>**10.1.5 Anwendungen, die zur Designer-Palette hinzugefügt wurden**

Folgende Anwendungen wurden zur Designer-Palette hinzugefügt:

- Schwarzes Brett
- Google-Apps
- RSA

# <span id="page-85-0"></span>**10.2 Neuerungen in Identity Manager 4.0**

- [Abschnitt 10.2.1, "Identitätsberichterstellungsmodul", auf Seite 86](#page-85-3)
- [Abschnitt 10.2.2, "Neue Treiber", auf Seite 87](#page-86-0)
- [Abschnitt 10.2.3, "Unterstützung für XDAS-Revisionen", auf Seite 87](#page-86-1)
- [Abschnitt 10.2.4, "Pakete ersetzen Treiberkonfigurationsdateien", auf Seite 88](#page-87-0)
- [Abschnitt 10.2.5, "Rollenzuordnungsadministrator", auf Seite 88](#page-87-1)
- [Abschnitt 10.2.6, "Analyzer", auf Seite 88](#page-87-2)
- [Abschnitt 10.2.7, "Integriertes Installationsprogramm", auf Seite 88](#page-87-3)

#### <span id="page-85-3"></span>**10.2.1 Identitätsberichterstellungsmodul**

Mit dem Identity-Berichterstellungsmodul können Sie Berichte generieren, die Informationen zu verschiedenen Aspekten Ihrer Identity Manager-Konfiguration liefern, einschließlich erfasster Informationen zu einem oder mehreren Identitätsdepots oder verwalteten Systemen. Das Berichterstellungsmodul enthält eine Reihe von vordefinierten Berichtsdefinitionen, die Sie zum Generieren von Berichten verwenden können. Zusätzlich haben Sie die Möglichkeit, benutzerdefinierte Berichte zu importieren, die in einem Drittanbieter-Werkzeug definiert sind.

Für das Identitätsberichterstellungsmodul sind zwei neue Service-Treiber erforderlich:

- Datenerfassungsdiensttreiber
- Treiber "Verwaltetes System Gateway"

Nähere Informationen zum Berichterstellungsmodul und zu den beiden Berichterstellungstreibern finden Sie im *Identity Reporting Module Guide* (Handbuch zum Identitätsberichterstellungsmodul). Nähere Informationen zu den vordefinierten Berichten finden Sie unter *Verwenden von Identity Manager 4.0 Berichten*.

#### <span id="page-86-0"></span>**10.2.2 Neue Treiber**

Die folgenden neuen Treiber sind in Identity Manager 4.0.1 enthalten:

- ["SharePoint-Treiber \(.NET Remote Loader\)" auf Seite 87](#page-86-2)
- ["Salesforce.com-Treiber" auf Seite 87](#page-86-3)

#### <span id="page-86-2"></span>**SharePoint-Treiber (.NET Remote Loader)**

Der SharePoint-Treiber für Novell Identity Manager ermöglicht das Synchronisieren von Benutzerund Gruppenmitgliedschaftsereignissen zwischen dem Identitätsdepot und einer SharePoint 2007 oder SharePoint 2010-Site-Sammlung. Ein einzelner Treiber kann diese Ereignisse für eine einzelne Site-Sammlung verarbeiten, die Benutzer- und Gruppenmitgliedschaftsinformationen für einen oder mehrere SharePoint-Sites enthält. Weitere Informationen hierzu finden Sie im *Identity Manager 4.0.1 Driver for SharePoint Implementation Guide* (Implementierungshandbuch für Identity Manager 4.0-Treiber für SharePoint).

#### <span id="page-86-3"></span>**Salesforce.com-Treiber**

Identity Manager 4.0.1 bietet die automatische Bereitstellung und Synchronisierung von Benutzern mit Cloud-Anwendungen. Der neue Salesforce.com-Treiber für Novell Identity Manager kann Benutzer nahtlos für eine Salesforce.com-Cloud-Anwendung bereitstellen bzw. die Bereitstellung aufheben. So ist sichergestellt, dass Benutzeridentitätsinformationen zwischen dem Identitätsdepot und der Cloud-Anwendung einheitlich sind. Der Salesforce.com-Treiber unterstützt darüber hinaus die sichere Passwortsynchronisierung zwischen Identitätsdepot und Salesforce.com-Cloud sowie einen authentifizierten Proxyserver und konfigurierbare Benutzerprofile für die automatische Benutzerbereitstellung. Weitere Informationen hierzu finden Sie im *Identity Manager 4.0.1 Driver for Salesforce.com Implementation Guide* (Implementierungshandbuch für Identity Manager 4.0- Treiber für Salesforce.com).

#### <span id="page-86-1"></span>**10.2.3 Unterstützung für XDAS-Revisionen**

Identity Manager 4.0.1 unterstützt XDAS-basierte Revisionen, die die Revisionsfunktionalität des Novell Audit-Plattformagenten erweitert. Es verwendet ein gemeinsames XDAS-Schema für Identity Manager, NMAS, eDirectory und den Rollenzuordnungsadministrator. Der neue Revisionsdienst unterstützt außerdem die syslog- und Datei-Appender. Weitere Informationen finden Sie im *Handbuch zum Identitätsberichterstellungsmodul* und im *Identity Manager 4.0.1 Berichterstellungshandbuch für Novell Sentinel*.

### <span id="page-87-0"></span>**10.2.4 Pakete ersetzen Treiberkonfigurationsdateien**

Identity Manager 4.0.1 arbeitet mit Paketen, die hochwertige Bausteine von Identity Manager-Richtlinieninhalten enthalten. Anstelle von Treiberkonfigurationsdateien werden jetzt Pakete zum Erstellen von Treibern verwendet. Weitere Informationen finden Sie unter "Managing the Identity Manager Content" (Verwalten der Identity Manager-Inhalte) im *Designer 4.0.1 for Identity Manager 4.0.1 Administration Guide* (Administrationshandbuch zu Designer 4.0 für Identity Manager 4.0).

### <span id="page-87-1"></span>**10.2.5 Rollenzuordnungsadministrator**

Der Rollenzuordnungsadministrator ist ein neues Werkzeug zum Analysieren und Erteilen von Autorisierungen oder Berechtigungen, die in Ihren IT-Systemen gewährt werden können. Die Autorisierungen und Berechtigungen können auch von einem Geschäftsanalysten und nicht nur von IT-Mitarbeitern oder Beratern erteilt werden. Weitere Informationen finden Sie im *Benutzerhandbuch zum Novell Identity Manager-Rollenzuordnungsadministrator 4.0.1*.

### <span id="page-87-2"></span>**10.2.6 Analyzer**

Mithilfe von Analyzer können Sie Identitätsdaten für die Verwaltung mit Identity Manager diagnostizieren, bereinigen und vorbereiten. Weitere Informationen hierzu finden Sie im *Analyzer 4.0.1 for Identity Manager Administration Guide* (Administrationshandbuch zu Analyzer 4.0.1 für Identity Manager).

### <span id="page-87-3"></span>**10.2.7 Integriertes Installationsprogramm**

Identity Manager 4.0.1 verfügt über ein integriertes Installationsprogramm, das alle Identity Manager-Komponenten installiert und konfiguriert. Das Installationsprogramm wird für neue Installationen in kleinen und mittelgroßen Umgebungen verwendet. Weitere Informationen finden Sie im *Identity Manager 4.0.1 Integrated Installation Guide* (Handbuch zur integrierten Installation von Identity Manager 4.0).

# **Aufrüsten von Identity Manager**

Verwenden Sie zum Aufrüsten von Identity Manager-Komponenten die individuellen Produktinstallationsprogramme für die Aufrüstung auf Identity Manager 4.0.1. Für die Aufrüstung von der Identity Manager 4.0.1 Standard Edition auf die Advanced Edition gibt es ein anderes Verfahren, das nur Konfigurationsänderungen beinhaltet. Für diese Aufrüstung müssen Sie nicht das Identity Manager-Installationsprogramm ausführen. Weitere Informationen zur Aufrüstung von Identity Manager finden Sie im Abschnitt "Aufrüsten" im *Identity Manager 4.0.1 Aufrüstungs- und Migrationshandbuch*.

III

# <sup>11</sup>**Aufrüstung im Vergleich zu Migration**

Informieren Sie sich vor dem Beginn über die Unterschiede zwischen einer Aufrüstung und einer Migration. Informationen hierzu finden Sie unter "Aufrüsten oder Migrieren" im *Identity Manager 4.0.1 Aufrüstungs- und Migrationshandbuch*.

# **Deinstallation von Identity Manager**

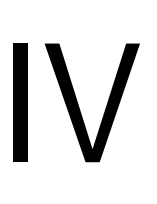

Wenn Sie Identity Manager deinstallieren möchten, müssen Sie jede Komponente deinstallieren.

• [Kapitel 12, "Deinstallation der Identity Manager-Komponenten", auf Seite 95](#page-94-0)

# <span id="page-94-0"></span>**Deinstallation der Identity Manager-Komponenten**

Deinstallieren Sie die Identity Manager-Komponenten in der angegebenen Reihenfolge.

- [Abschnitt 12.1, "Entfernen von Objekten aus eDirectory", auf Seite 95](#page-94-1)
- [Abschnitt 12.2, "Deinstallation des Metaverzeichnis-Servers", auf Seite 96](#page-95-0)
- [Abschnitt 12.3, "Deinstallation von Remote Loader", auf Seite 97](#page-96-0)
- [Abschnitt 12.4, "Deinstallation des rollenbasierten Bereitstellungsmoduls", auf Seite 97](#page-96-1)
- [Abschnitt 12.5, "Deinstallation der Komponenten des Identitätsberichterstellungsmoduls", auf](#page-98-0)  [Seite 99](#page-98-0)
- [Abschnitt 12.6, "Deinstallieren von iManager", auf Seite 100](#page-99-0)
- [Abschnitt 12.7, "Deinstallieren von eDirectory", auf Seite 100](#page-99-1)
- [Abschnitt 12.8, "Deinstallation von Analyzer", auf Seite 101](#page-100-0)
- [Abschnitt 12.9, "Deinstallation von Designer", auf Seite 102](#page-101-0)
- [Abschnitt 12.10, "Deinstallation des Rollenzuordnungsadministrators", auf Seite 102](#page-101-1)

# <span id="page-94-1"></span>**12.1 Entfernen von Objekten aus eDirectory**

Im ersten Schritt der Deinstallation von Identity Manager müssen alle Identity Manager-Objekte aus dem Identitätsdepot gelöscht werden. Wenn es sich bei einem der Treibersatzobjekte um Stammobjekte der Partition in eDirectory handelt, muss die Partition mit der übergeordneten Partition zusammengeführt werden, bevor das Treibersatzobjekt gelöscht werden kann. Wenn der Treibersatz erstellt wird, fordert Sie der Assistent dazu auf, eine eigene Partition für den Treibersatz zu erstellen.

<span id="page-94-4"></span>**1** Führen Sie eine Zustandsüberprüfung der eDirectory-Datenbank aus. Falls Fehler auftreten, beheben Sie diese, bevor Sie fortfahren.

Weitere Informationen hierzu finden Sie unter [Keeping eDirectory Healthy](http://www.novell.com/documentation/edir88/edir88/data/a5ziqam.html) (http:// www.novell.com/documentation/edir88/edir88/data/a5ziqam.html) (Funktionsfähigkeit von eDirectory aufrechterhalten) im *Administrationshandbuch zu Novell eDirectory 8.8*.

- **2** Melden Sie sich bei iManager als Administrator mit vollständigen Berechtigungen für die eDirectory-Baumstruktur an.
- <span id="page-94-2"></span>**3** Wählen Sie für Partitionen und Reproduktionen die Option zum Zusammenführen von Partitionen aus.
- **4** Wechseln Sie zum Treibersatzobjekt, das das root-Objekt der Partition ist, und markieren Sie es. Klicken Sie anschließend auf *OK*.
- **5** Warten Sie, bis der Zusammenführungsprozess abgeschlossen ist, und klicken Sie anschließend auf *OK*.
- <span id="page-94-3"></span>**6** Löschen Sie das Treibersatzobjekt.

Wenn Sie das Treibersatzobjekt löschen, werden alle mit diesem Treibersatz verknüpften Treiberobjekte gelöscht.

- **7** Wiederholen Sie [Schritt 3](#page-94-2) bis [Schritt 6](#page-94-3) für alle Treibersatzobjekte in der eDirectory-Datenbank, bis alle gelöscht wurden.
- **8** Wiederholen Sie [Schritt 1](#page-94-4), um sicherzustellen, dass alle Zusammenführungen abgeschlossen sind und alle Objekte gelöscht wurden.

# <span id="page-95-0"></span>**12.2 Deinstallation des Metaverzeichnis-Servers**

Wenn Identity Manager installiert ist, wird ein Deinstallationsskript auf dem Identity Manager-Server abgelegt. Mithilfe dieses Skripts können Sie alle Services, Pakete und Verzeichnisse entfernen, die bei der Installation von Identity Manager erstellt wurden.

- [Abschnitt 12.2.1, "Deinstallation unter Linux/UNIX", auf Seite 96](#page-95-1)
- [Abschnitt 12.2.2, "Deinstallation unter Windows", auf Seite 96](#page-95-2)
- [Abschnitt 12.2.3, "Deinstallieren einer Nicht-root-Installation", auf Seite 96](#page-95-3)

#### <span id="page-95-1"></span>**12.2.1 Deinstallation unter Linux/UNIX**

Führen Sie zur Deinstallation von Identity Manager unter Linux/UNIX das Deinstallationsskript aus, das sich unter /root/idm/Uninstall\_Identity\_Manager/Uninstall\_Identity\_Manager befindet. Führen Sie das Skript aus, indem Sie folgenden Befehl eingeben: ./ Uninstall Identity Manager.

Wenn Identity Manager von einem Nicht-root-Benutzer installiert wurde, wird das idm-Verzeichnis in das Verzeichnis des Benutzers gestellt, der Identity Manager installiert hat.

#### <span id="page-95-2"></span>**12.2.2 Deinstallation unter Windows**

Die Schritte zum Deinstallieren des Metaverzeichnis-Servers sind bei allen unterstützten Windows-Plattformen unterschiedlich.

- **Windows 2003 SP2 (32 Bit und 64 Bit):** Wählen Sie in der Systemsteuerung *Software* > *Identity Manager* und dann *Ändern/Entfernen*.
- **Windows 2008 SP1 (32 Bit und 64 Bit):** Klicken Sie auf *Programme und Funktionen* > *Identity Manager*. Klicken Sie dann mit der rechten Maustaste und wählen Sie *Deinstallieren*.

#### <span id="page-95-3"></span>**12.2.3 Deinstallieren einer Nicht-root-Installation**

Wenn Sie eine Nicht-root-Installation von Identity Manager deinstallieren möchten, müssen Sie das Deinstallationsskript als der Benutzer ausführen, der Identity Manager installiert hat. Es befindet sich unter /*eDirectory\_Stammverzeichnis*/opt/novell/eDirectory/bin/idm-uninstall.

Das Skript bereinigt die Benutzer-RPM-Datenbank, die während der Installation von Identity Manager erstellt wurde.

# <span id="page-96-0"></span>**12.3 Deinstallation von Remote Loader**

Wenn Remote Loader installiert ist, wird ein Deinstallationsskript auf dem Remote Loader-Server abgelegt. Mithilfe des Skripts können Sie alle Services, Pakete und Verzeichnisse entfernen, die bei der Installation von Remote Loader erstellt wurden.

- [Abschnitt 12.3.1, "Deinstallation unter Linux/UNIX", auf Seite 97](#page-96-2)
- [Abschnitt 12.3.2, "Deinstallation unter Windows", auf Seite 97](#page-96-3)

### <span id="page-96-2"></span>**12.3.1 Deinstallation unter Linux/UNIX**

Führen Sie zur Deinstallation von Remote Loader unter Linux/UNIX das Deinstallationsskript aus, das sich unter /root/idm/Uninstall\_Identity\_Manager/Uninstall\_Identity\_Manager befindet. Führen Sie das Skript aus, indem Sie folgenden Befehl eingeben: ./ Uninstall Identity Manager.

Wenn Remote Loader von einem Nicht-root-Benutzer installiert wurde, wird das idm-Verzeichnis in das Verzeichnis des Benutzers gestellt, der Remote Loader installiert hat.

### <span id="page-96-3"></span>**12.3.2 Deinstallation unter Windows**

Die Schritte zum Deinstallieren von Remote Loader sind bei allen unterstützten Windows-Plattformen unterschiedlich.

- **Windows 2003 SP2 (32 Bit und 64 Bit):** Wählen Sie in der Systemsteuerung *Software* > *Identity Manager* und dann *Ändern/Entfernen*.
- **Windows 2008 SP1 (32 Bit und 64 Bit):** Klicken Sie auf *Programme und Funktionen* > *Identity Manager*. Klicken Sie dann mit der rechten Maustaste und wählen Sie *Deinstallieren*.

# <span id="page-96-1"></span>**12.4 Deinstallation des rollenbasierten Bereitstellungsmoduls**

Das rollenbasierte Bereitstellungsmodul umfasst mehrere Komponenten, die alle einzeln deinstalliert werden müssen.

- [Abschnitt 12.4.1, "Löschen der Treiber", auf Seite 97](#page-96-4)
- [Abschnitt 12.4.2, "Deinstallation der Benutzeranwendung", auf Seite 98](#page-97-0)
- [Abschnitt 12.4.3, "Deinstallation des Anwendungsservers und der Datenbank", auf Seite 98](#page-97-1)

#### <span id="page-96-4"></span>**12.4.1 Löschen der Treiber**

Sie müssen den Benutzeranwendungstreiber und den Rollen- und Ressourcenservice-Treiber löschen.

- **1** Halten Sie den Benutzeranwendungstreiber, den Rollen- und den Ressourcenservice-Treiber an.
	- **Designer:** Klicken Sie mit der rechten Maustaste auf die Treiberzeile und klicken Sie anschließend auf *Live* > *Treiber anhalten*.
- **iManager:** Klicken Sie auf der Seite "Treibersatz-Überblick" auf die obere rechte Ecke des Treibers und dann auf *Treiber anhalten*.
- **2** Löschen Sie den Benutzeranwendungstreiber und den Rollen- und Ressourcenservice-Treiber.
	- **Designer:** Klicken Sie mit der rechten Maustaste auf die Treiberzeile und wählen Sie *Löschen*.
	- **iManager:** Klicken Sie auf der Seite "Treibersatz-Überblick" auf *Treiber > Treiber löschen* und dann auf den zu löschenden Treiber.

#### <span id="page-97-0"></span>**12.4.2 Deinstallation der Benutzeranwendung**

 **Linux/UNIX:** Führen Sie das Deinstallationsskript aus, das sich unter /root/ Roles Based Provisioning Module for Novell Identity Manager/Uninstall Roles Based Provisioning Module for Novell Identity Manager befindet.

Führen Sie das Skript aus, indem Sie folgenden Befehl eingeben: ./Uninstall\ Roles\ Based\ Provisioning\ Module\ for\ Novell\ Identity\ Manager.

- **Windows:** Die Schritte zum Deinstallieren der Benutzeranwendung sind bei allen unterstützten Windows-Plattformen unterschiedlich.
	- **Windows 2003 SP2 (32 Bit und 64 Bit):** Wählen Sie in der Systemsteuerung *Software* > *Rollenbasiertes Bereitstellungsmodul* und klicken Sie dann auf *Ändern/Entfernen*.
	- **Windows 2008 SP1 (32 Bit und 64 Bit):** Klicken Sie auf *Programme und Funktionen* > *Rollenbasiertes Bereitstellungsmodul*. Klicken Sie dann mit der rechten Maustaste und wählen Sie *Deinstallieren*.

#### <span id="page-97-1"></span>**12.4.3 Deinstallation des Anwendungsservers und der Datenbank**

Die Benutzeranwendung wird auf folgenden Anwendungsservern und Datenbanken ausgeführt.

| Anwendungsserver   | <b>Datenbank</b>              |
|--------------------|-------------------------------|
| <b>JBoss 5.1.0</b> | ◆ MS SQL 2008                 |
|                    | • MySQL Version 5.1           |
|                    | $\bullet$ Oracle 11gR2        |
|                    | ◆ PostgreSQL 8.4.3            |
| WebSphere 7.0      | DB2 9.5b<br>٠                 |
|                    | ◆ MS SQL 2008                 |
|                    | Oracle 11gR2<br>$\bullet$     |
|                    | ◆ PostgreSQL 8.4.3            |
| WebLogic 10.3      | <b>MS SQL 2008</b><br>٠       |
|                    | Oracle 11gR2<br>٠             |
|                    | PostgreSQL 8.4.3<br>$\bullet$ |

*Tabelle 12-1 Unterstützte Anwendungsserver und Datenbanken*

Im Folgenden wird beschrieben, wie JBoss und PostgreSQL deinstalliert werden. Wenn Sie einen anderen Anwendungsserver und eine andere Datenbank verwenden, ziehen Sie die Dokumentation für diese Produkte zu Rate.

 **Linux/UNIX:** Führen Sie das Deinstallationsskript aus, das sich unter /opt/novell/idm/ Postgres/JBossPostgreSQL\_Uninstaller/JBossPostgreSQL\_deinstallieren befindet.

Führen Sie das Skript aus, indem Sie folgenden Befehl eingeben: ./ Uninstall\_JBossPostgreSQL.

- **Windows:** Die Schritte zum Deinstallieren von JBoss und PostgreSQL sind bei allen unterstützten Windows-Plattformen unterschiedlich.
	- **Windows 2003 SP2 (32 Bit und 64 Bit):** Wählen Sie in der Systemsteuerung *Software* > *JBossPostgreSQL* und dann *Ändern/Entfernen*.
	- **Windows 2008 SP1 (32 Bit und 64 Bit):** Klicken Sie auf *Programme und Funktionen* > *JBossPostgreSQL*. Klicken Sie dann mit der rechten Maustaste und wählen Sie *Deinstallieren*.

## <span id="page-98-0"></span>**12.5 Deinstallation der Komponenten des Identitätsberichterstellungsmoduls**

Das Identitätsberichterstellungsmodul besteht aus mehreren Komponenten. Zum Deinstallieren des Identitätsberichterstellungsmoduls muss jede Komponente einzeln deinstalliert werden.

- [Abschnitt 12.5.1, "Löschen der Berichterstellungstreiber", auf Seite 99](#page-98-1)
- [Abschnitt 12.5.2, "Deinstallation des Identity-Berichterstellungsmoduls", auf Seite 99](#page-98-2)
- [Abschnitt 12.5.3, "Deinstallation des Event Auditing Service", auf Seite 100](#page-99-2)

#### <span id="page-98-1"></span>**12.5.1 Löschen der Berichterstellungstreiber**

Sie müssen den Datenerfassungstreiber und den Treiber "Verwaltetes System - Gateway" löschen.

- **1** Halten Sie den Datenerfassungstreiber und den Treiber "Verwaltetes System Gateway" an.
	- **Designer:** Klicken Sie mit der rechten Maustaste auf die Treiberzeile und klicken Sie anschließend auf *Live* > *Treiber anhalten*.
	- **iManager:** Klicken Sie auf der Seite ..Treibersatz-Überblick" auf die obere rechte Ecke des Treibers und dann auf *Treiber anhalten*.
- 2 Löschen Sie den Datenerfassungstreiber und den Treiber "Verwaltetes System Gateway".
	- **Designer:** Klicken Sie mit der rechten Maustaste auf die Treiberzeile und wählen Sie *Löschen*.
	- **iManager:** Klicken Sie auf der Seite "Treibersatz-Überblick" auf *Treiber* > Treiber *löschen* und dann auf den zu löschenden Treiber.

#### <span id="page-98-2"></span>**12.5.2 Deinstallation des Identity-Berichterstellungsmoduls**

 **Linux:** Führen Sie das Deinstallationsskript aus, das sich unter /opt/novell/ IdentityReporting/Uninstall\_Identity Reporting befindet.

Führen Sie das Skript aus, indem Sie folgenden Befehl eingeben: ./Uninstall\ Identity\ Reporting.

- **Windows:** Die Schritte zum Deinstallieren des Identitätsberichterstellungsmodul sind bei allen unterstützten Windows-Plattformen unterschiedlich.
	- **Windows 2003 SP2 (32 Bit und 64 Bit):** Wählen Sie in der Systemsteuerung *Software* > *Identitätsberichterstellung* und dann *Ändern/Entfernen*.
	- **Windows 2008 SP1 (32 Bit und 64 Bit):** Klicken Sie auf *Programme und Funktionen* > *Identitätsberichterstellung*. Klicken Sie dann mit der rechten Maustaste und wählen Sie *Deinstallieren*.

#### <span id="page-99-2"></span>**12.5.3 Deinstallation des Event Auditing Service**

Der Event Auditing Service (EAS) wird nur unter Linux unterstützt. Führen Sie das Deinstallationsskript aus, das sich unter /opt/novell/sentinel\_eas/Uninstall\_Event Auditing Service/Uninstall Event Auditing Service befindet. Führen Sie das Skript aus, indem Sie folgenden Befehl eingeben: ./Uninstall\ Event\ Auditing\ Service.

# <span id="page-99-0"></span>**12.6 Deinstallieren von iManager**

 **Linux:** Führen Sie als root-Benutzer das Deinstallationsskript aus, das sich unter /var/opt/ novell/iManager/nps/UninstallerData/UninstalliManager befindet.

Führen Sie das Skript aus, indem Sie folgenden Befehl eingeben: ./UninstalliManager.

- **Windows:** Die Schritte zum Deinstallieren von iManager sind bei allen unterstützten Windows-Plattformen unterschiedlich.
	- **Windows 2003 SP2 (32 Bit und 64 Bit):** Wählen Sie in der Systemsteuerung *Software* > *Novell iManager* und dann *Ändern/Entfernen*.
	- **Windows 2008 SP1 (32 Bit und 64 Bit):** Klicken Sie auf *Programme und Funktionen* > *Novell iManager*. Klicken Sie dann mit der rechten Maustaste und wählen Sie *Deinstallieren*.

Tomcat und NICI sind in der Systemsteuerung separat aufgeführt. Wenn Sie die Programme nicht mehr verwenden, können Sie sie separat deinstallieren. Wenn eDirectory auf demselben Server installiert ist, wird NICI benötigt, damit eDirectory weiterhin ausgeführt werden kann. Wenn Sie eDirectory nicht deinstallieren, deinstallieren Sie auch NICI nicht.

# <span id="page-99-1"></span>**12.7 Deinstallieren von eDirectory**

Bevor Sie eDirectory deinstallieren, müssen Sie Ihre eDirectory-Baumstruktur und die Reproduktionsplatzierungen kennen, damit keine Probleme im eDirectory-Baum entstehen.

Beantworten Sie folgende Fragen, bevor Sie eDirectory deinstallieren:

Gibt es mehrere Server im Baum?

Wenn Sie dies mit "Ja" beantworten, fahren Sie mit den anderen Fragen in dieser Liste fort. Wenn Sie dies mit "Nein" beantworten, können Sie eDirectory entfernen.

 $\Box$  Sind auf diesem Server Masterreproduktionen gespeichert?

Lautet die Antwort "Ja", müssen Sie einen anderen Server in diesem Reproduktionsring zum Master bestimmen, bevor Sie eDirectory entfernen. Weitere Informationen finden Sie unter "[Verwalten von Partitionen und Reproduktionen"](http://wwwtest.provo.novell.com/documentation/edir88/edir88/data/a2iiiik.html) (http://wwwtest.provo.novell.com/ documentation/edir88/edir88/data/a2iiiik.html) im *Administrationshandbuch zu Novell eDirectory 8.8*.

Enthält dieser Server die einzige Kopie einer Partition?

Lautet die Antwort "Ja", müssen Sie diese Partition mit der übergeordneten Partition zusammenführen oder eine Reproduktion dieser Partition auf einen anderen Server kopieren und diesen zum Masterreproduktionsserver machen. Weitere Informationen finden Sie unter "[Verwalten von Partitionen und Reproduktionen"](http://wwwtest.provo.novell.com/documentation/edir88/edir88/data/a2iiiik.html) (http://wwwtest.provo.novell.com/ documentation/edir88/edir88/data/a2iiiik.html) im *Administrationshandbuch zu Novell eDirectory 8.8*.

Wenn Sie sichergestellt haben, dass der eDirectory-Baum bereit ist, gehen Sie wie folgt vor, um eDirectory zu deinstallieren:

- **1** Wenn dies ein Baum mit nur einem Server ist, fahren Sie direkt mit [Schritt 2](#page-100-1) fort. Andernfalls führen Sie eine Zustandsüberprüfung der eDirectory-Datenbank aus. Falls Fehler auftreten, beheben Sie diese, bevor Sie fortfahren. Weitere Informationen hierzu finden Sie unter "[Keeping eDirectory Healthy"](http://www.novell.com/documentation/edir88/edir88/data/a5ziqam.html) (http://www.novell.com/documentation/edir88/edir88/data/ a5ziqam.html) (Funktionsfähigkeit von eDirectory aufrechterhalten) im *Administrationshandbuch zu Novell eDirectory 8.8*.
- <span id="page-100-1"></span>**2** Deinstallieren Sie eDirectory.
	- **Linux/UNIX:** Führen Sie das Deinstallationsskript aus, das sich unter /opt/novell/ eDirectory/sbin/nds-uninstall befindet.

Führen Sie das Skript aus, indem Sie folgenden Befehl eingeben: ./nds-uninstall.

- **Windows:** Die Schritte zum Deinstallieren von eDirectory sind bei allen unterstützten Windows-Plattformen unterschiedlich.
	- **Windows 2003 SP2 (32 Bit und 64 Bit):** Wählen Sie in der Systemsteuerung *Software* > *Novell eDirectory* und dann *Ändern/Entfernen*.
	- **Windows 2008 SP1 (32 Bit und 64 Bit):** Klicken Sie auf *Programme und Funktionen* > *Novell eDirectory*. Klicken Sie dann mit der rechten Maustaste und wählen Sie *Deinstallieren*.
- **3** (Bedingt) Wenn dies ein Baum mit mehreren Servern ist, löschen Sie alle im Baum verbliebenen serverspezifischen Objekte und führen Sie eine weitere Zustandsüberprüfung durch. Hierdurch wird sichergestellt, dass der Server ordnungsgemäß aus dem Baum entfernt wurde.

Weitere Informationen hierzu finden Sie unter "[Keeping eDirectory Healthy"](http://www.novell.com/documentation/edir88/edir88/data/a5ziqam.html) (http:// www.novell.com/documentation/edir88/edir88/data/a5ziqam.html) (Funktionsfähigkeit von eDirectory aufrechterhalten) im *Administrationshandbuch zu Novell eDirectory 8.8*.

# <span id="page-100-0"></span>**12.8 Deinstallation von Analyzer**

- **1** Vergewissern Sie sich, dass Analyzer geschlossen ist.
- **2** So deinstallieren Sie Analyzer:
	- **Linux:** Führen Sie das Deinstallationsskript aus, das sich unter *<installation\_directory>*/analyzer/UninstallAnalyzer/Uninstall Analyzer for Identity Manager befindet.

Führen Sie das Skript aus, indem Sie folgenden Befehl eingeben: ./Uninstall\ Analyzer\ for\ Identity\ Manager.

- **Windows:** Die Schritte zum Deinstallieren von Analyzer sind bei allen unterstützten Windows-Plattformen unterschiedlich.
	- **Windows 2003 SP2 (32 Bit und 64 Bit):** Wählen Sie in der Systemsteuerung *Software* > *Analyzer für Identity Manager* und dann *Ändern/Entfernen*.
	- **Windows 2008 SP1 (32 Bit und 64 Bit):** Klicken Sie auf *Programme und Funktionen* > *Analyzer für Identity Manager*. Klicken Sie dann mit der rechten Maustaste und wählen Sie *Deinstallieren*.

# <span id="page-101-0"></span>**12.9 Deinstallation von Designer**

- **1** Vergewissern Sie sich, dass Designer geschlossen ist.
- **2** Deinstallieren Sie Designer:
	- **Linux/UNIX:** Führen Sie das Deinstallationsskript aus, das sich unter *<Installationsverzeichnis>*/designer/UninstallDesigner/Uninstall Designer for Identity Manager befindet.

Führen Sie das Skript aus, indem Sie folgenden Befehl eingeben: ./Uninstall\ Designer\ for\ Identity\ Manager.

- **Windows:** Die Schritte zum Deinstallieren von Designer sind bei allen unterstützten Windows-Plattformen unterschiedlich.
	- **Windows 2003 SP2 (32 Bit und 64 Bit):** Wählen Sie in der Systemsteuerung *Software* > *Designer für Identity Manager* und dann *Ändern/Entfernen*.
	- **Windows 2008 SP1 (32 Bit und 64 Bit):** Klicken Sie auf *Programme und Funktionen* > *Designer für Identity Manager*. Klicken Sie dann mit der rechten Maustaste und wählen Sie *Deinstallieren*.

## <span id="page-101-1"></span>**12.10 Deinstallation des Rollenzuordnungsadministrators**

**1** Wechseln Sie zum Installationsverzeichnis für den Rollenzuordnungsadministrator.

Dieses Verzeichnis wird während der Installation festgelegt. Es kann daher bei jeder Installation verschieden sein.

- **2** Halten Sie über die Befehlszeile den Rollenzuordnungsadministrator an, indem Sie das stop-Skript ausführen.
	- **Linux:** stop.sh

Führen Sie das Skript aus, indem Sie folgenden Befehl eingeben: ./stop.sh

- **Windows:** stop.bat
- **3** Führen Sie in der Befehlszeile das Deinstallationsskript aus.
	- **Linux:** rma-uninstall.sh [-h] [-s]
		- [-h]: Ruft die Hilfe auf.
		- [-s]: Gibt den Automatikmodus an.

Führen Sie das Skript aus, indem Sie folgenden Befehl eingeben: ./rma-uninstall.sh.

- **Windows:** rma-uninstall.bat [-h] [-s]
- **4** Löschen Sie das Installationsverzeichnis.